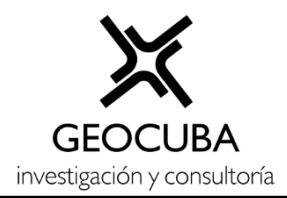

# **INFORME DE RESULTADOS**

# **Proyecto: "Infraestructura de Datos Espaciales de la Tarea VIDA (IDEVIDA)"**

Etapa: 2022

Tareas

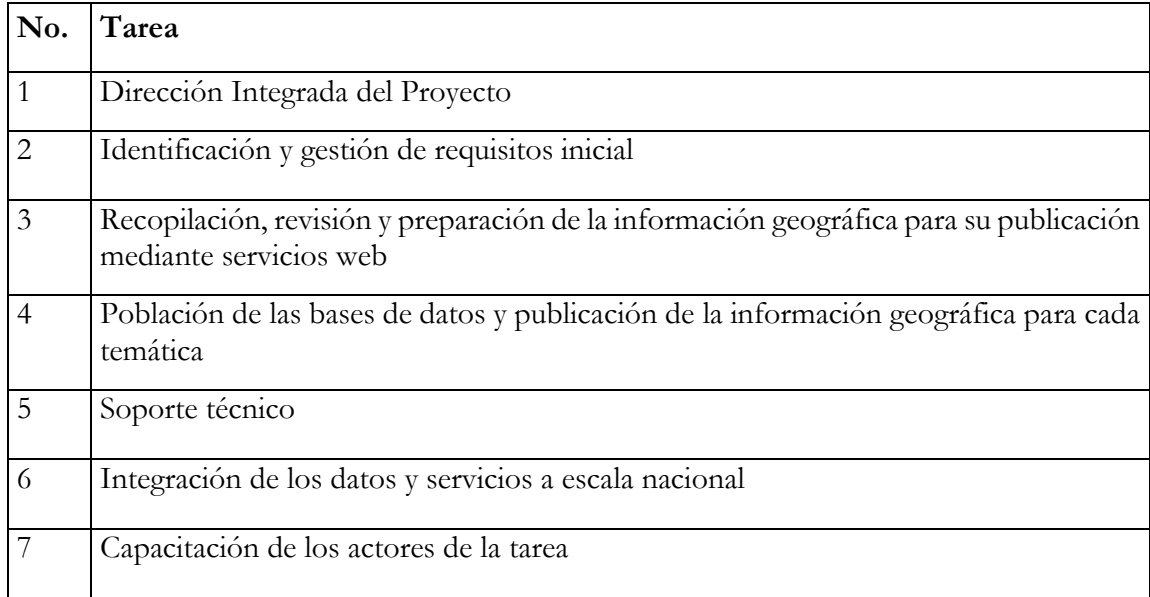

# Índice

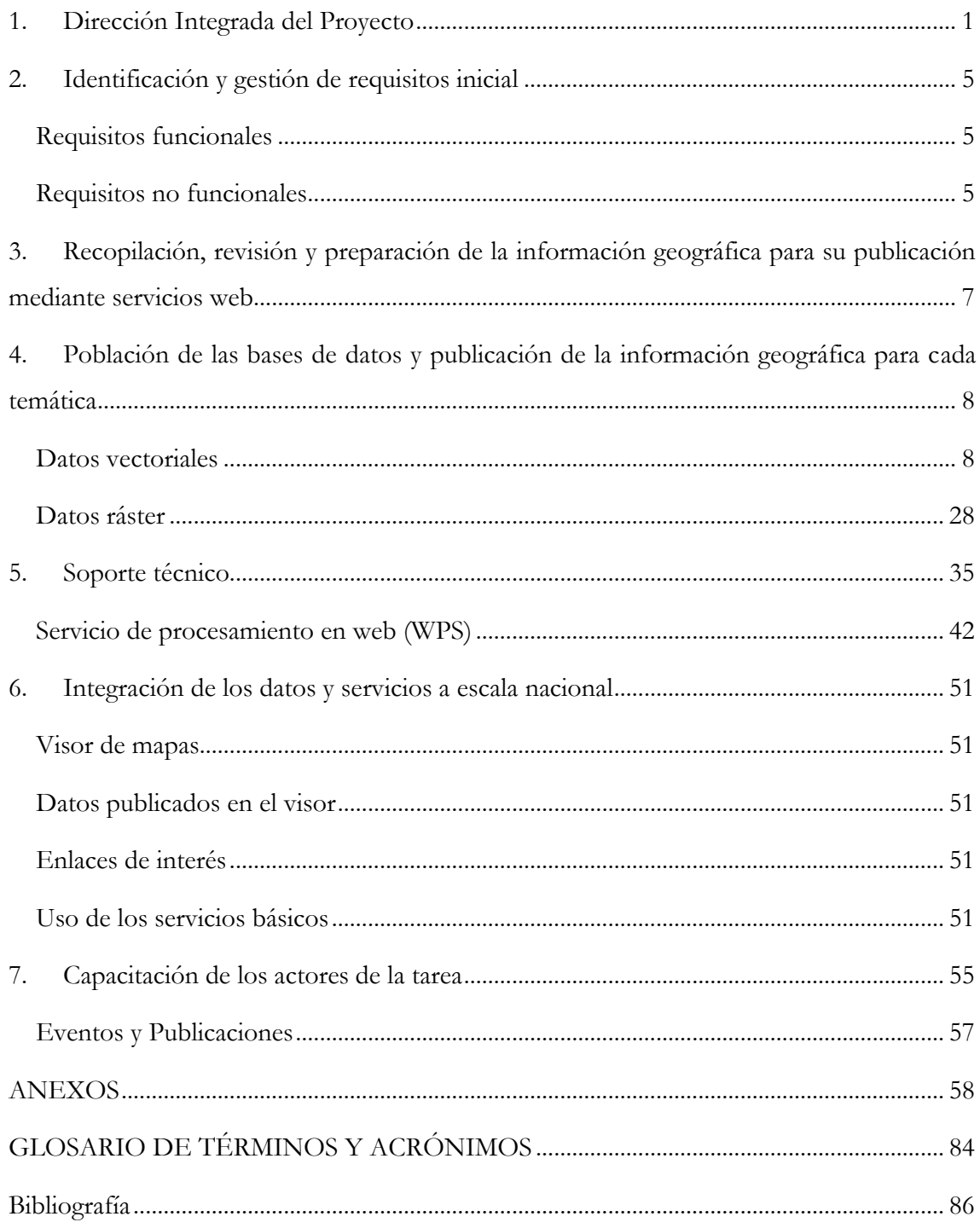

# <span id="page-2-0"></span>**1. Dirección Integrada del Proyecto**

La dirección del proyecto se lleva a cabo por especialistas del Instituto de Geografía Tropical y la Agencia GeoMIX de la Unidad Científico Técnica de GEOCUBA Investigación y Consultoría. Durante esta etapa se ha estado interactuando con los coordinadores de las provincias de Ciego de Ávila, Villa Clara, Matanzas, Camagüey y el municipio especial Isla de la Juventud con el objetivo de organizar el trabajo, concretar las tareas a realizar para el cumplimiento de los objetivos del proyecto y establecer las orientaciones metodológicas de cómo proceder en cuanto a la identificación y preparación los datos geográficos fundamentales, servicios de geoprocesamiento y aplicaciones que sea necesario desarrollar.

El proyecto pretende ser la expresión espacial de los resultados de los diferentes estudios que se llevan a cabo dentro de la Tarea VIDA, posibilitando que toda la información geográfica que hoy se encuentra dispersa pueda integrarse a los estudios realizados por las instituciones participantes y utilizarse en la toma de decisiones.

Será una constante durante el ciclo de vida del proyecto la evaluación de diferentes tecnologías y el diseño de cada uno de los componentes que integrarán esta Infraestructura de Datos Espaciales. La estrategia de trabajo continuará siendo el desarrollo incremental por iteraciones, donde cada etapa del proyecto se descompone en iteraciones y al final de cada iteración obtenemos un producto cada vez mejor y con nuevas funcionalidades que garanticen un mayor valor de uso. La arquitectura estará orientado a servicios, donde el sistema está formado por servicios interconectados a través de interfaces bien definidas (estándares de interoperabilidad del Consorcio de Datos Abiertos OGC) y estará basada en software de código abierto.

Los principales retos científicos identificado para el proyecto son:

- Computación en la nube y tecnologías asociadas a DevOps como plataforma de soporte a la infraestructura de datos espaciales de alta disponibilidad y desempeño.
- Análisis y manejo de grandes volúmenes de Datos utilizando las técnicas de BigData Geoespacial relacionado con la extracción de información asociada al cambio climático.
- La utilización de tecnologías de la web semántica geoespacial y las Ontologías para clasificación y el acceso a toda la información recopilada.
- La Inteligencia de Negocio Geoespacial en la búsqueda de indicadores claves a partir de datos disponibles que impacten en la usabilidad de los datos geográficos.

Las funcionalidades, siempre que procedan, serán expuestas en forma de servicios web y publicadas para que otras aplicaciones puedan hacer uso de ellas. La interacción del usuario se garantizará mediante aplicaciones web, aunque será posible acceder a los datos disponibles desde otras aplicaciones de escritorio que implementen las interfaces estándares de los servicios web (QGIS, gvSIG, MapInfo, ArcGIS).

Como resultado del proyecto se debe establecer una infraestructura de información geoespacial en apoyo al enfrentamiento al cambio climático que sea accesible para todos, con alcance nacional y ubicua para los usuarios, guiada por los principios siguientes:

- Abierta: Estará basada sobre especificaciones estándares y abiertas para transacciones operacionales e intercambio de información
- Transparente: Permitirá a los usuarios el acceso a datos y servicios de forma clara, sin mostrar las complejidades de la infraestructura tecnológica y de información subyacente.
- Cooperativa: Facilitará la cooperación e interoperabilidad de las organizaciones participantes.
- Dinámica: Evolucionará a la medida que encuentre nuevos requerimientos cambiantes de los usuarios.
- Oportuna: Definirá y recomendará tecnologías y servicios que soportarán respuesta oportuna y en tiempo real.

Se trabaja sistemáticamente en los lineamientos metodológicos que establezcan los procesos de implementación de la infraestructura de datos espaciales que aparecen en el Anexo No.1 y nos llevarán a establecer una metodología de trabajo a partir del aporte de las diferentes escenarios provinciales y municipales. Se continúa el trabajo con Ciego de Ávila y Villa Clara.

Se desarrolló el documento "Guía para publicar la cartografía en la Infraestructura de Datos Espaciales de la Tarea VIDA" que se ha venido introduciendo en el resto de las provincias. Se creó un esquema por cada provincia en la base de datos y un usuario con los permisos a dicho esquema que le permita a cada provincia subir sus datos, publicarlos en el servidor de mapas (geoserver), publicar los metadatos en el catálogo (geonetwork) y habilitarlos en el visor.

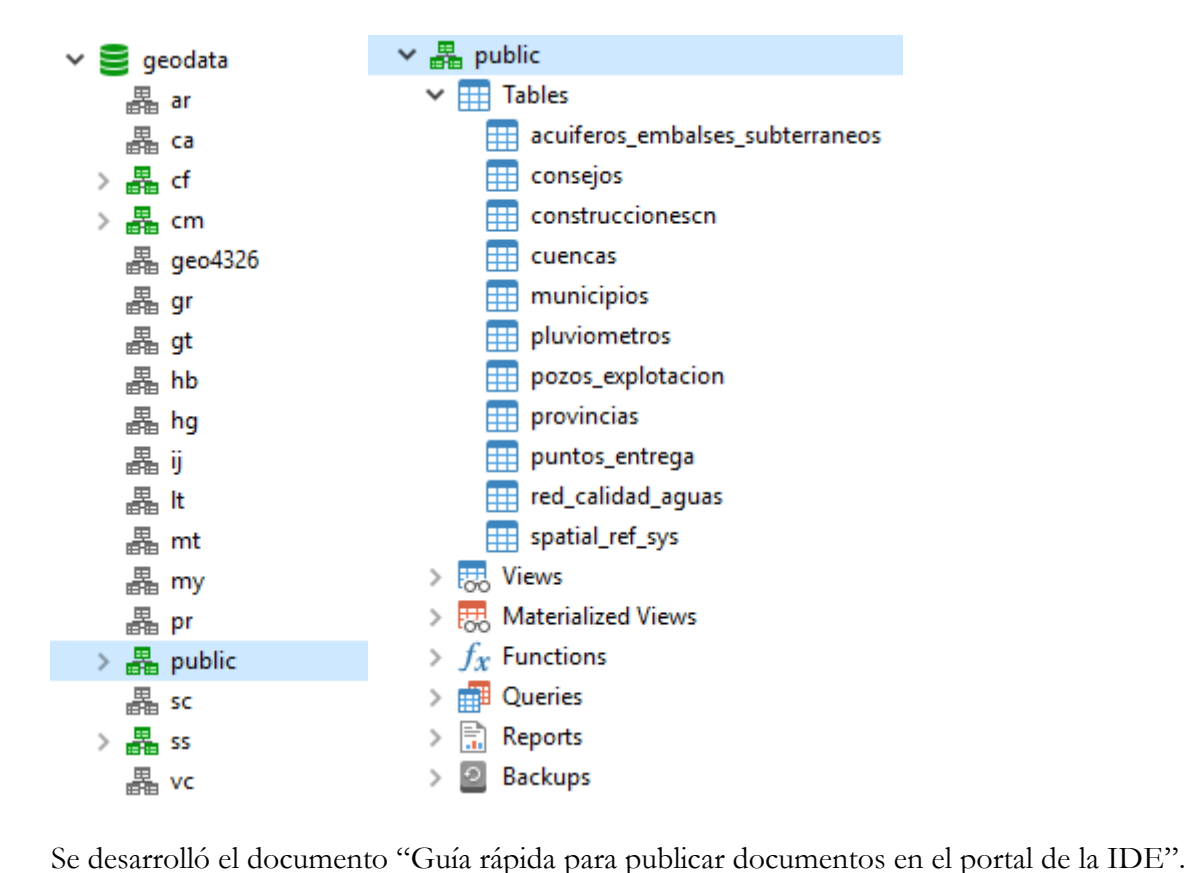

Se desarrolló el documento "Guía para publicar las cartas náuticas en geoserver" y se utiliza por Estudios Marinos en la publicación de las cartas náuticas.

Se preparó y publicó el video <https://mynube.geocuba.cu/s/R3l9mvyMLXkA69H> para ejemplificar como cargar las imágenes Sentinel en el visor.

Se preparó y publicó el video <https://mynube.geocuba.cu/s/ybCDx7hv253eMyX> para ejemplificar como cargar las imágenes Sentinel en QGIS y exportarlas con la máxima resolución a una imagen georreferenciada.

Se preparó y publicó el video <https://mynube.geocuba.cu/s/VPb7n8q3Zf8WeL9> para ejemplificar como interactuar con la interfaz WPS del visor a través de un proceso de clasificación de cultivos mediante imágenes Sentinel usando redes neuronales.

Se desarrolló un procedimiento para la obtención de los Mapas de temperatura media anual en Cuba utilizando SAGAGIS y que aparece en el Anexo 3. Una vez revisados y validados estos mapas se publicarán en la IDE.

# Coordinadores del proyecto

- UCT GEOCUBA IC: DrC. Rafael Cruz Iglesias, rcruz@geomix.geocuba.cu.
- IGT: DrC. Yoel Cuzán Fajardo, ycf2017@geotech.cu.

# Coordinadores por territorio

- Ciego de Ávila: Mislaidy Rodríguez Zayas, [mislaidy@aemaciego.geocuba.cu.](mailto:mislaidy@aemaciego.geocuba.cu)
- Villa Clara: Enardo Pena Alonso, [epena@vcl.geocuba.cu.](mailto:epena@vcl.geocuba.cu)
- Isla de la Juventud: Guillermo Toranzo Perez, [gtoranzo@islaj.geocuba.cu.](mailto:gtoranzo@islaj.geocuba.cu)
- Camagüey: Ramón Larquin Pintado, [larquin@camaguey.geocuba.cu.](mailto:larquin@camaguey.geocuba.cu)
- Matanzas: Yunervis Raúl Ruiz Sánchez, [geomatica.ing@geocmtz.geocuba.cu.](mailto:geomatica.ing@geocmtz.geocuba.cu)
- Cienfuegos: Yosvanis Armando Díaz Pérez [yosva@cfg.geocuba.cu.](mailto:yosva@cfg.geocuba.cu)
- Sancti Spiritus: Anel Pérez [anelp@ssp.geocuba.cu.](mailto:anelp@ssp.geocuba.cu)
- Holguín y Las Tunas: Enrique Villafruela [dirudct@holguin.geocuba.cu.](mailto:dirudct@holguin.geocuba.cu)
- Pinar del Río: Camilo Hernández [informatizacion@pinar.geocuba.cu.](mailto:informatizacion@pinar.geocuba.cu)
- Santiago de Cuba, Granma y Guantánamo: Odalis Monnar [odalis@santiago.geocuba.cu.](mailto:odalis@santiago.geocuba.cu)
- Estudios Marinos: Janet Bormey [janet@emarinos.geocuba.cu.](mailto:janet@emarinos.geocuba.cu)
- Habana, Artemisa y Mayabeque: Liamnisbel [lia@geodesa.geocuba.cu.](mailto:lia@geodesa.geocuba.cu)

# Participantes

- Unidad Científico Técnica de GEOCUBA Villa Clara Santi Spiritus.
- Taller de Geomática de la Agencia GEOCUBA Ciego de Ávila.
- Agencia de Estudios Medioambientales de GEOCUBA Ciego de Ávila.
- Agencia de Teledetección de la Unidad Científico Técnica GEOCUBA Investigación y Consultoría.
- Taller de Geomática de la Agencia Isla de la Juventud.
- Agencia de Estudios Medioambientales de GEOCUBA Villa Clara Santi Spiritus.
- Unidad Científico Técnica de GEOCUBA Camagüey Ciego de Ávila.
- Unidad Científico Técnica de GEOCUBA Matanzas.
- Unidad Científico Técnica de GEOCUBA Cienfuegos.
- Unidad Científico Técnica de GEOCUBA Sancti Spiritus.
- Unidad Científico Técnica de GEOCUBA Oriente Norte.
- Unidad Científico Técnica de GEOCUBA Oriente Sur.
- Unidad Científico Técnica de GEOCUBA Estudios Marinos.
- Unidad Científico Técnica de GEOCUBA Geodesa.

# <span id="page-6-0"></span>**2. Identificación y gestión de requisitos inicial**

La identificación y gestión de requisitos va a ser un proceso iterativo ya que los requerimientos evolucionan a un paso desigual y tienden a generar requerimientos más extensos a partir de los procesos de definición. Así, en cada iteración es necesario considerar si la versión actual de la especificación de requerimientos define el requisito del cliente adecuadamente y, si no lo hace, cómo debe cambiarse o debe extenderse más. Por tanto, estos aspectos se van a tener en cuenta durante todo el ciclo de vida del proyecto por lo que estaremos constantemente identificando e implementando nuevos requisitos.

#### <span id="page-6-1"></span>**Requisitos funcionales**

Se trabaja orientado a satisfacer los requisitos funcionales derivados de los casos de usos genéricos:

- Todos los requisitos funcionales asociados a los casos de uso relacionados con los metadatos se satisfacen con la utilización del software Geometwork que permite crear, modificar, proveer y cosechar los metadatos.
- Mediante la utilización de un visor genérico se logran satisfacer los requisitos asociados a la visualización, geoconsultas y explotación de servicios (mapas, geocodificación, rutas, metadatos).
- La creación de un Geoportal constituye el elemento integrador para buscar conjuntos y servicios de datos espaciales, así como las restricciones de acceso, visualización y descarga. El Geoportal facilita el acceso a la IDE al ser el punto de entrada a los diferentes servicios y aplicaciones, sirve como plataforma para la gestión de los resultados de todos los proyectos asociados al enfrentamiento al cambio climático, y puede promover eventos, noticias y publicaciones relacionadas al tema.
- Los requisitos funcionales asociados a las políticas de accesos a los servicios se satisfacen con la implementación del módulo de seguridad basado en WSO2.

### <span id="page-6-2"></span>**Requisitos no funcionales**

- La arquitectura de la IDE estará orientada a servicios.
- Los servicios deben estar basados en las normas del Comité Técnico ISO TC/211 (familia ISO 19100) y a las especificaciones del Open Geoespatial Consortium (OGC).
- La arquitectura tecnológica garantizará la escalabilidad, alta disponibilidad, redundancia, replicación, conectividad y calidad en el servicio, para el manejo de grandes volúmenes de información geoespacial.
- Se debe garantizar la seguridad de los recursos de la IDE para evitar ataques de seguridad y acceso no deseados.
- El monitoreo del uso de los recursos de la IDE debe ser uno de los indicadores a medir.
- El diseño de las aplicaciones debe poder adaptarse a los diferentes tipos de dispositivos clientes (diseño "responsive").

Los casos de uso y requisitos iniciales se continuarán enriqueciendo y refinado durante la interacción con cada uno de los actores de la IDE y en dependencia de la temática que se aborde.

Las principales temáticas y posibles aplicaciones identificadas a partir de los encuentros realizados con los coordinadores de la tarea en las provincias de Ciego de Ávila y Villa Clara y el municipio especial Isla de la Juventud se describen en el Anexo No. 2.

Se debe trabajar en la socialización de los resultados obtenidos de forma que podamos incorporar más especialistas a la identificación de nuevos requisitos de información y aplicación.

# <span id="page-8-0"></span>**3. Recopilación, revisión y preparación de la información geográfica para su publicación mediante servicios web**

Esta tarea estará presente durante todo el ciclo de vida del proyecto por la necesidad de revisar y compatibilizar toda información que vaya a publicarse. Además de revisar la calidad e integridad topológica de la información es necesario revisar y completar los metadatos como elemento primordial para garantizar el acceso a los datos de la IDE.

Se continúa recopilando aquellos datos que estén disponibles y requieran poco esfuerzo de preparación para su publicación en la IDE y se generan y publican sus metadatos, estos fueron:

- Cartografía de localización resultante del proyecto GEOLOC que integra la cartografía de OpenStreetMap con la cartografía de GEOCUBA a escalas 1:100000 y 1:2000 además de los puntos de interés turísticos resultantes del proyecto de INFOTUR.
- Imágenes de Google con cobertura nacional hasta el nivel 17 y cobertura en los asentamientos humanos hasta el nivel 19.
- Se adicionó una cobertura del nivel 19 al 21 de un vuelo VANT de Varadero como prototipo de cómo trabajar estas imágenes, Ortofotos del Mariel y Santa Clara.
- Modelo Digital del Terreno (MDT) a partir del relieve del Mapa Topográfico Digital a escala 1:25000.
- Modelos asociados al el MDT: sombras, pendientes, dirección de pendientes, drenaje superficial. Generación de estilos.
- Parcelas catastrales rurales y urbanas.
- Cuencas Hidrográficas.
- Suelos con información asociada sobre agroproductividad de los suelos. Mapas temáticos asociados.
- Mapas topográfico digitales a escala 1:10000, 1:25000 y 1:50000.
- Actualización de la cartografía catastral de la Isla de la Juventud.
- Capas resultantes de los estudios del Macroproyeto 2019.
- Capas de estudios de la cayería norte de Villa Clara y Ciego de Ávila
- Capas asociadas a los planes de manejo de áreas protegidas de la provincia de Villa Clara.
- Capas basadas en imágenes del satélite europeo Sentinel 2 de 10m de resolución.
- Capas de Geología a nivel nacional y de la provincia de Ciego de Ávila
- Capas asociadas al proyecto de resiliencia costeras de los municipios del norte de Villa Clara.
- Capas de salinidad de las aguas de la provincia de Ciego de Ávila.
- Mapas de tasa de mortalidad general por provincias y municipios.
- Mapas de tasa de temperatura mínimas, medias y máximas del período 1979 2017.
- Mapas de tasa de oscilaciones térmicas del período 1979 2017.

Existen diferentes estudios realizados que pueden formar parte de los datos publicados en la IDE VIDA que es necesario rescatar y convocar a todas las entidades que tributan a la Tarea VIDA a participar en su publicación. Se actualizó el catálogo de metadatos a partir de cosechar los metadatos del servicio de mapas (geoserver) de IDE VIDA poblando su base de datos con 931 metadatos.

# <span id="page-9-0"></span>**4. Población de las bases de datos y publicación de la información geográfica para cada temática**

Hasta el momento se han gestionado y publicado mediante servicios web las siguientes bases de datos de referencia:

# <span id="page-9-1"></span>**Datos vectoriales**

Se preparó una base de datos vectorial con la primera versión de la cartografía del Proyecto "Plataforma Nacional de Soporte Espacial para Servicios de Geolocalización con Actualización Continua" (GEOLOC) que servirá de capa base para diferentes aplicaciones.

Esta es una cartografía de localización basada en las mejores prácticas de la cartografía participativa, pues se nutre de la cartografía de OpenStreetMap, está integrada con la cartografía que, para estos fines, desarrolla GEOCUBA con lo que se logra un mayor completamiento de la información y una garantía de actualización a futuro.

Se realizaron mejoras a los estilos de la cartografía base de GEOLOC para mejorar su apariencia, se llevó la visualización del mapa hasta el nivel 20 (anteriormente se visualizaba hasta el nivel 18).

Se preparó una base de datos de cuencas hidrográficas obtenidas a partir del modelo digital del terreno a escala 1:25000 y utilizando el modelo hidrológico

Se preparó una base de datos de suelos a partir de los datos de agroproductividad general para la mayoría de los cultivos. Se dispone de la información de agroproductividad para los principales cultivos de los suelos de la provincia de Villa Clara.

Se preparó la base de datos de las parcelas catastrales rurales y urbanas.

Se prepararon para su publicación diferentes mapas temáticos de la provincia de Villa Clara. Se preparó para su publicación el mapa temático de la cobertura forestal de la provincia de Ciego de Ávila.

Se prepararon las diferentes temáticas que conforman el mapa informe del Macroproyecto 2019, se publicaron 13 capas y el mapa informe que las integra todas.

Se prepararon diferentes temáticas correspondientes a la cayería norte de las provincias de Villa Clara (11 capas) y Ciego de Ávila (14 capas).

Se prepararon 9 capas de la Isla de la Juventud, 7 capas asociadas a la temática forestal, 1 capa a la temática de Hidrografía y las curvas de nivel.

Se prepararon las capas asociadas a los planes de manejo de las áreas protegidas Habanilla (8 capas), Mogotes de Jumagua (6 capas) y Sabanas de Santa Clara (12 capas) de Villa Clara. Se incorporó una capa nacional de áreas protegidas.

Se trabajó con la temática Geología a nivel nacional (8 capas) y en la provincia de Ciego de Ávila (Mapa de Litología con 12 capas).

Se prepararon 16 capas asociadas a los trabajos sobre resiliencia costera para el municipio de Caibarién en Villa Clara y 3 capas de peligros (derrames, fugas, e incendios y explosiones).

Se prepararon 6 capas de la Isla de la Juventud, asociadas al Catastro.

Se prepararon las capas asociadas a los planes de manejo de las áreas protegidas Las Picúas - Cayo Cristo (8 capas), y Lanzanillo - Pajonal - Fragoso (18 capas) de Villa Clara.

Se preparó una capa de unidades ambientales en la provincia de Villa Clara.

Se prepararon 3 capas asociadas a Cayo Coco en la provincia de Ciego de Ávila.

Se prepararon 8 capas del municipio especial Isla de la Juventud.

Se prepararon las capas asociadas a los planes de manejo del área protegida Bamburanao (39 capas y 47 estilos) de Villa Clara.

Se publicó la capa de áreas protegidas de Villa Clara.

Se publicó el cartograma de las imágenes Sentinel para apoyar en la búsqueda de las imágenes en el Catálogo de Metadatos por nombre.

Se publicaron dos capas de paisajes (grupos y regiones) y una de peligro de deslizamiento de la provincia de Villa Clara.

Se publicaron 26 capas y se integraron en 6 mapas sobre salinidad de las aguas de la provincia de Ciego de Ávila.

Se publicaron 3 capas asociadas a incendios activos de las últimas 24, 48 horas y 7 días, obtenidos del procesamiento de las bandas del Sensor VIIRS (Visible Infrared Imaging Radiometer), resolución 375 m abordo de los satélites de la NOAA. Se implementó un servicio que descarga estos archivos, los almacena en una base de datos y los publica desde el servicio de mapas del CIG.

Se prepararon los mapas de tasa de mortalidad general por provincias y municipios basados en los datos desde 2001 hasta 2020. Se generaron los estilos por meses y el correspondiente a la tasa anual. Fue desarrollado en una colaboración entre el Instituto de Meteorología y el CITMA de Villa Clara.

Se prepararon y publicaron 8 capas que se integraron en un mapa sobre Surgencias producidas por ciclones tropicales en la península de Ancón, provincia de Sancti Spíritus.

Se publicó un reporte como propuesta de lo que se puede hacer en este sentido usando el generador de Reportes de BIRT sobre los Asentamientos afectados por el ascenso del nivel medio del mar (anmm) obtenido de los datos del Macroproyecto.

Se adicionaron 2 estilos a las capas de incendios forestales clasificándolos por tipo de sensor y por tiempo de detección.

Se agregaron 3 reportes sobre los incendios forestales agrupados por meses, horarios y tipo de sensor.

Se publicó una capa de asentamientos poblacionales enlazada con los datos de población del censo 2012

| <b>IDE   VIDA</b><br>$\pmb{\times}$      |                                                                    |                    | 000000000              |                          |                     | Mostrar capas                                    |                              | $\mathbb{R}$ (x)            |                   |
|------------------------------------------|--------------------------------------------------------------------|--------------------|------------------------|--------------------------|---------------------|--------------------------------------------------|------------------------------|-----------------------------|-------------------|
| <b>MOSTRAR CAPAS</b><br>Elegir categoría |                                                                    |                    |                        |                          |                     | Grupo: amx:asentamientos<br><b>Asentamientos</b> |                              |                             | $\left( -\right)$ |
| <b>K TODAS LAS CAPAS</b>                 |                                                                    |                    | $\sum$<br>Nueva Cerona |                          | $\mathbf{C}$        | Asentamiento (0)<br>Total (0)                    |                              |                             | ́<br>$\check{ }$  |
| 00 NACIONAL<br>≺                         |                                                                    |                    |                        |                          | $\Box$              | asentamientos                                    |                              | $\searrow$                  | Q                 |
| UNIDADES ADMINITRATIVAS                  | $25 - 10$                                                          |                    |                        |                          | ◈                   | Opacidad de capa:                                |                              |                             | ේ                 |
| <b>K</b> Asentamientos                   |                                                                    |                    |                        |                          | $\ddot{\textbf{r}}$ |                                                  |                              | • 100%                      | 會                 |
| $\Box$ Consejos                          |                                                                    |                    |                        |                          | $\ddot{}$           | Sin filtro de capa                               |                              | <b>SELECCIONAR FILTRO 1</b> |                   |
| $\Box$ Municipios                        |                                                                    |                    |                        |                          |                     |                                                  |                              |                             |                   |
| $\Box$ Provincias                        | Nivel: 11<br>3 mi<br><b>O</b>                                      |                    |                        | Leaflet   UCT GEOCUBA IC |                     |                                                  |                              |                             |                   |
|                                          | Sobre localización<br>Sobre capas<br>Lat: 21.8844°, Lon: -82.8046° | gmx:asentamientos  |                        |                          |                     |                                                  |                              |                             |                   |
|                                          | Cuba/Isla de la Juventud                                           | Total<br>cod asent | Masculino              | Femenino                 | Total 0 14          |                                                  | Masculino_0_14 Femenino_0_14 | Total 15 59                 | Ma                |
|                                          | Reparto Nazareno<br>4001001<br>Reparto Sierra Caballo              | 46264              | 22793                  | 23471                    | 8337                | 4313                                             | 4024                         | 30605                       | 14 <sub>s</sub>   |
|                                          | Calle 28                                                           |                    |                        |                          |                     |                                                  |                              |                             |                   |
|                                          | Código postal: 25100<br>Altitud: 5m (16ft)                         |                    |                        |                          |                     |                                                  |                              |                             |                   |
| <b>Buscar capas:</b>                     |                                                                    |                    |                        |                          |                     |                                                  |                              |                             |                   |
| Q<br>Ej.: Escuelas                       |                                                                    | Anterior           | Página                 | de 1                     | 5 elementos         | $\checkmark$                                     |                              | Siguiente                   |                   |

Figura 4.1. Asentamientos y datos de población.

Se publicaron 24 capas asociadas a Peligros Naturales del municipio especial Isla de La Juventud a partir de los mapas confeccionados por el Instituto de Meteorología INSMET para el Ministerio de Ciencia, Tecnología y Medio Ambiente CITMA con fecha de septiembre del 2010.

- 1. Inundación por intensas lluvias:
	- Mapas de IPIF susceptibilidad de peligro de lluvia.
	- Mapas de vulnerabilidades de peligro de lluvia.
	- Riesgo integrado.
	- Riesgo integrado en periodo lluvioso.
	- Riesgo integrado en periodo poco lluvioso.
- 2. Penetraciones del mar:
	- Mapas de peligro por penetraciones del mar huracán categoría 1, 3 y 5.
	- Mapas de vulnerabilidades por penetraciones del mar huracán categoría 1, 3 y 5.
	- Mapas de riesgos por penetraciones del mar huracán categoría 1, 3 y 5.
- 3. Incendios rurales:
	- Descargas eléctricas.
	- Infraestructura.
	- Mapa de Áreas de incendios.
	- Mapa de Asentamientos con incendios
	- Mapa de Frecuencia de incendios.
	- Mapa de Material combustible.
	- Pendiente refinada.
	- Susceptibilidad.

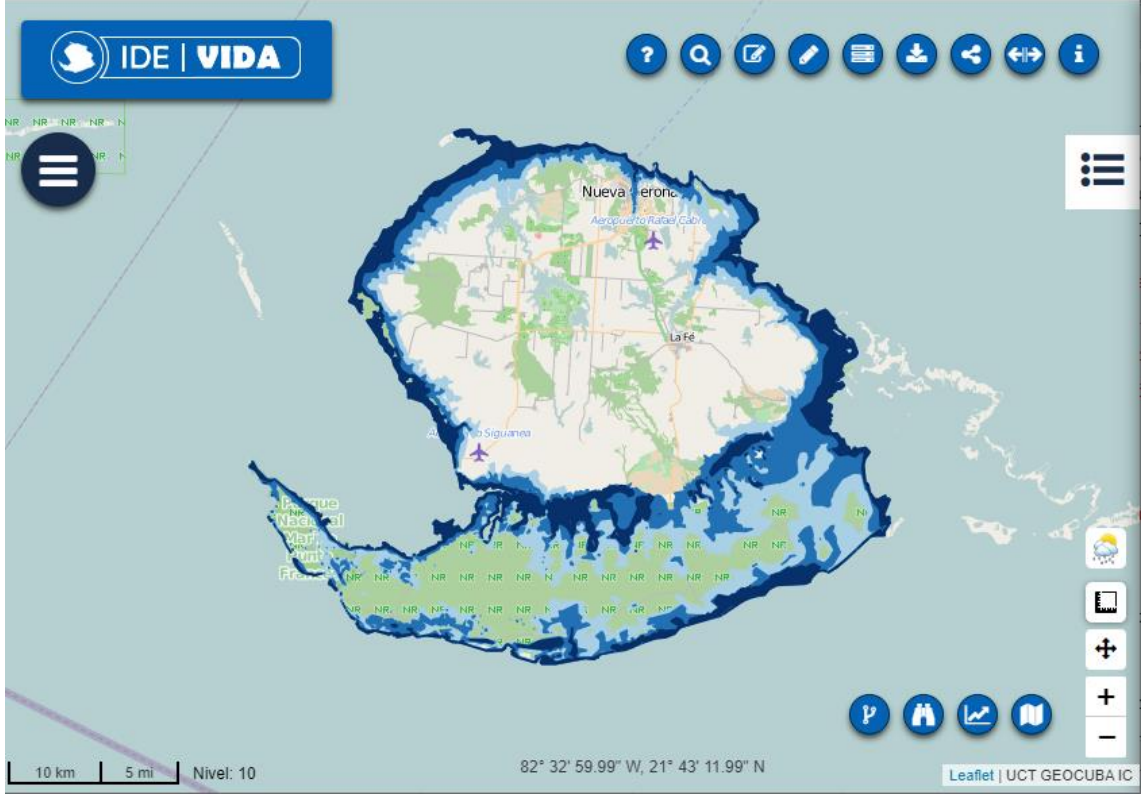

Figura 4.2. Peligro de penetraciones del mar por huracán categoría 1,3 y 5.

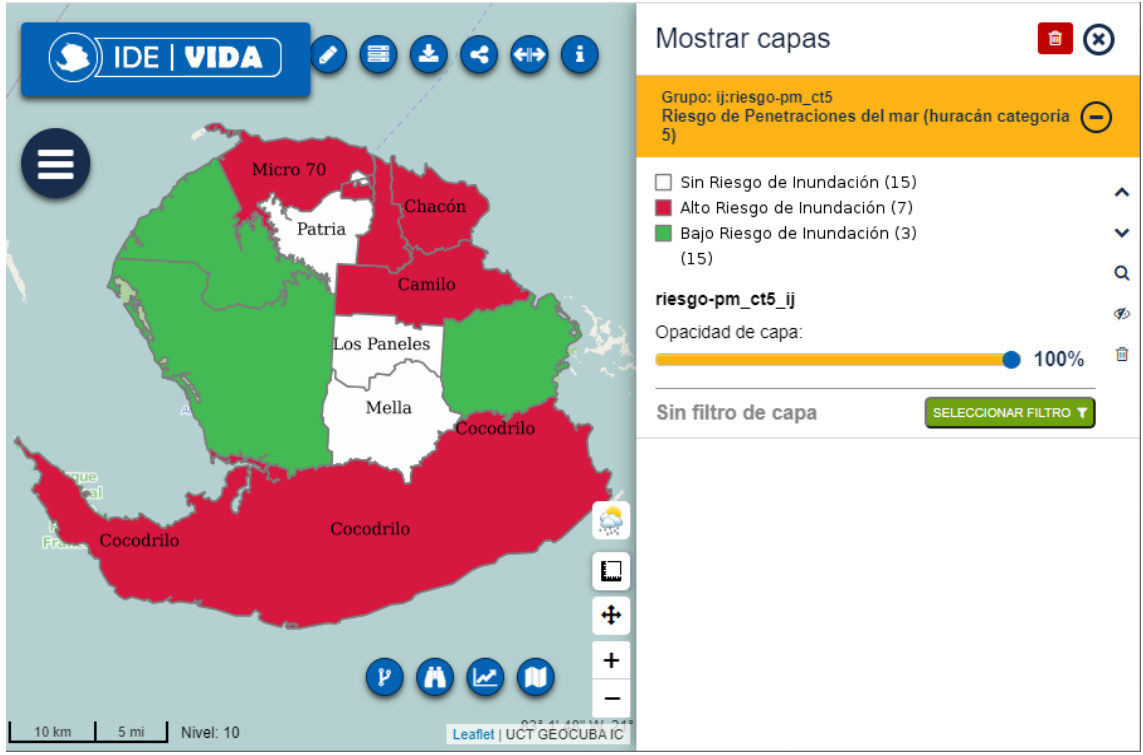

Figura 4.3. Riesgo de penetraciones del mar por huracán categoría 5.

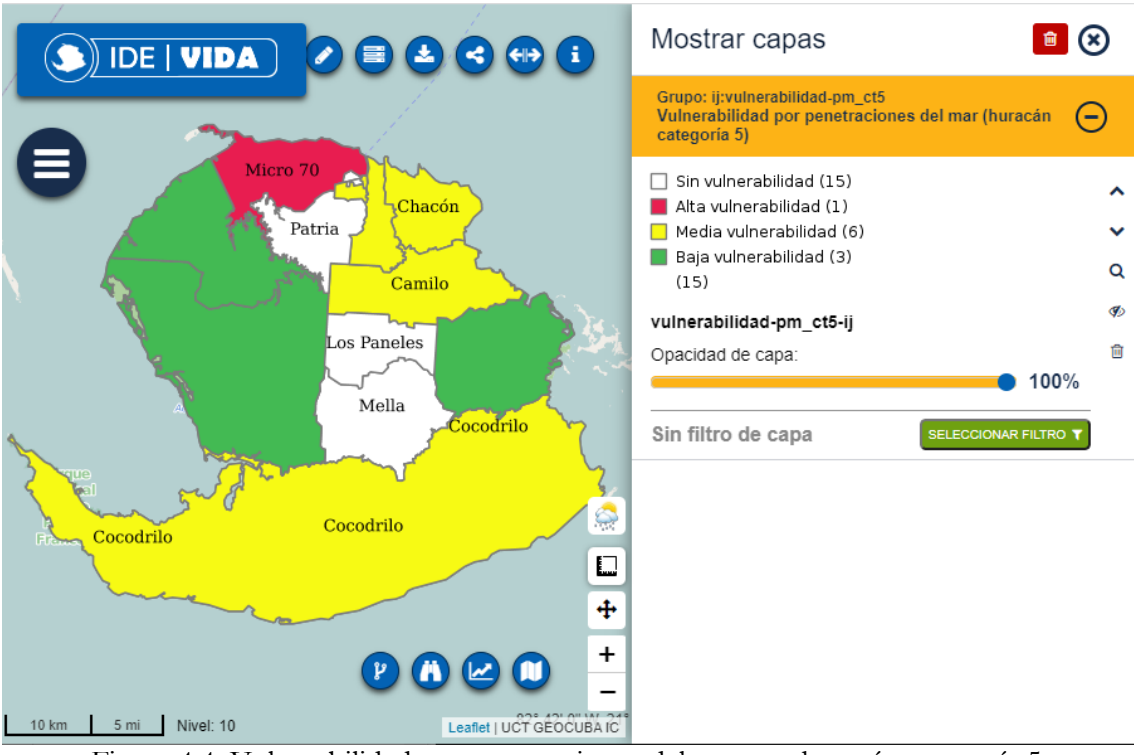

Figura 4.4. Vulnerabilidad por penetraciones del mar por huracán categoría 5.

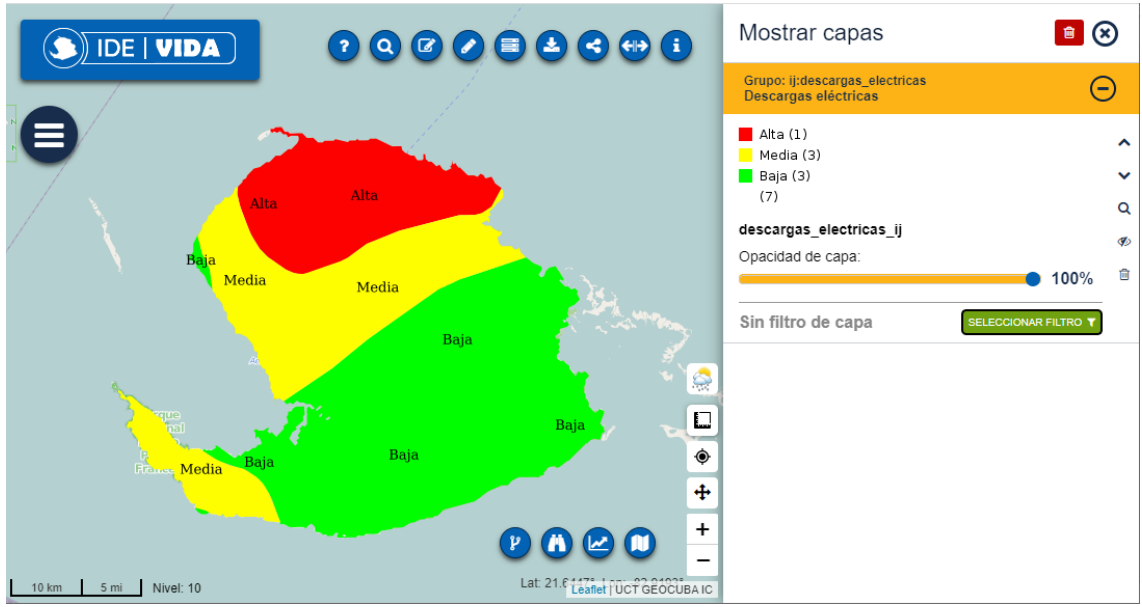

Figura 4.5. Peligro de Descargas Eléctricas (CITMA).

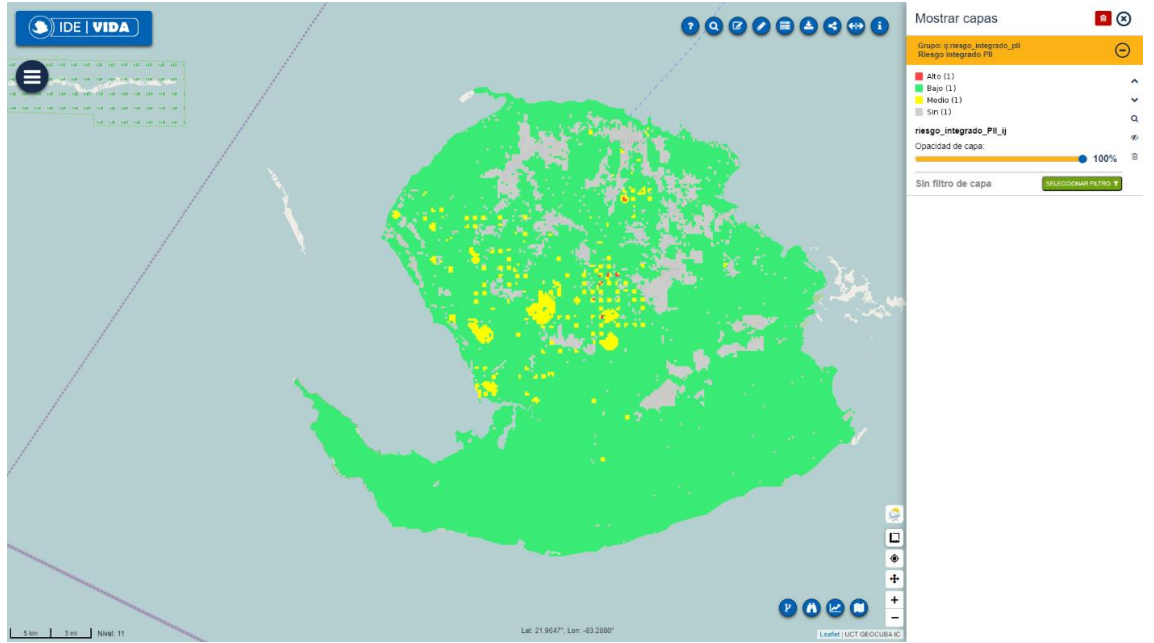

Figura 4.6. Riesgo integrado en periodo lluvioso (CITMA).

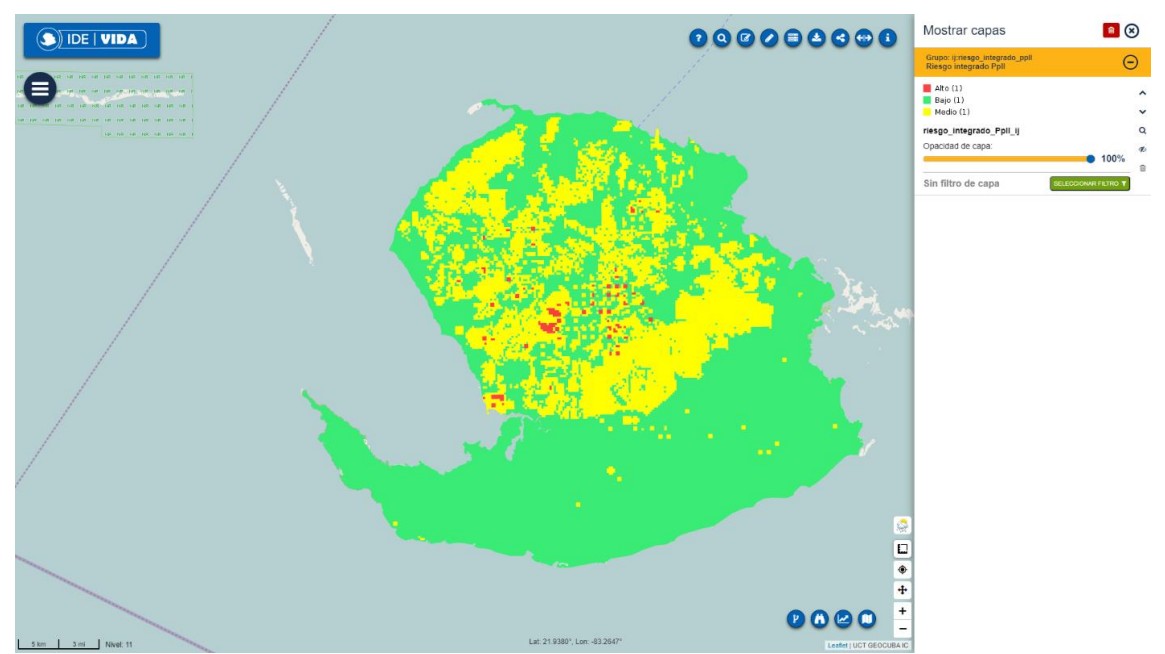

Figura 4.7. Riesgo integrado en periodo poco lluvioso (CITMA).

Se desarrolló un servicio que se encadena con el servicio del Centro Nacional de Investigaciones Sismológicas de Cuba (CENAIS) para obtener los eventos sismológicos ocurridos en los últimos 7 días en Cuba y sus alrededores, transformarlo en un geojson y poder visualizarlo en el visor de mapas. Se crearon 2 estilos: uno por magnitud y otro por tiempo transcurrido de evento respecto a la fecha actual.

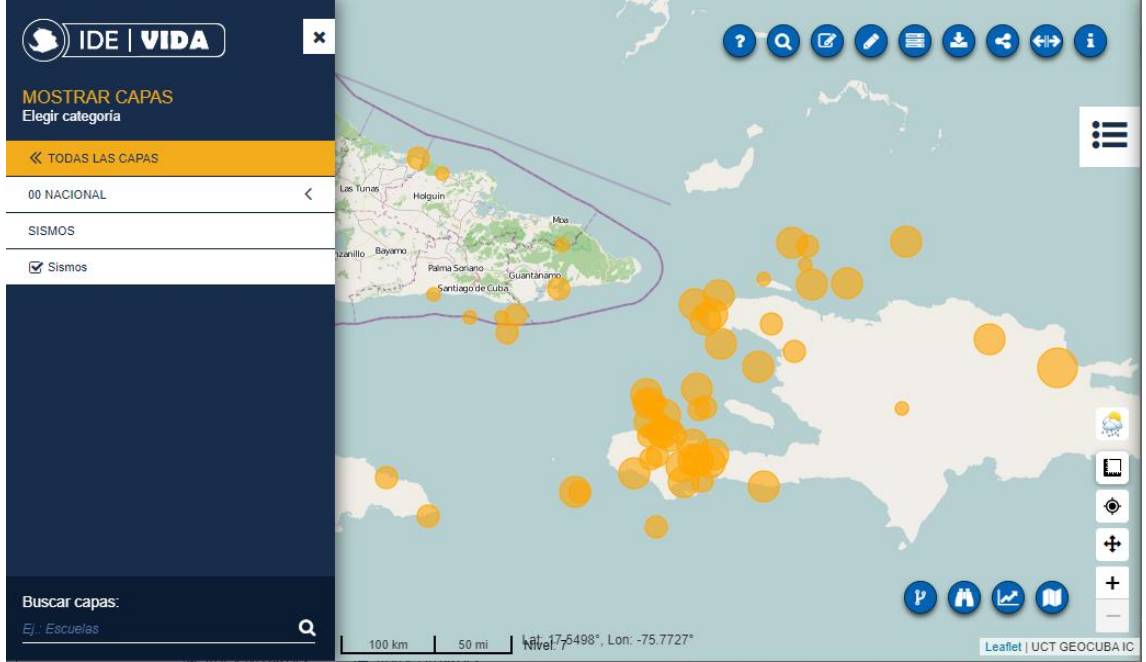

Figura 4.8. Capa de eventos sismológicos (CENAIS). Estilo basado en la magnitud

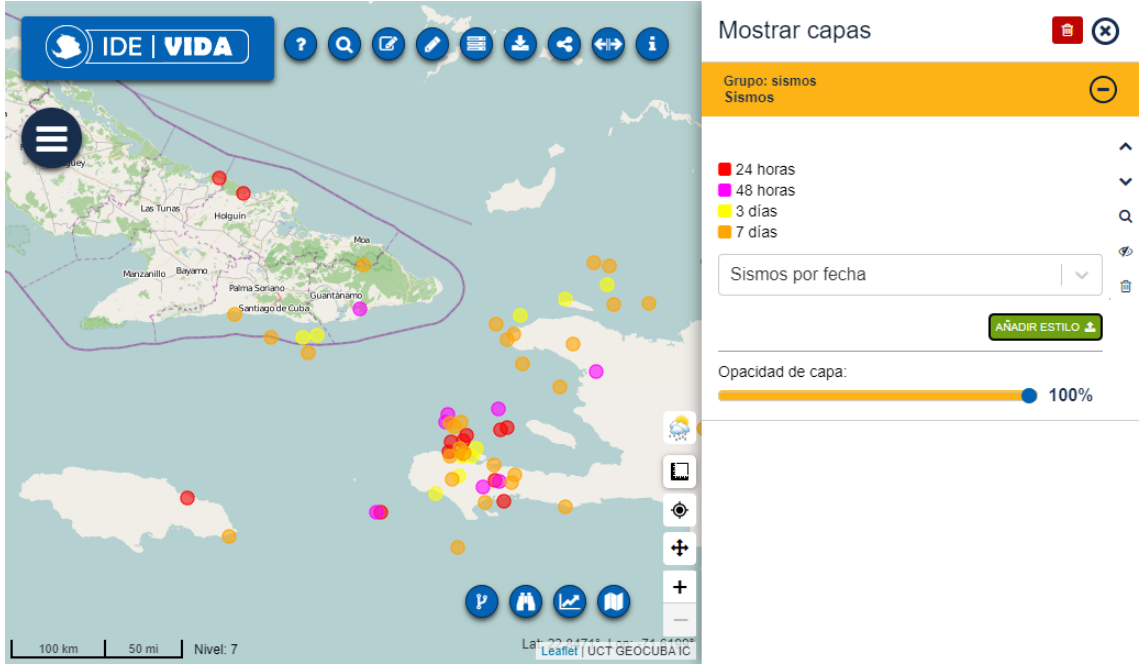

Figura 4.9. Capa de eventos sismológicos (CENAIS). Estilo basado en la fecha.

Se publicó una capa de Flujos superficiales que contiene puntos con ángulos calculados orientados hacia la máxima pendiente a una equidistancia de 250 metros.

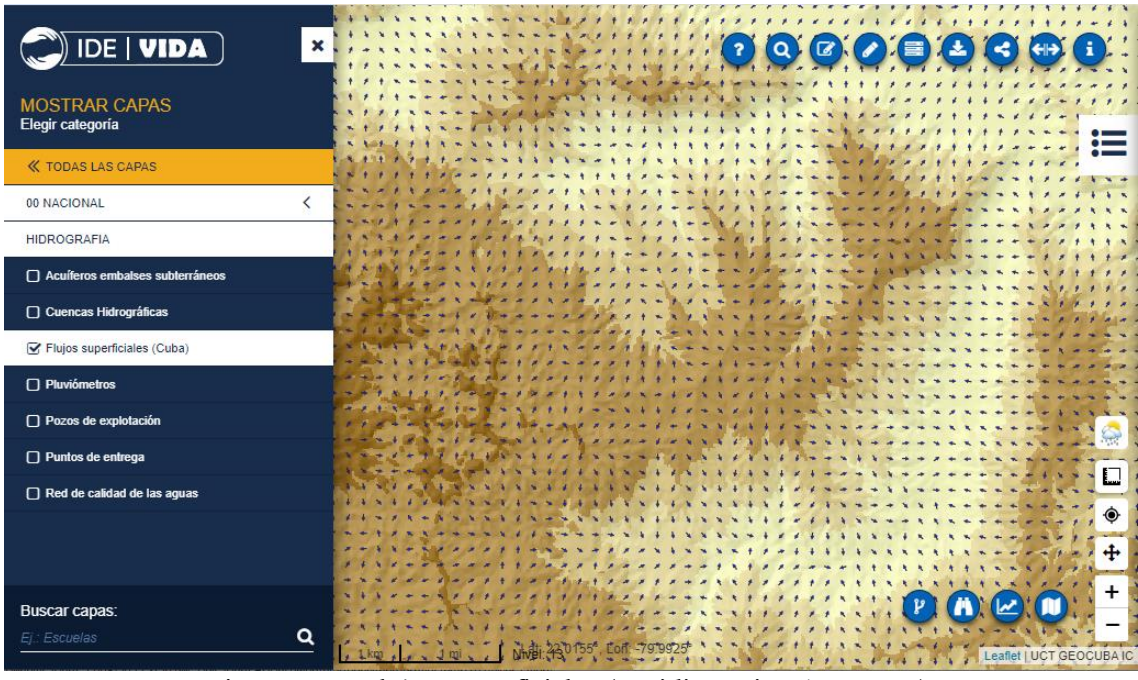

Figura 4.10. Flujos superficiales (equidistancia 250 metros).

Se prepararon los mapas de tasa de mortalidad general por municipios cada (tasa mensual por 1000 habitantes) basados en los datos desde 2001 hasta 2020. Se generaron los estilos por meses (12) y el correspondiente a la tasa anual (1). Fue desarrollado en una colaboración entre el Instituto de Meteorología de la Isla de la Juventud, el CITMA de Villa Clara y GeoMIX.

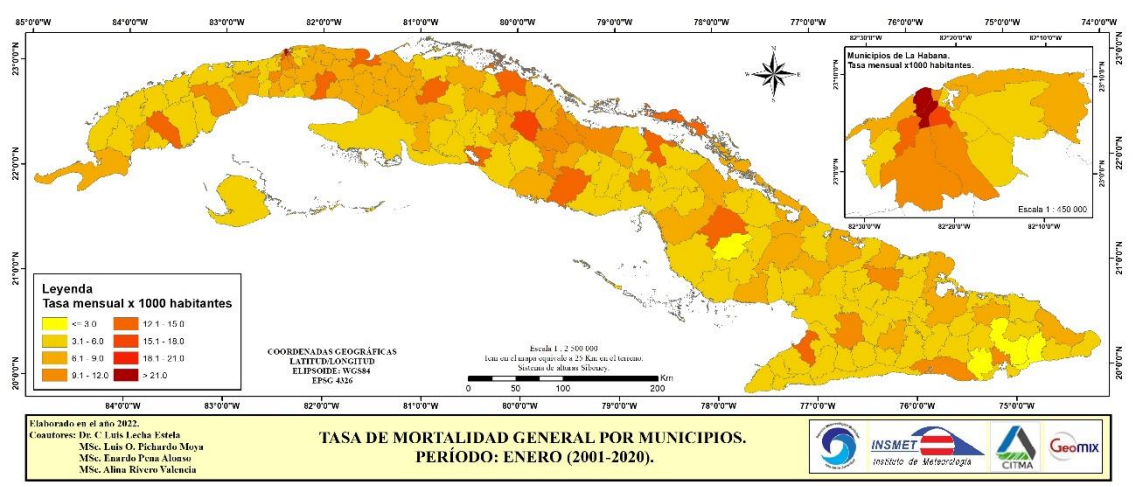

Figura 4.11. Distribución de la tasa de mortalidad en Cuba, por municipios (enero).

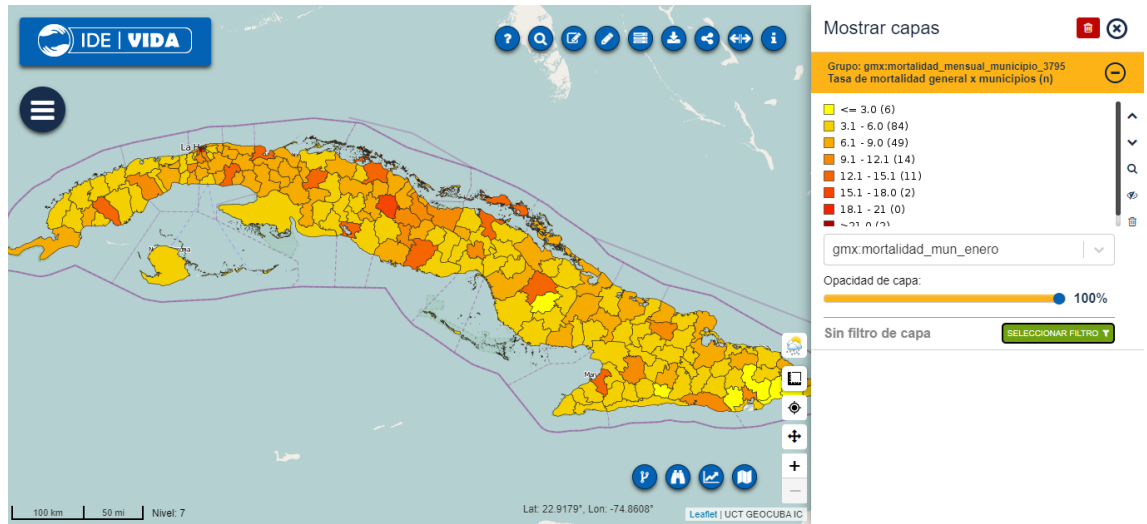

Figura 4.12. Distribución de la tasa de mortalidad en Cuba, por municipios (enero).

Se prepararon y generaron 3 mapas de Razón de aumento del riesgo de muertes en exceso por provincias para los períodos 2001 - 2020, 2001 - 2010, 2011 - 2020.

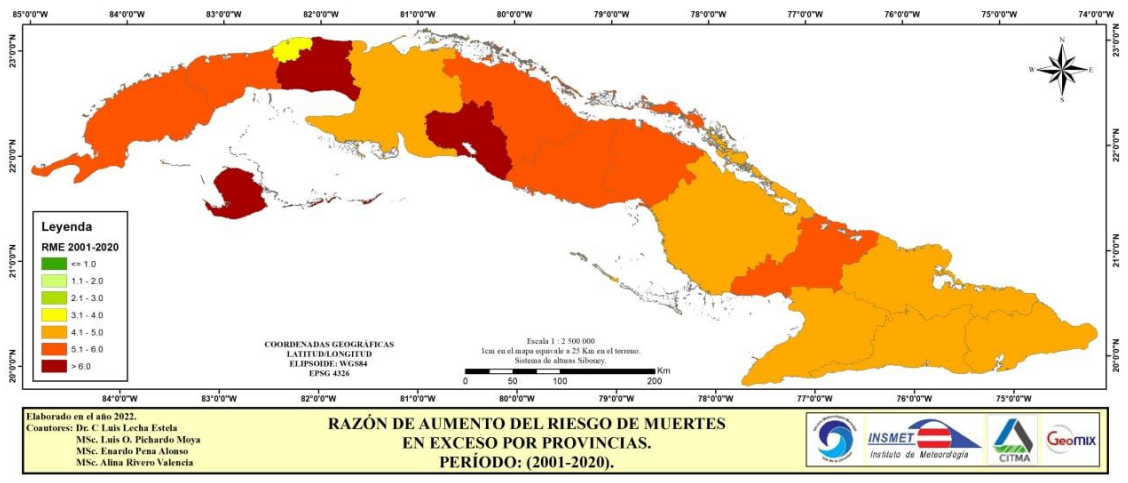

Figura 4.13. Razón de aumento del riesgo de muertes en exceso (2001-2020).

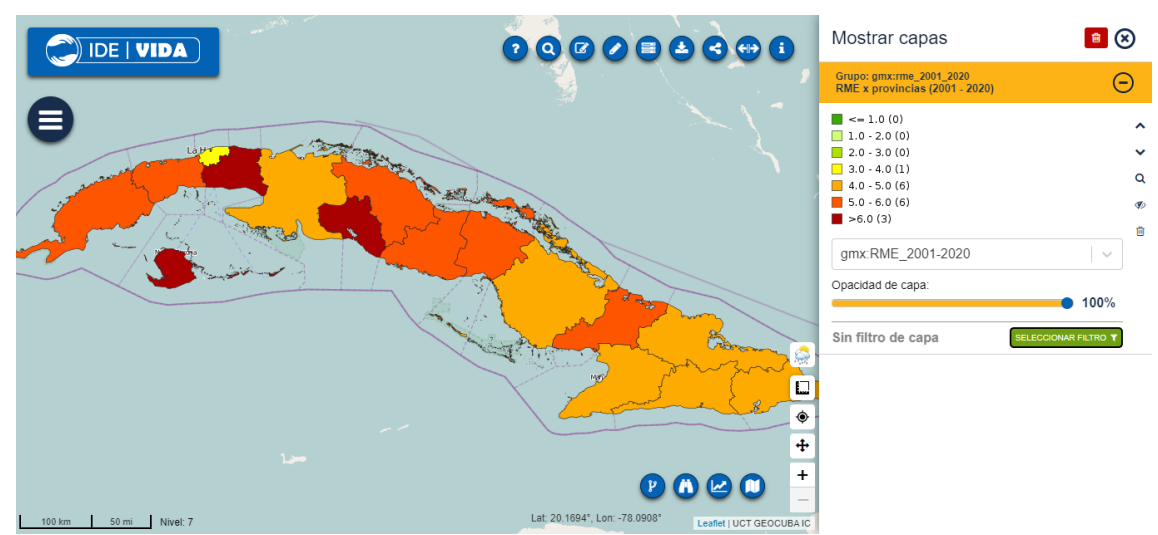

Figura 4.14. Razón de aumento del riesgo de muertes en exceso (2001-2020).

Se preparó y publicó una capa de las estaciones meteorológicas con una base de datos asociada.

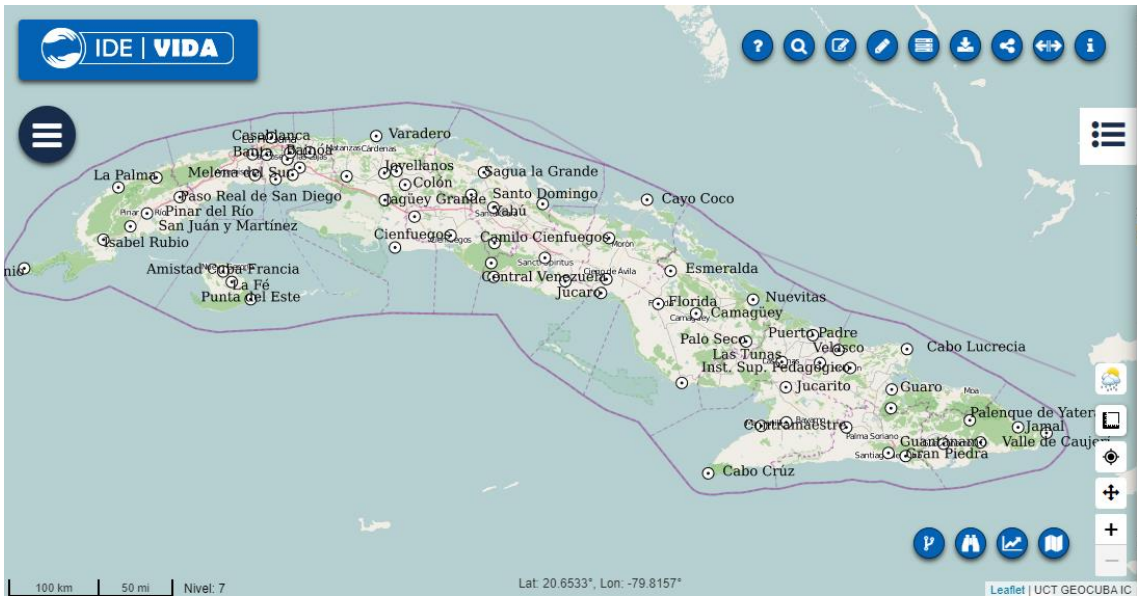

Figura 4.15. Estaciones meteorológicas

Se prepararon y generaron 12 mapas de Riesgo anual de muertes en exceso por provincias respecto al 2001 para los años 2011 - 2020 y los decenios 2001 - 2010, 2011 - 2020). Fue desarrollado en una colaboración entre el Instituto de Meteorología de la Isla de la Juventud, el CITMA de Villa Clara y GeoMIX.

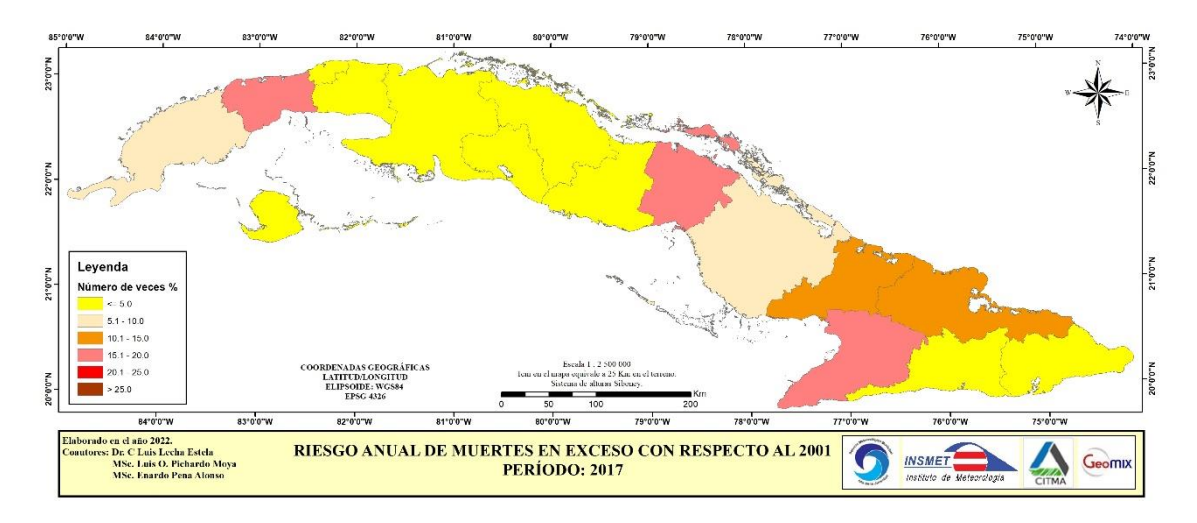

Figura 4.16. Riesgo anual de muertes en exceso con respecto a 2001. Período 2017

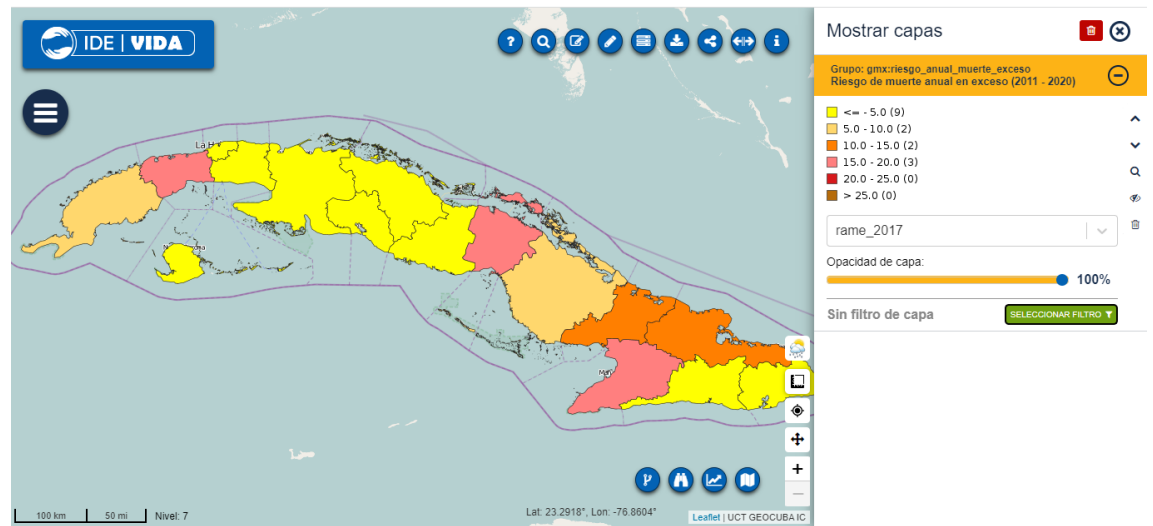

Figura 4.17. Riesgo anual de muertes en exceso con respecto a 2001. Período 2017

Se publicaron 18 capas y 29 estilos asociadas a Peligros Naturales a partir de los estudios de Peligro, Vulnerabilidad y Riego realizados por el Ministerio de Ciencia, Tecnología y Medio Ambiente (CITMA).

Fuertes Vientos

PVR (fuertes vientos) (3 estilos)

Inundación por intensas lluvias:

- Lluvia máxima (10 años)
- Lluvia máxima (5 años)
- PVR (inundaciones) (10 estilos)
- Susceptibilidad general

Penetraciones del mar:

- Áreas de penetraciones del mar por huracán categoría 1, 3 y 5.
- Mapas de peligro por penetraciones del mar por huracán categoría 1, 3 y 5.
- Mapas de vulnerabilidades por penetraciones del mar por huracán categoría 1, 3 y 5.
- Mapas de riesgos por penetraciones del mar por huracán categoría 1, 3 y 5.

### Sismo

Zonificación sísmica

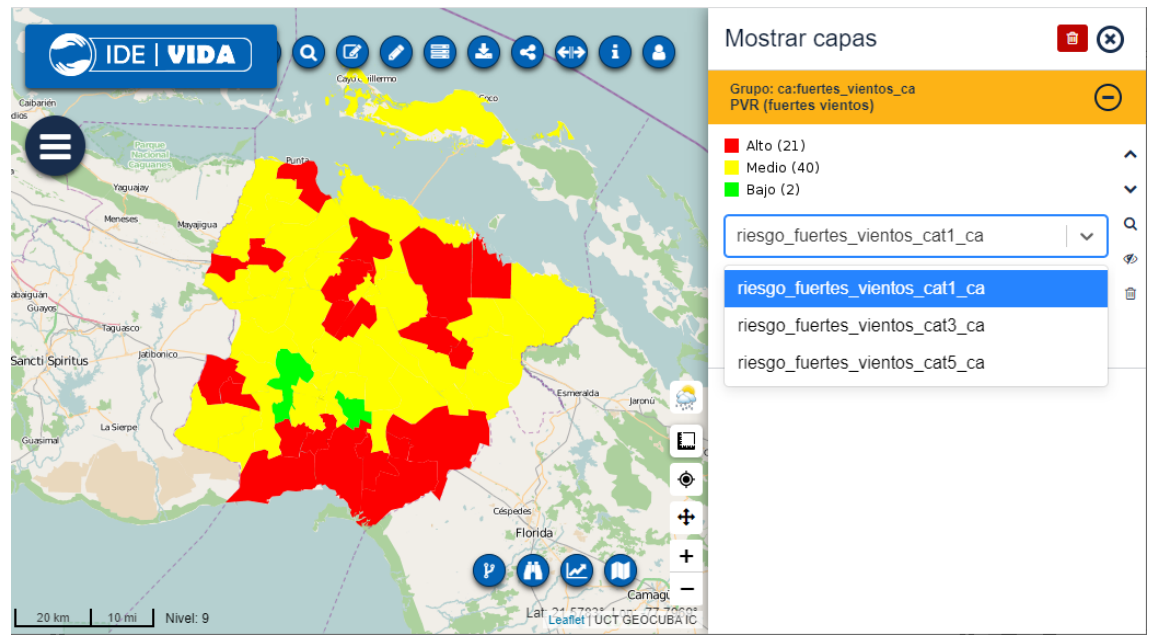

Figura 4.18. Peligro de fuertes vientos por huracán categoría 1

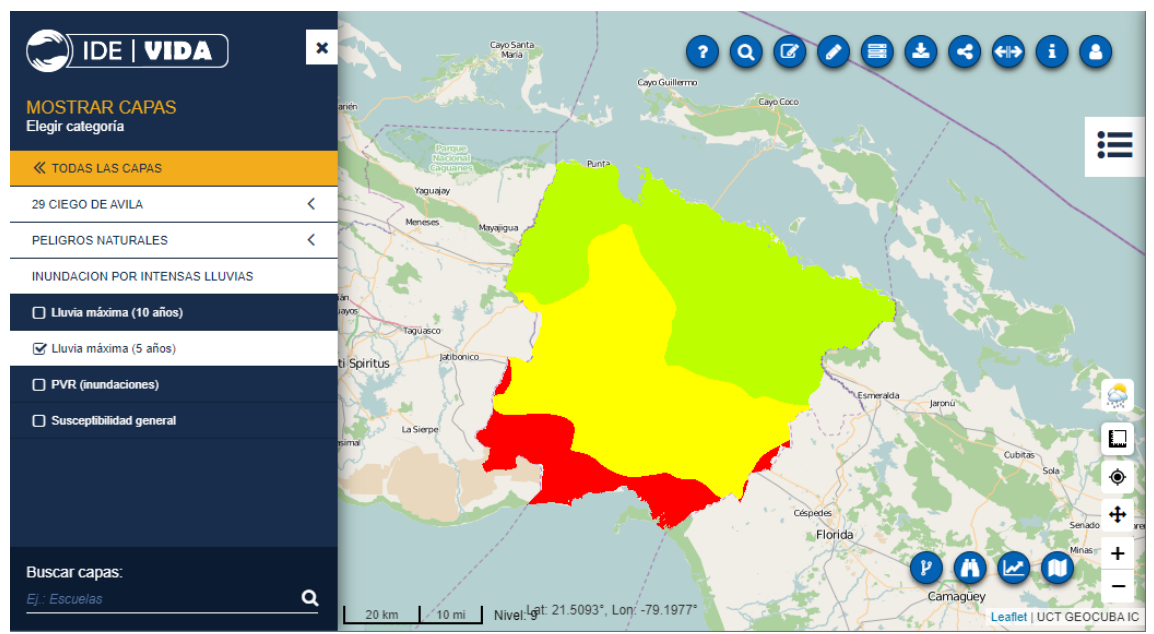

Figura 4.19. Lluvias máximas para un período de retorno de 5 años

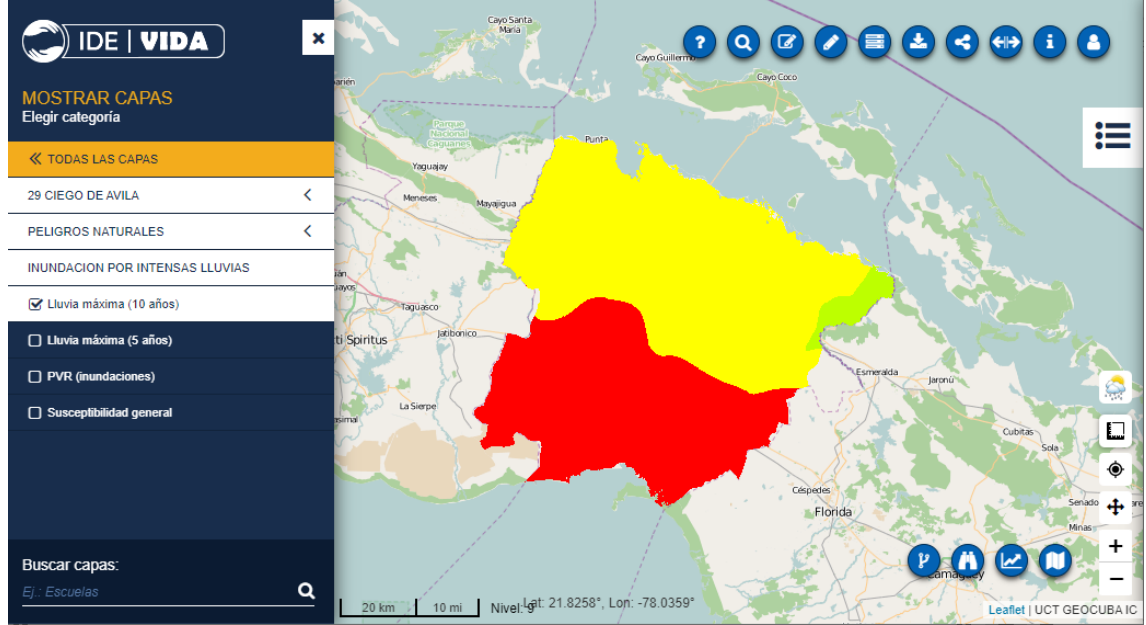

Figura 4.20. Lluvias máximas para un período de retorno de 10 años

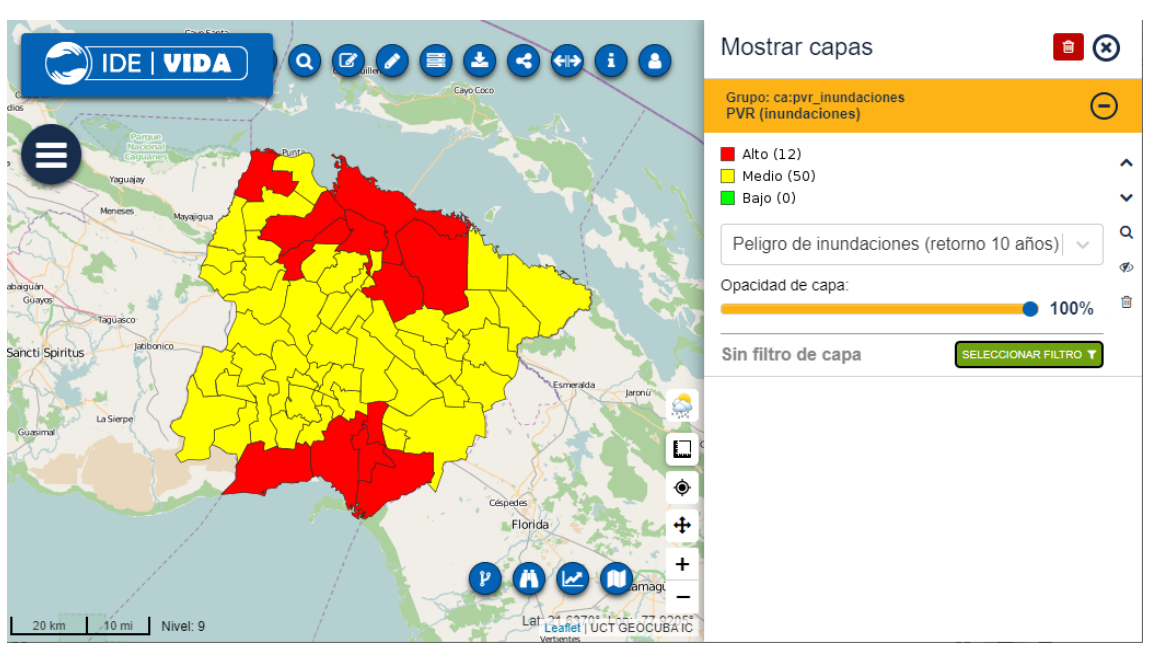

Figura 4.21. Peligro de inundaciones para un período de retorno 10 años

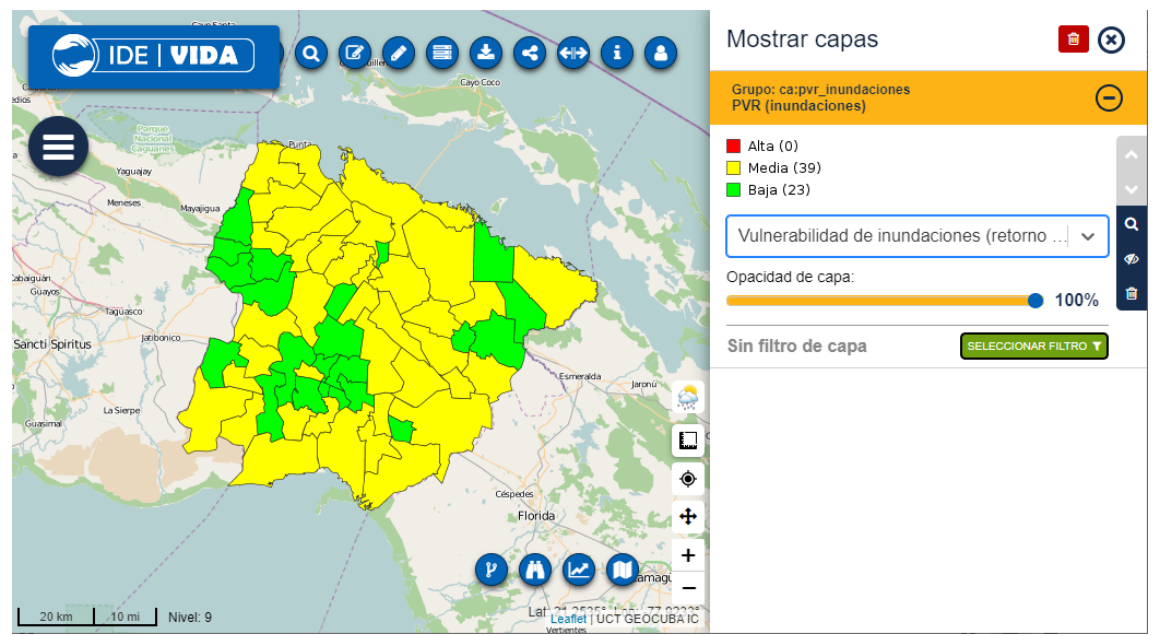

Figura 4.22. Vulnerabilidad de inundaciones para un período de retorno 10 años

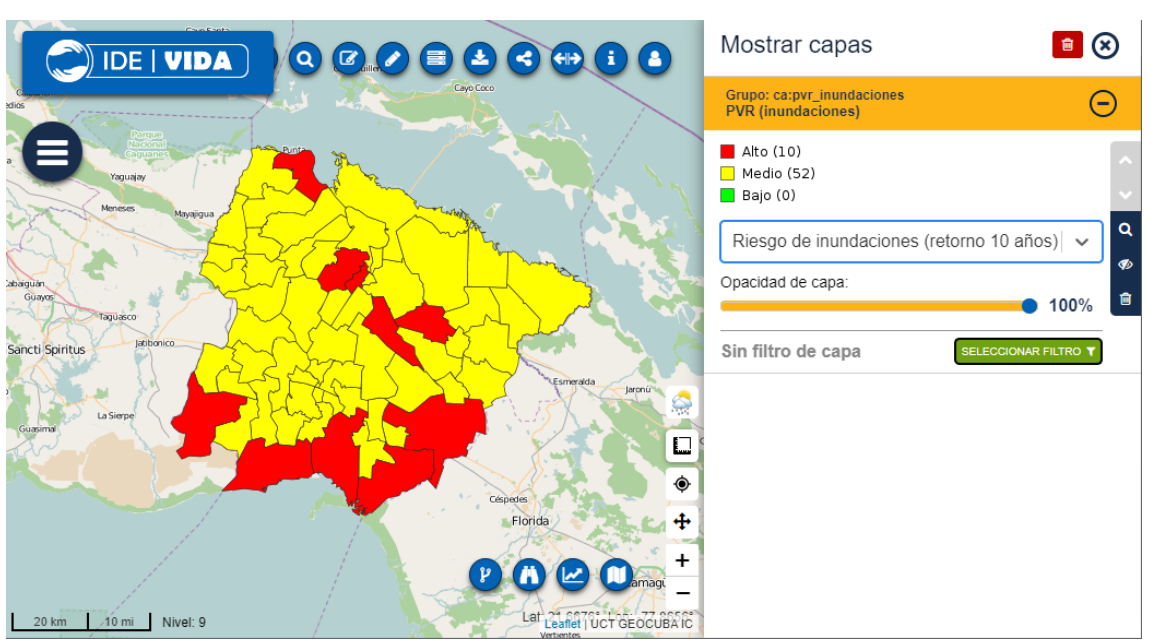

Figura 4.23. Riesgo de inundaciones para un período de retorno 10 años

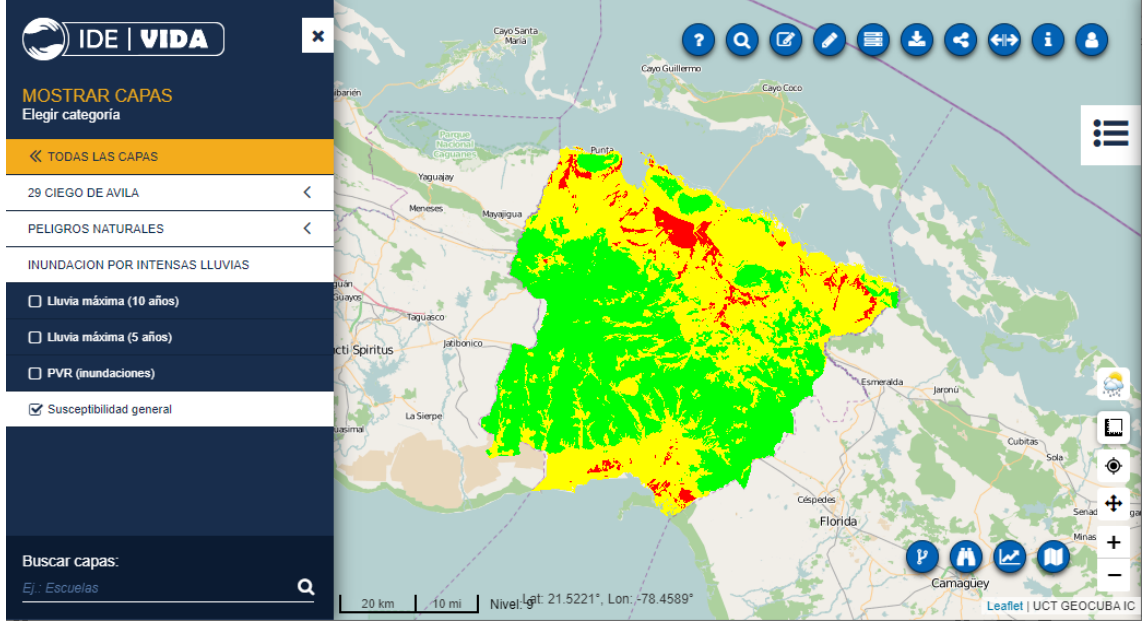

Figura 4.24. Susceptibilidad general

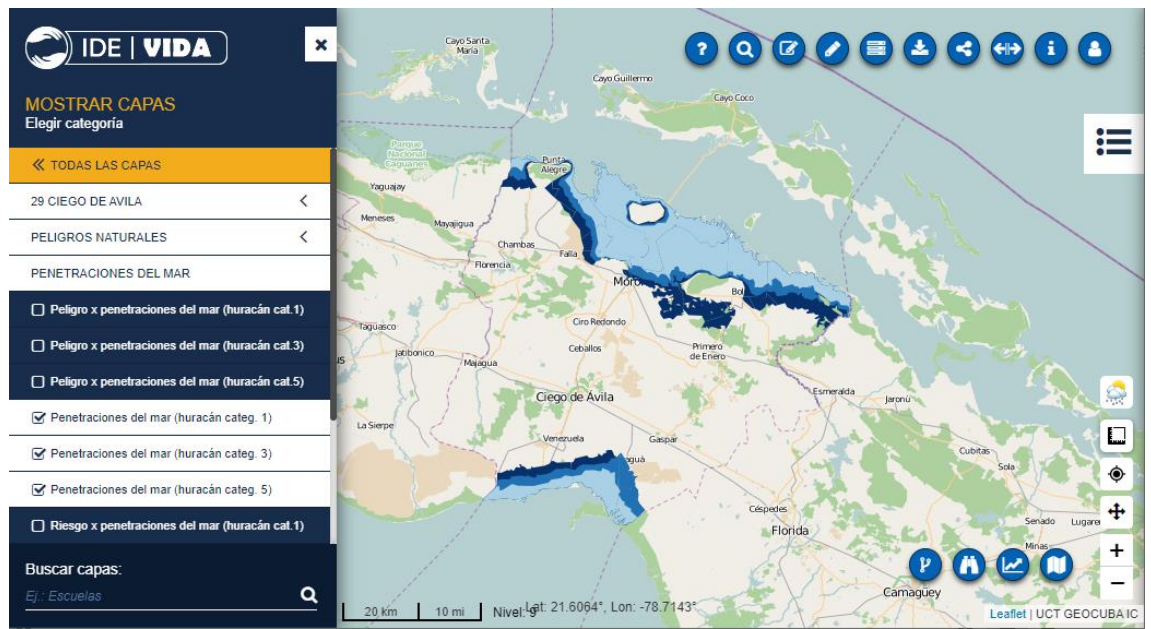

Figura 4.25. Áreas de penetraciones del mar por huracanes categoría 1, 3 y 5

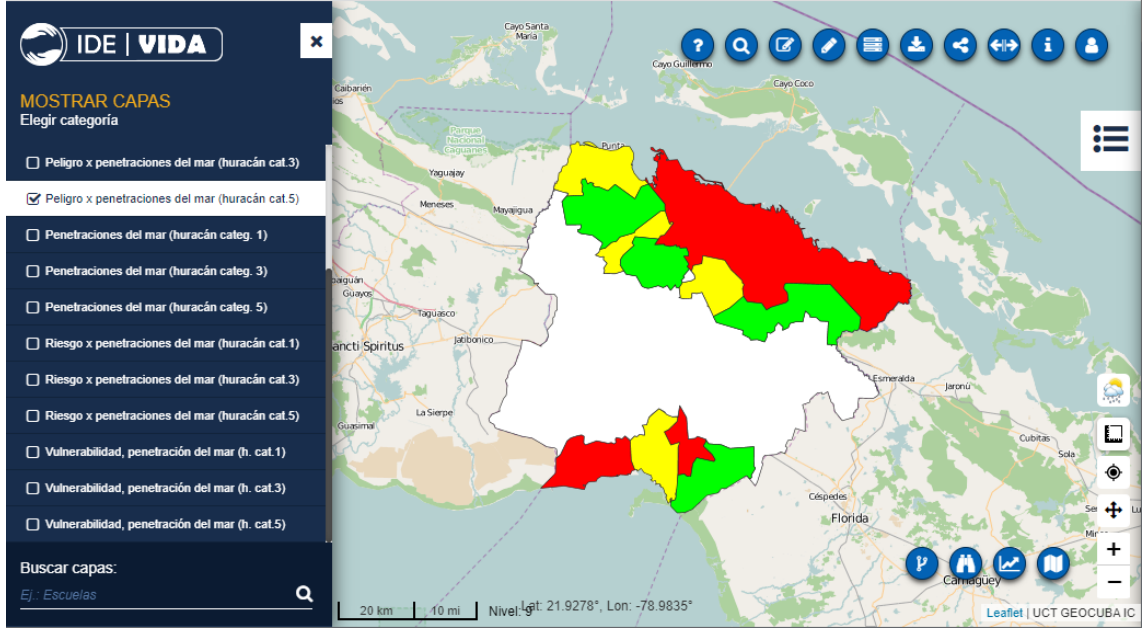

Figura 4.26. Peligro de penetración del mar por huracán categoría 5

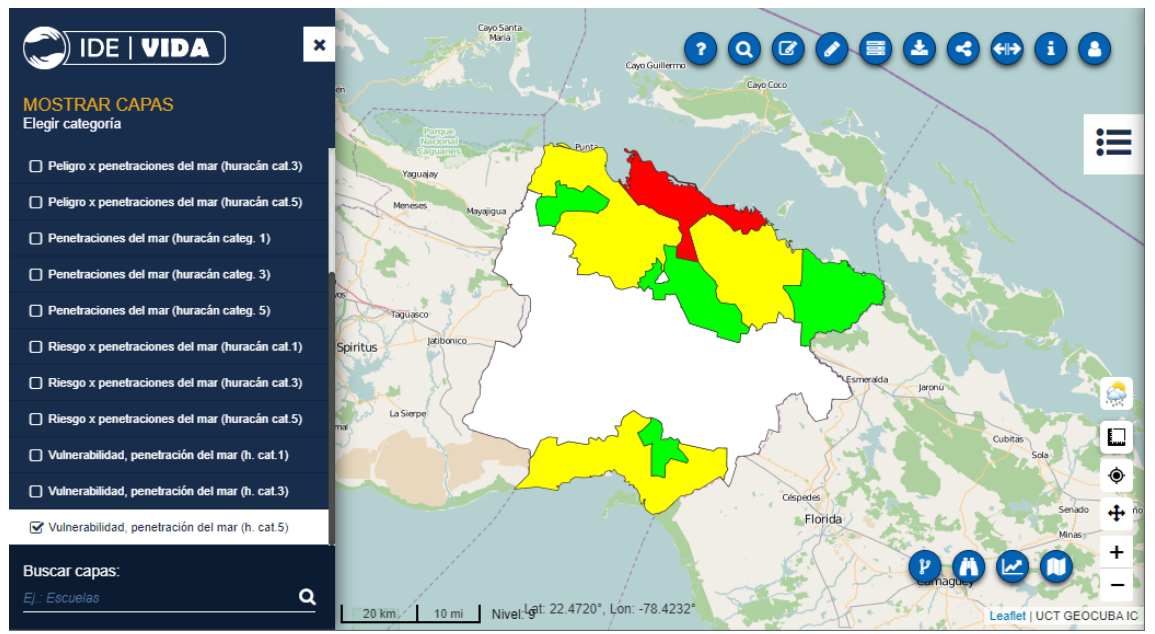

Figura 4.27. Vulnerabilidad de penetración del mar por huracán categoría 5

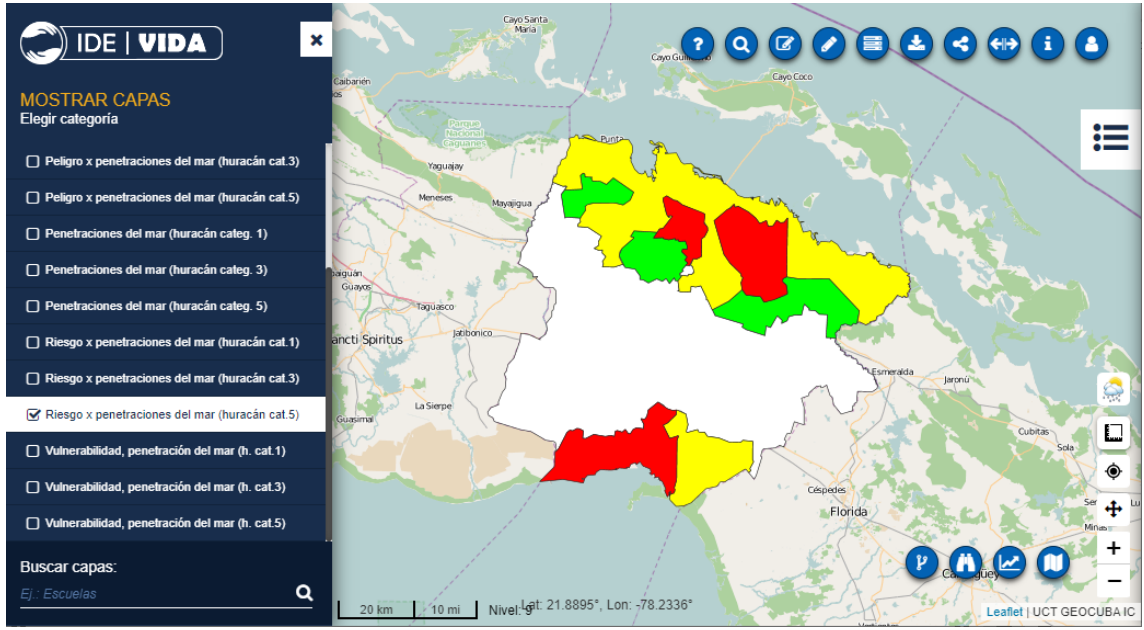

Figura 4.28. Riesgo de penetración del mar por huracán categoría 5

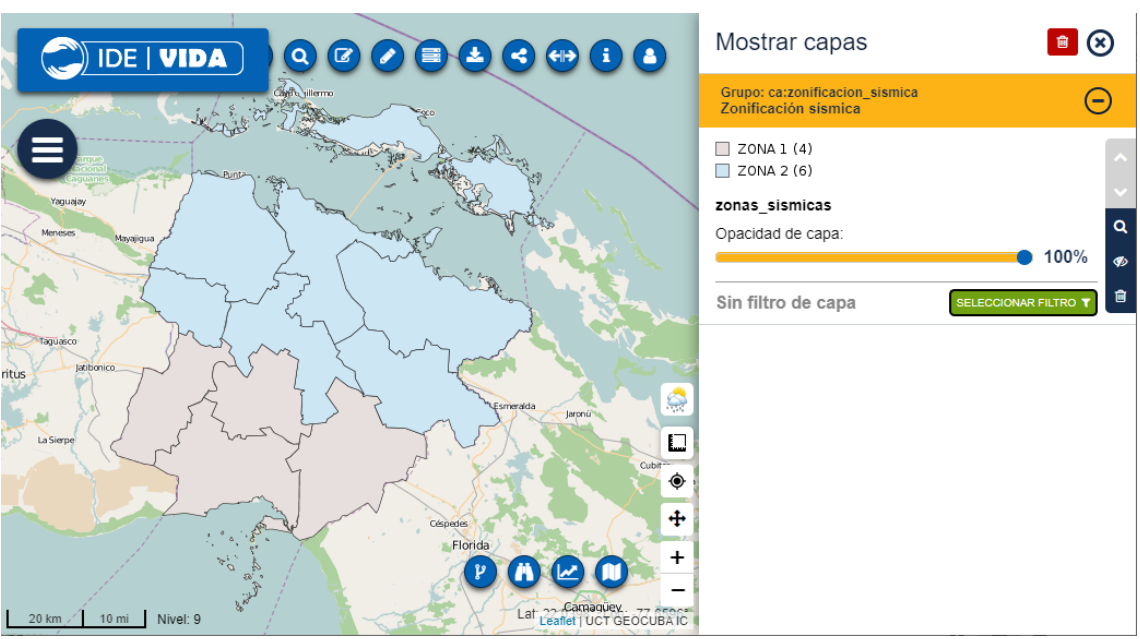

Figura 4.29. Zonificación sísmica

Se preparó y publicó la capa de suelos con su base de datos asociada que permite generar 30 mapas temáticos. Se crearon los 30 estilos correspondientes. Se publicó en el sitio un documento con los detalles de las leyendas de estos mapas. La información fue aportada por el Ing. Silvio López Sardiñas, Especialista Territorial para la política de suelo, Departamento de suelos y fertilizantes de la Delegación Provincial de la Agricultura de Ciego de Ávila. Ministerio de la Agricultura (MINAG), (2021): "Clasificación y cartografía de los suelos".

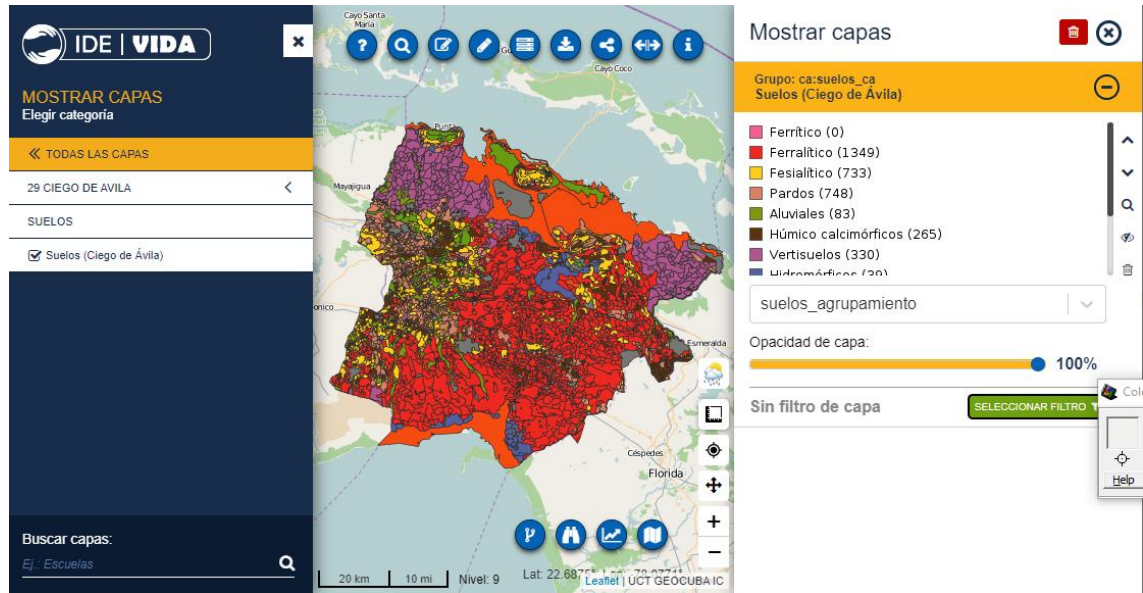

Figura 4.30. Mapa de Agrupamientos de suelo (Ciego de Ávila). Fuente: MINAG

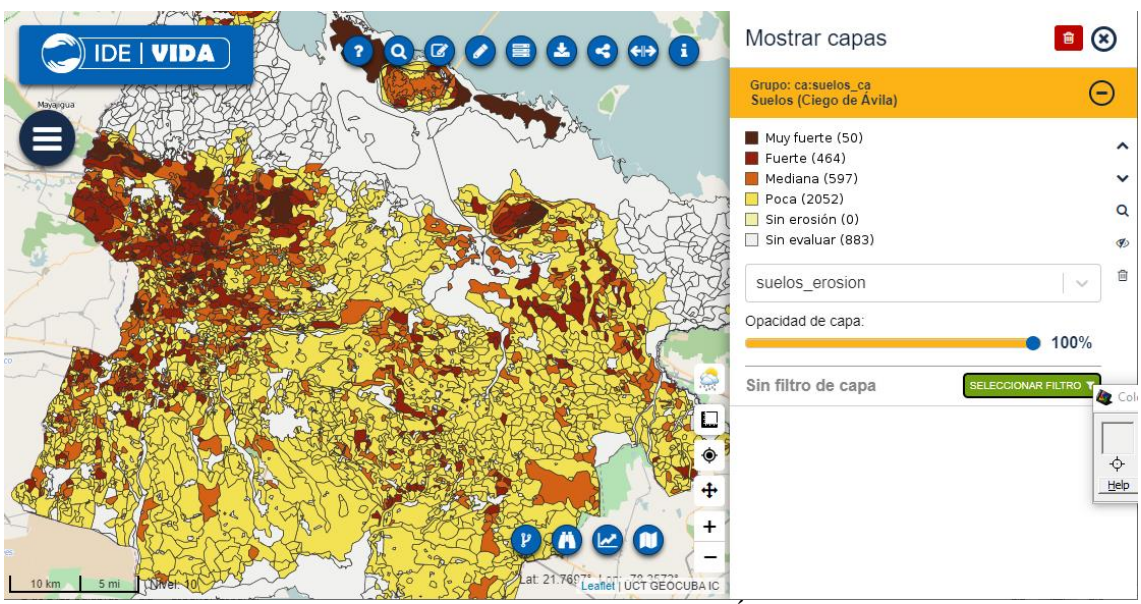

Figura 4.31. Mapa de erosión del suelo (Ciego de Ávila). Fuente: MINAG

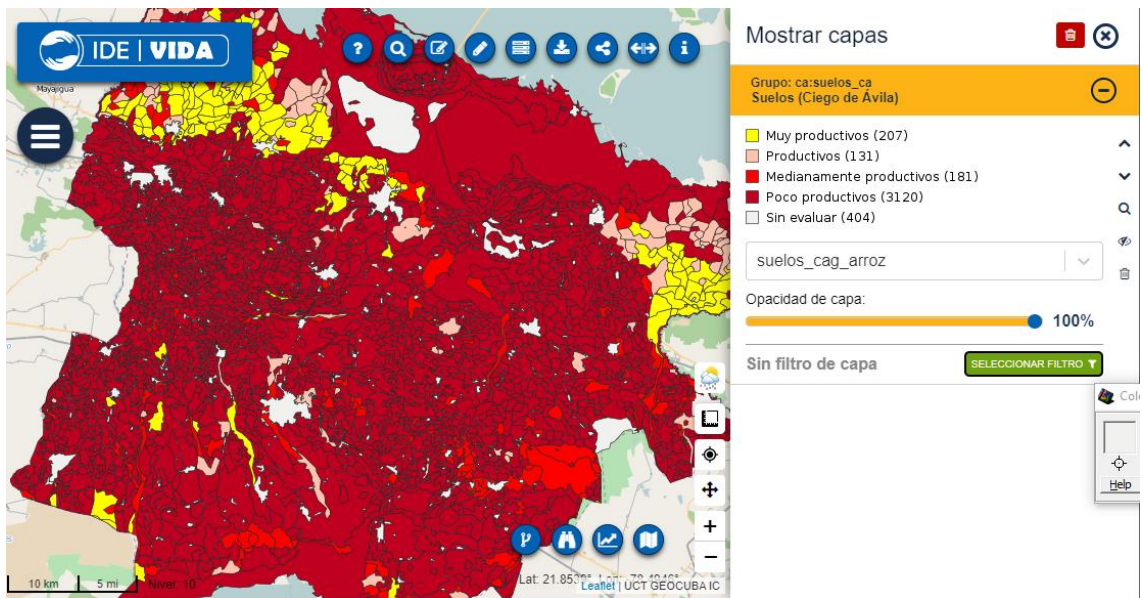

Figura 4.32. Mapa de categoría agroproductiva general de los suelos (arroz).

(Ciego de Ávila). Fuente: MINAG

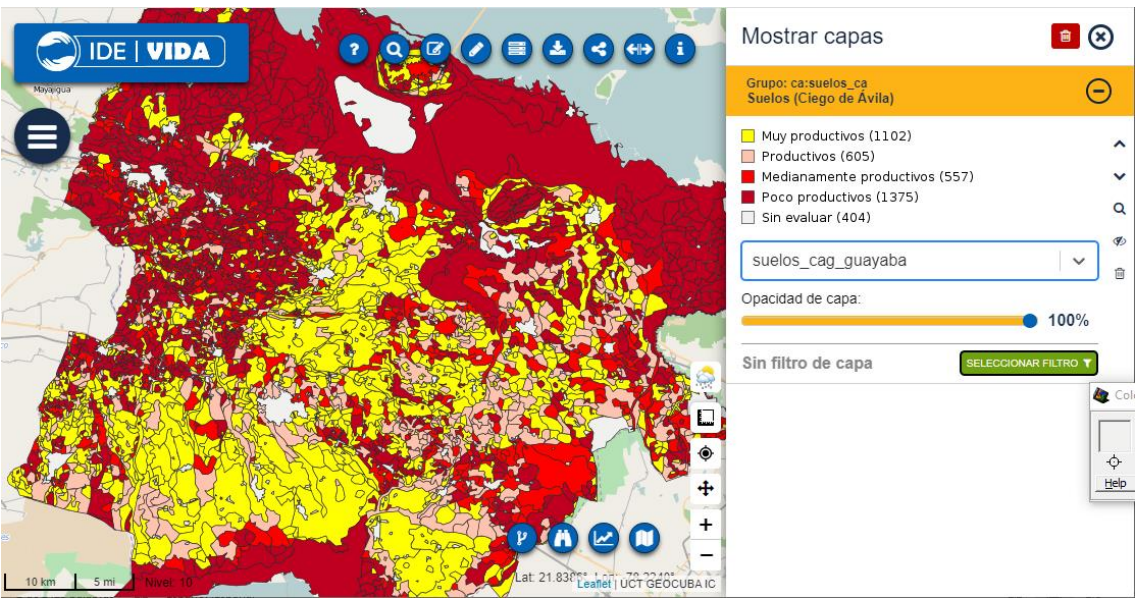

Figura 4.33. Mapa de categoría agroproductiva general de los suelos (guayaba).

(Ciego de Ávila). Fuente: MINAG

#### <span id="page-29-0"></span>**Datos ráster**

Se preparó una base de datos de teselas de imágenes obtenidas de servicios públicos en internet (google) que cuenta con 19 niveles de resolución que se continúa actualizando en dependencia de los cambios de versiones de las imágenes y las áreas de estudio.

Se realizó una actualización de la provincia de Artemisa y la Isla de Juventud. Estos procesos incluyen la descarga y actualización de la información para cada nivel, teniendo una cobertura total del país hasta el nivel 17 y cobertura en los asentamientos humanos hasta el nivel 19 que servirá de capa base para diferentes aplicaciones.

Unido a esto se trabaja en una capa de imágenes aéreas que complemente a partir del nivel 19 y hasta el 21 para garantizar un mayor nivel de detalle de las áreas de estudio.

Se preparó el modelo digital del terreno a partir del relieve a escala 1:25000 de todo el territorio nacional incluyendo los mares adyacentes, de este se obtuvo un mapa de sombras y la unión de ambos permitió generar una capa base de relieve que podrá usarse en diferentes aplicaciones.

Se publicaron 2 grupos de capas que integran las hojas de los mapas topográficos en formato PDF de las escalar 1:25 000 y 1: 50 000 de provincia de Artemisa.

Se publicaron 180 cartas náuticas y sus metadatos.

Se publicaron 3 grupos de capas (Color Natural, Agricultura y NDVI) integrando servicios de imágenes multiespectrales de los satélites europeos Sentinel 2 para lograr el cubrimiento de todo país.

Se publicaron 4 ortofotos de playas de la Cayería Norte de Ciego de Ávila, una ortofoto de Nueva Gerona, Isla de la Juventud de 2014 y una ortofoto del Sur del Jíbaro, Sancti Spíritus de 2019.

Se prepararon 12 capas de temperatura media mensual y 1 capa de temperatura media anual, y 12 capas de precipitación media mensual y 1 capa de precipitación media anual basadas en los datos desde 1970 hasta 2000 de WorldClim descargado de [http://worldclim.org.](http://worldclim.org/) Modificado a partir de los datos creados por Steve Fick y Robert Hijmans.

Se prepararon 39 capas de temperaturas (12 capas de temperatura mínima media mensual y 1 capa de temperatura mínima media anual, 12 capas de temperatura media mensual y 1 capa de temperatura media anual, y 12 capas de temperatura máxima media mensual y 1 capa de temperatura máxima media anual) basadas en los datos desde 1979 hasta 2021. Se generaron los 3 estilos anuales. Fue desarrollado en una colaboración entre el Instituto de Meteorología y el CITMA de Villa Clara, y la Unidad Científico Técnica de GEOCUBA.

Se prepararon 13 capas de oscilaciones térmicas (12 capas de oscilaciones térmicas media mensual y 1 capa de oscilaciones térmicas media anual, basadas en los datos desde 1979 hasta 2021. Se generó 1 estilo. Fue desarrollado en una colaboración entre el Instituto de Meteorología y el CITMA de Villa Clara, y la Unidad Científico Técnica de GEOCUBA.

Se prepararon 60 capas de extremos de la temperatura del aire basadas en los datos desde 1979 hasta 2021: 30 capas de extremos de la temperatura máxima del aire, de ellas 6 percentiles (1,5,10,90,95,99) de Valores Anuales, 6 del Invierno, 6 de Tránsito Invierno-Verano, 6 del Verano y 6 del Tránsito Verano-Invierno. Y 30 capas de extremos de la temperatura mínima del aire, de ellas 6 percentiles (1,5,10,90,95,99) de Valores Anuales, 6 del Invierno, 6 de Tránsito Invierno-Verano, 6 del Verano y 6 del Tránsito Verano-Invierno. Fue desarrollado en una colaboración entre el Instituto de Meteorología y el CITMA de Villa Clara, y la Unidad Científico Técnica de GEOCUBA.

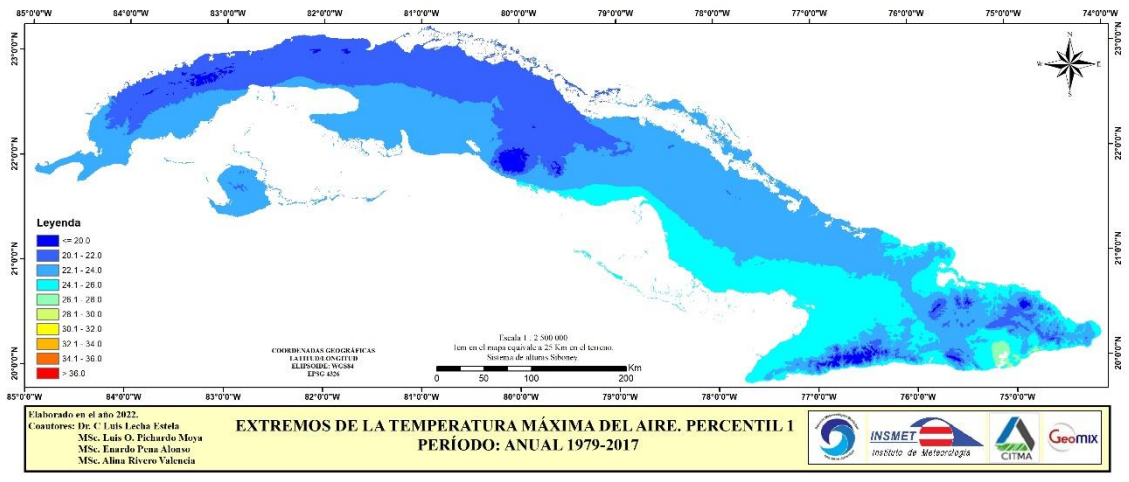

Figura 4.34. Mapa Extremos de temperatura máxima del aire anual (percentil 01).

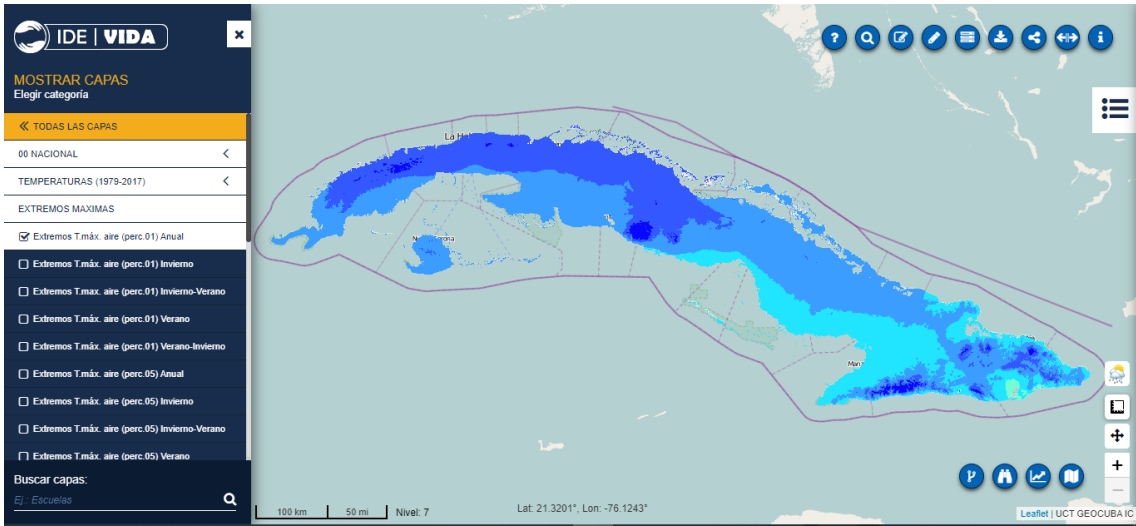

Figura 4.35. Capa Extremos de temperatura máxima del aire anual (percentil 01).

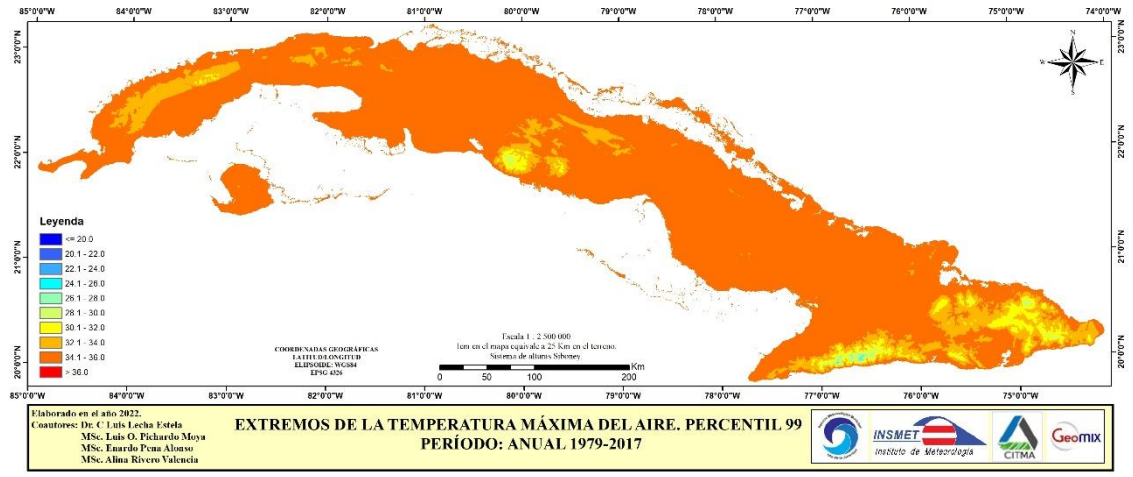

Figura 4.36. Mapa Extremos de temperatura máxima del aire anual (percentil 99).

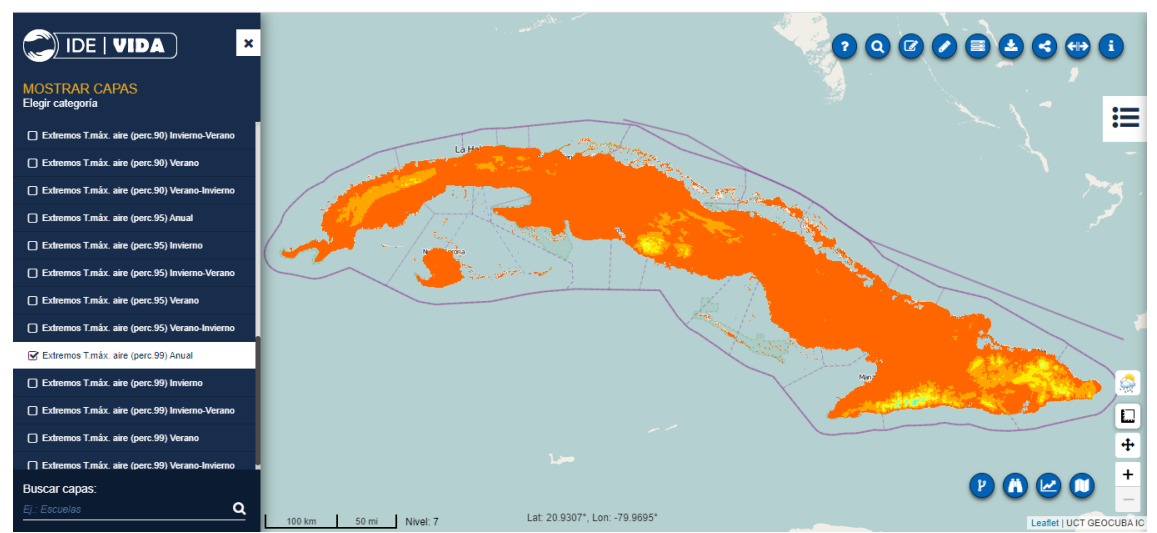

Figura 4.37. Capa Extremos de temperatura máxima del aire anual (percentil 99).

Se publicó una capa de Cobertura y el uso de la tierra obtenido del Servicio de Monitoreo de Tierras de Copernicus del año 2019.

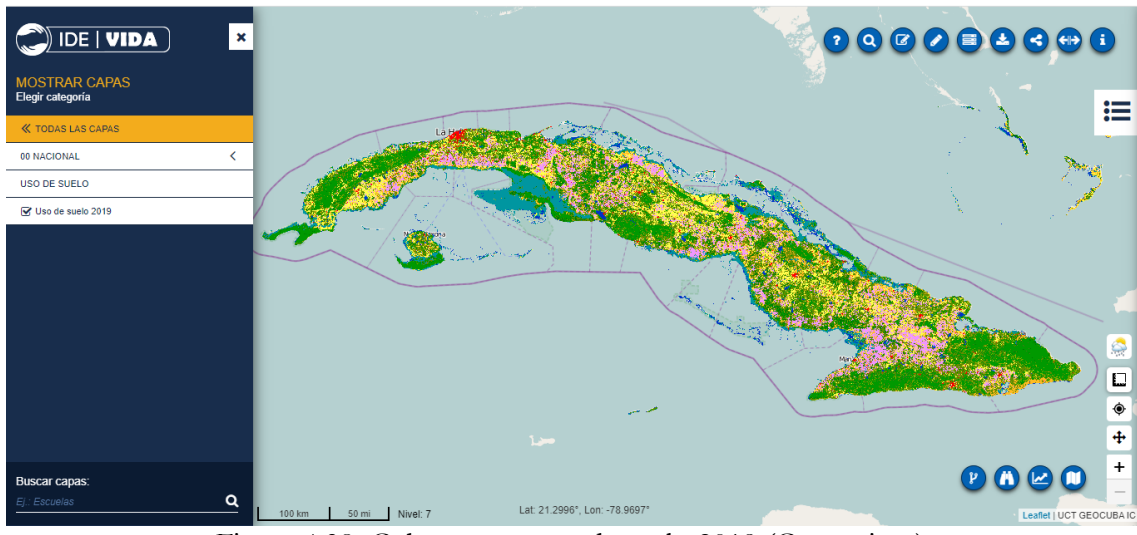

Figura 4.38. Cobertura y usos de suelo 2019 (Copernicus).

Se prepararon y publicaron los modelos de lluvias creados por el INSMET (unidad de medida es en milímetros de lluvia):

- Lamina de lluvias máximas en 1 hora para períodos de retorno de 2, 10, 15, 50 y 100 años.
- Lamina de lluvias máximas en 24 horas para períodos de retorno de 2, 10, 15, 50 y 100 años.

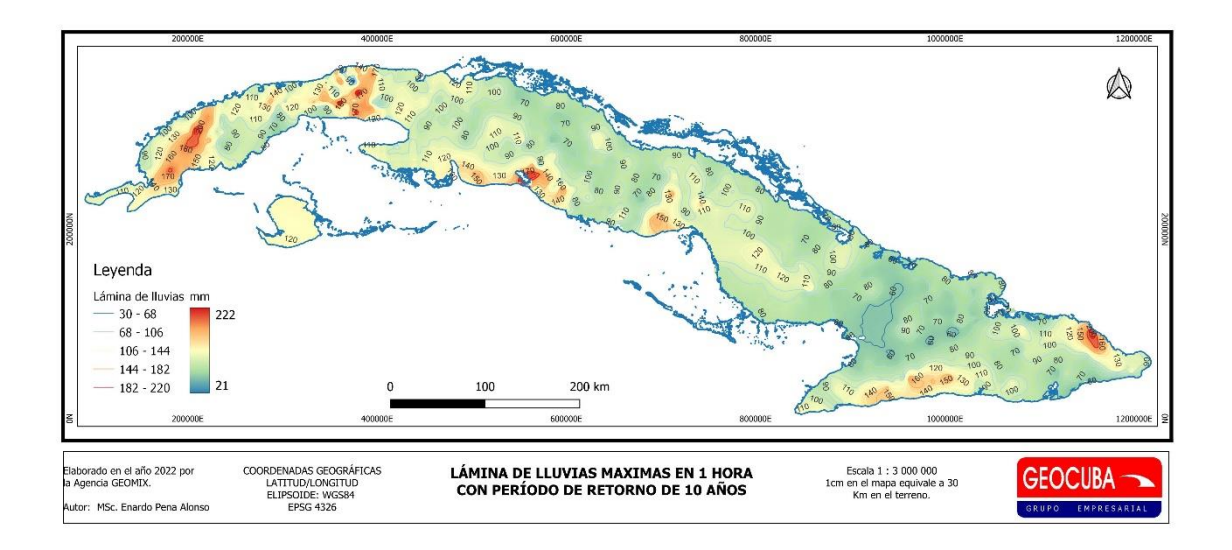

Figura 4.39. Mapa Lámina de lluvias máximas en 1 hora con período de retorno de 10 años (Fuente: INSMET).

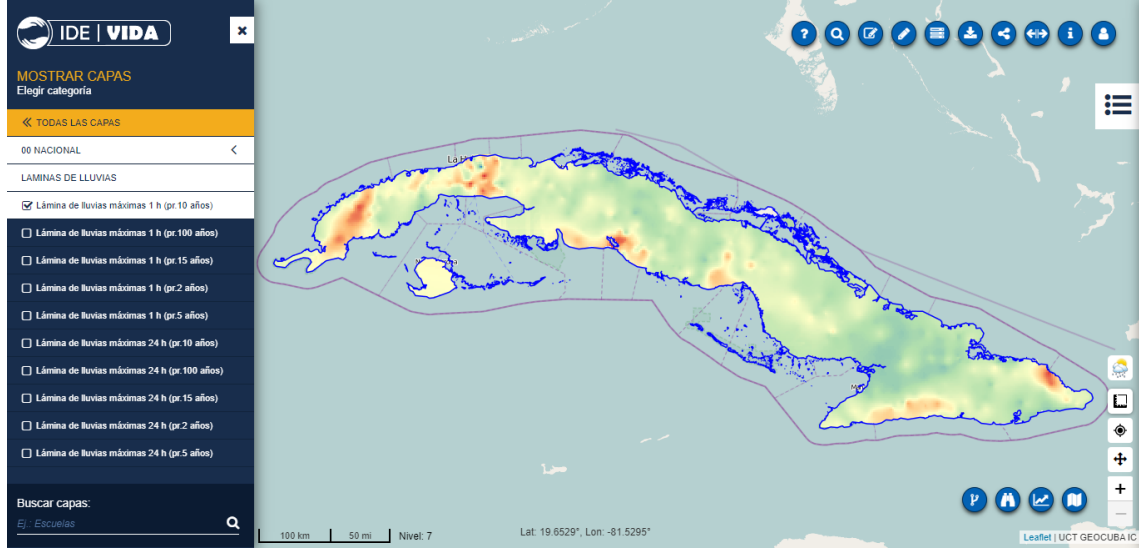

Figura 4.40. Capa Lámina de lluvias máximas en 1 hora con período de retorno de 10 años (Fuente: INSMET).

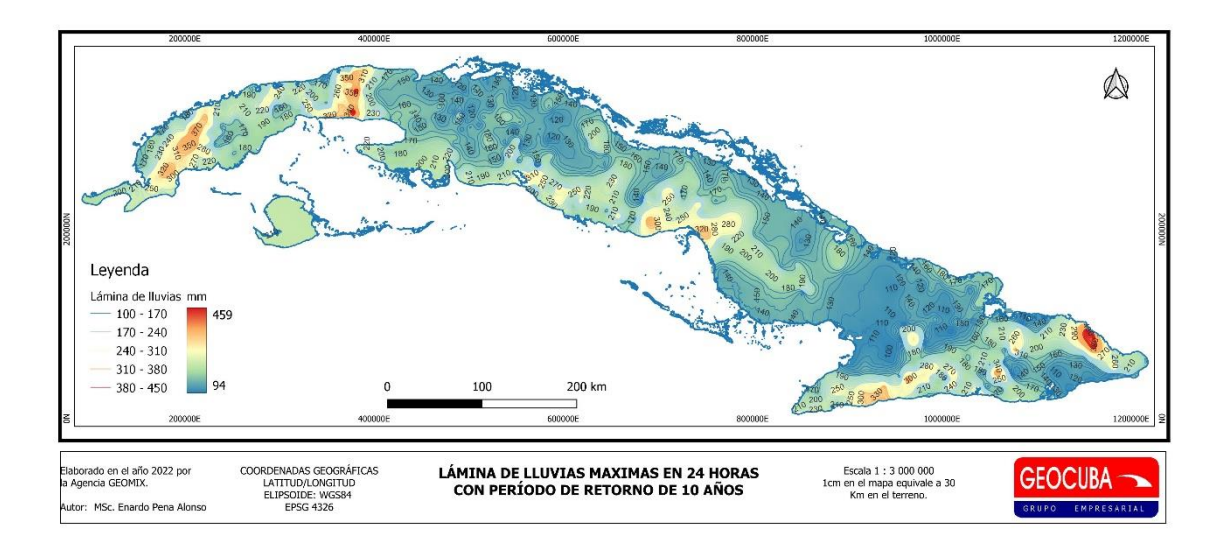

Figura 4.41. Mapa Lámina de lluvias máximas en 1 hora con período de retorno de 10 años (Fuente: INSMET).

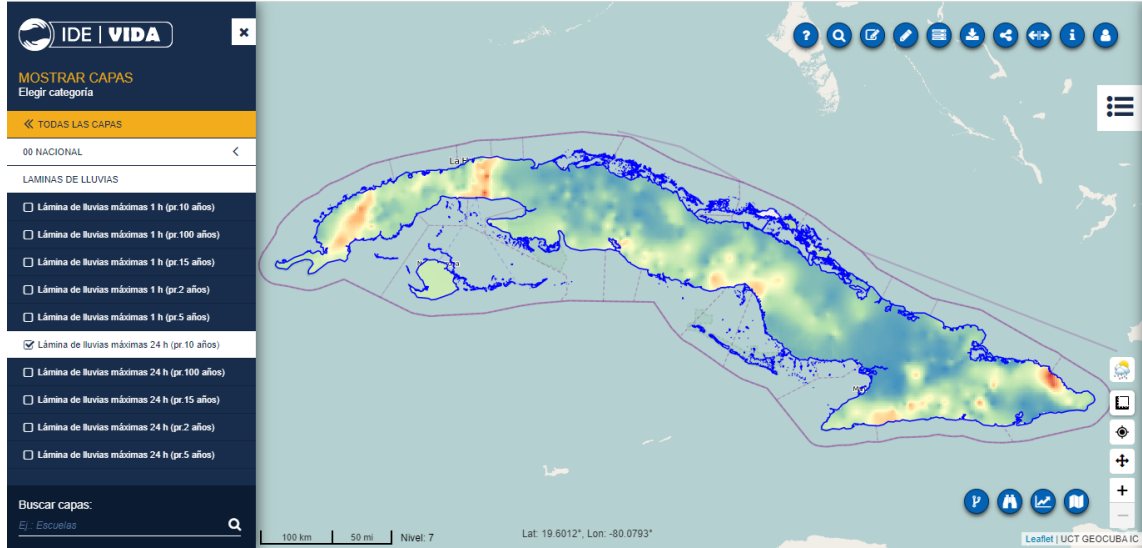

Figura 4.42. Capa Lámina de lluvias máximas en 1 hora con período de retorno de 10 años (Fuente: INSMET).

Se prepararon y publicaron, usando las imágenes de Sentinel, coberturas de todo el país de imágenes con el menor porciento de nubes posible del mes de Enero, Febrero, Julio, Agosto, Septiembre y Octubre de 2022, NDVI (Índice de Vegetación de Diferencia Normalizada) de Agosto 2022 y la capa de Nubes de Agosto 2022 como referencia para el NDVI.

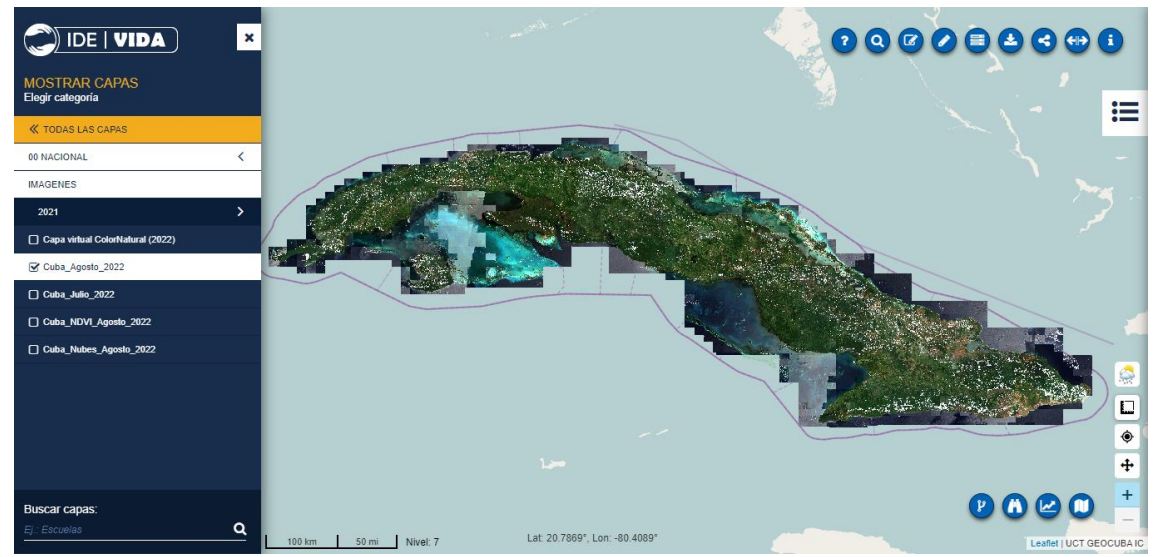

Figura 4.43. Capa de imágenes Sentinel, menor porciento de nubes (Agosto). (Fuente: CIG)

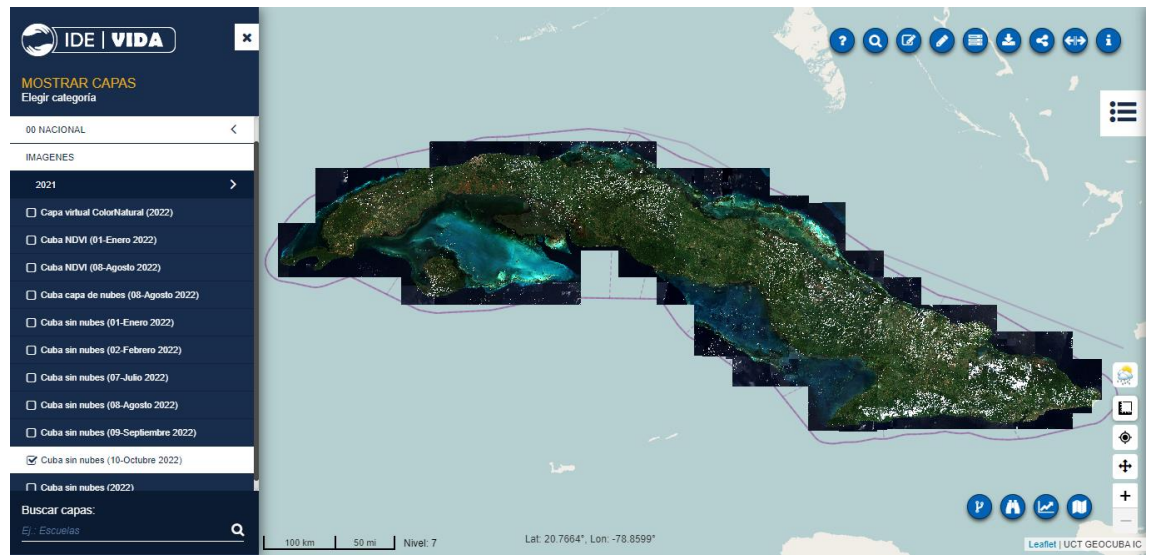

Figura 4.44. Capa de imágenes Sentinel, menor porciento de nubes (Octubre). (Fuente: CIG)

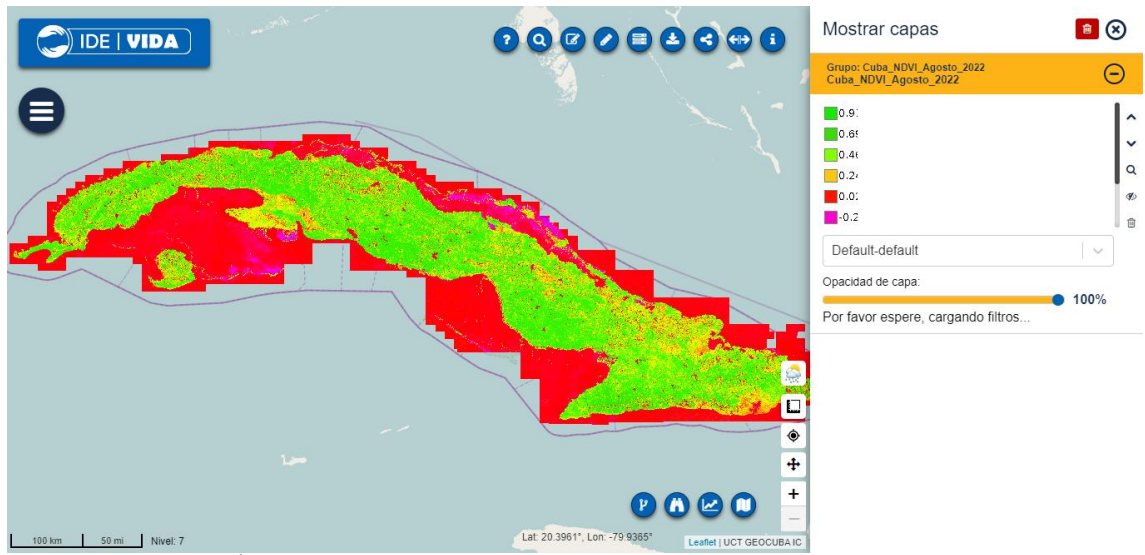

Figura 4.45. Capa Índice de Vegetación de Diferencia Normalizada (NDVI). (Fuente: CIG)

Toda esta información está disponible a través de servicios de mapas publicados usando geoserver [\(https://idevida.geocuba.cu/geoserver\)](https://idevida.geocuba.cu/geoserver).
## **5. Soporte técnico**

Durante todo el proyecto se brinda asistencia técnica a la infraestructura para garantizar su sostenibilidad manteniendo la vitalidad de los servicios y la actualización de las versiones de cada uno de sus servicios. Se da soporte al sistema operativo Debian 9 como base para el trabajo de los servidores, y los diferentes servicios y aplicaciones de apoyo como Docker, Apache 2, Java 8, Tomcat 8, PotgresSQL 9.6, Postgis 2.3, Geoserver 2.15, Geonetwork y al módulo de seguridad basado en WSO2 que comprende actualmente WSO2 Identity Server y WSO2 API Manager. Todo ello soportado sobre la plataforma de orquestación de contenedores Kubernetes la cual se administra desde Rancher. Se da soporte a los diferentes servicios sobre los que se desarrolla el Geoportal basado en WordPress (Apache, PHP y MySQL).

Se han realizado las siguientes mejoras al visor del portal:

- Incorporación y mejoras a la herramienta Info. Herramienta de medición de Áreas y Distancias. Posibilidad de hacer zoom a la capa, ocultarla y modificar su transparencia.
- Búsqueda de datos de servidores de mapas y catálogos de metadatos remotos.
- Posibilidad de hacer clúster en capas puntuales. Visualización de grupos de capas de geoserver. Actualización de la ayuda.
- Mejora a la respuesta responsive del visor para su visualización desde otros dispositivos.
- Posibilidad de visualizar reportes predefinidos desde el visor.
- Mejoras en la gestión de las capas y la organización de los reportes.
- Mejoras en las opciones de filtrado y selección de elementos de una capa.
- Mejoras a la gestión de las capas cargadas desde catálogos de metadatos.
- Componente para acceder a la información del tiempo disponibles en servicios internacionales. Esta información debía consumirse mejor desde servicios nacionales que pudiera proveer el Instituto de Meteorología brindando servicios de más precisión y amplitud.
- Interfaz genérica para acceder a servicios WPS remotos e incorporación de nuevos procesos.
- Gestión de los estilos visualizando dinámicamente la cantidad de elementos por cada categoría en dependencia del nivel de zoom del mapa.
- Herramienta de Línea de Tiempo para poder hacer una secuencia de la variación de un fenómeno en el tiempo. Tiene dos componentes uno que permite viajar a cada uno de

elementos de elementos de tiempo (meses, años, etc.) y otro que permite realizar la animación secuencial de cada mapa en el tiempo.

- Hacer Zoom a la capa una vez aplicado el Filtro
- Permitir Ocultar/Mostrar capa Geotiff
- Cambio en la librería para pintar Geotiff con el objetivo de tener un mejor rendimiento
- Mostrar una breve descripción del visor al pasar el mouse sobre el logo

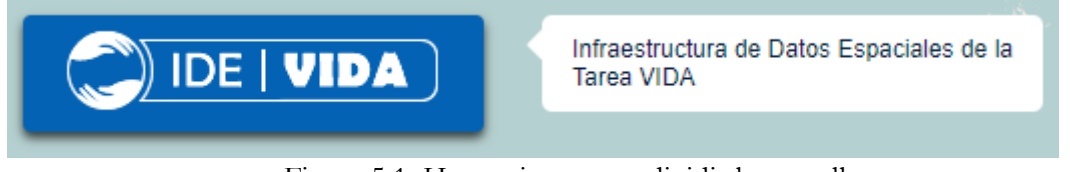

Figura 5.1. Herramienta para dividir la pantalla.

 Mostrar sugerencia en los botones que realizan acciones sobre la capa (Eliminar capa, Activar/Desactivar capa, Zoom a la capa, Bajar, Subir)

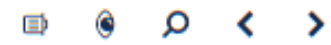

Figura 5.2. Barra de botones para gestionar las capas.

 Herramienta para dividir la pantalla y poder cargar 2 capas al mismo tiempo. Al deslizar la división es posible ver las diferencias entre ambas.

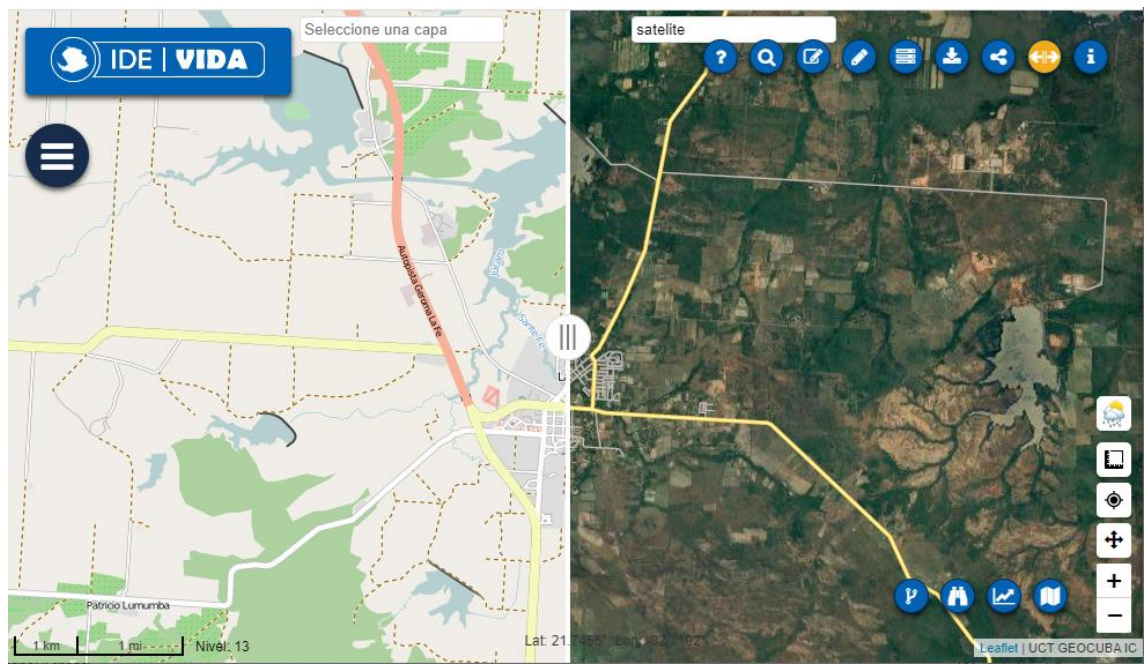

Figura 5.3. Herramienta para dividir la pantalla.

Control que permita saber el nivel de zoom del mapa

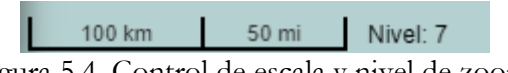

Figura 5.4. Control de escala y nivel de zoom.

Control que permita hacer Zoom a toda la extensión del mapa

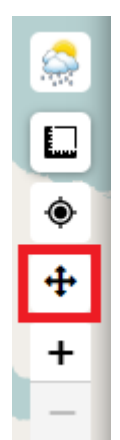

Figura 5.5. Control de escala y nivel de zoom.

Ordenar alfabéticamente los ítems del menú

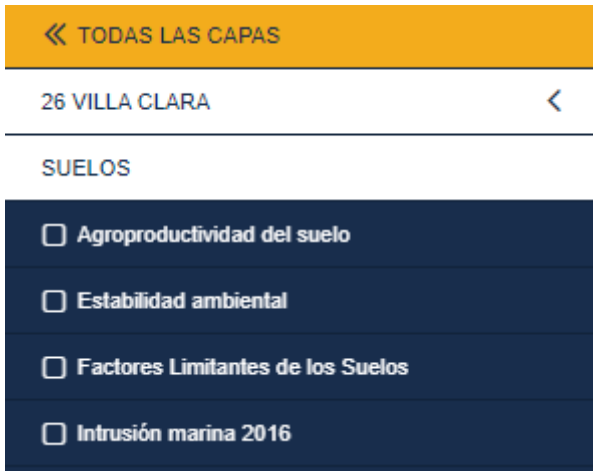

Figura 5.6. Menú de capas ordenado alfabéticamente.

Permitir compartir el mapa utilizando código QR

Compartir enlace

http://127.0.0.1:3000/#lat=21.550175&ln @

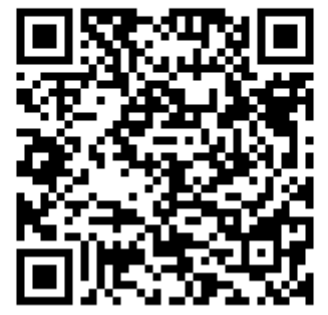

Figura 5.7. Código QR para compartir el mapa

Compartir el mapa en redes sociales

Compartir en redes sociales

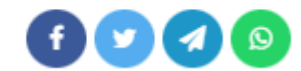

Figura 5.8. Enlaces para compartir el mapa en redes sociales

 Control que permita saber mi ubicación en el mapa (posición tomada del GPS de dispositivo).

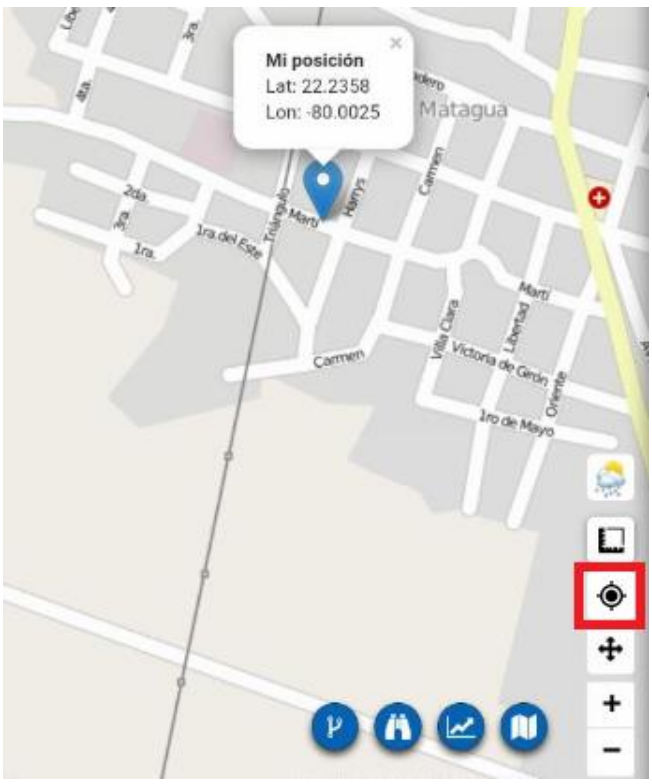

Figura 5.9. Código QR para compartir el mapa

 Permitir que el visor cargue capas GeoJSON desde su fichero de configuración (layers.json) y que cargue con un estilo predeterminado o adicione uno desde el botón Añadir estilo.

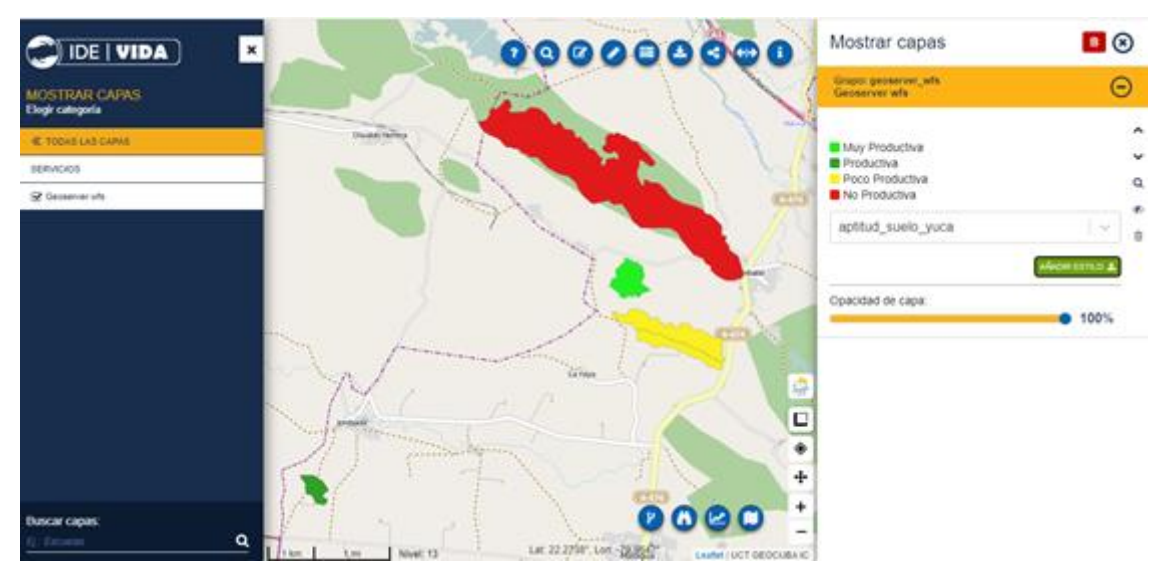

Figura 5.10. SLD cargado y aplicado a un GeoJSON

Cargar una capa en formato GeoJSON desde un servicio externo

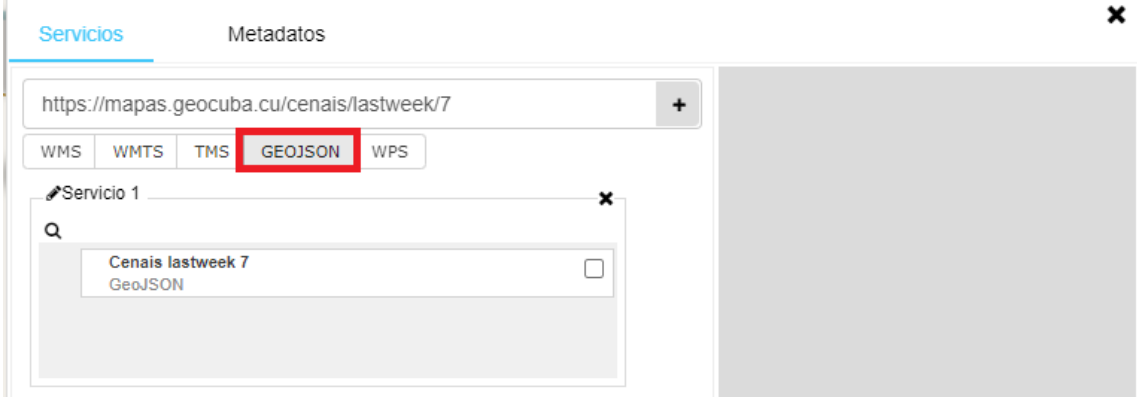

Figura 5.11. GeoJSON cargado desde un servicio extreno

Permitir aplicarle estilos desde archivos SLD externos

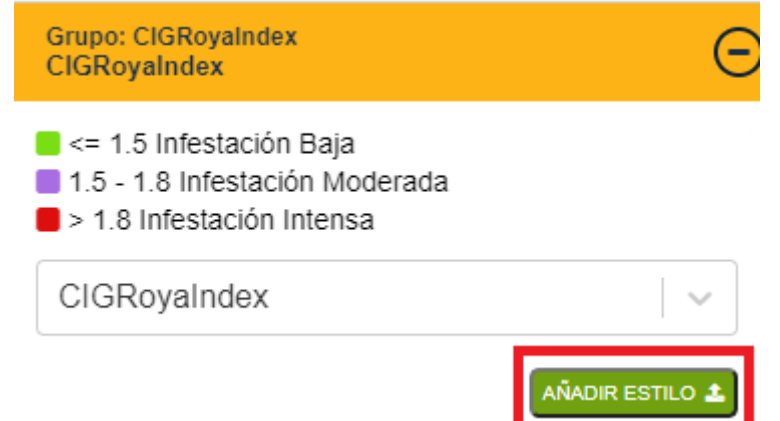

Figura 5.12. Herramienta para aplicar un estilo externo en formato SLD

- Se actualizaron los paquetes react, react-dom, rc-tabs a sus últimas versiones.
- Se habilitó la descarga de documentos asociados a una capa. Esto se realiza en el archivo de configuración layers.json de la siguiente forma:

```
 "metadatos": [
  {
      "title":"Leyenda. Litología",
      "url":"https://idevida.geocuba.cu/?mdocs-file=1137"
  }, "title":"Estratigrafía por Sistemas Geológicos",
      "url":"https://idevida.geocuba.cu/?mdocs-file=1135"
   }
],
```
 Habilitar niveles de visualización cuando la capa lo tenga definido en el archivo de configuración layers.json de la siguiente forma:

```
"scale":12
               Mostrar capas
                                                            a(8)Grupo: vc:agroproductividad_suelos
                Agroproductividad del suelo
               Muy Productiva (5)
                Productiva (4)
               Poco Productiva (8)
               No Productiva (0)
                  (17)Aptitud del suelo (10 cultivos)
               Aptitud del suelo para los 10 cultivos principales
                Δ
                       ^\circledROpacidad de capa:
                                                          100%
               Sin filtro de capa
                                               SELECCIONAR FILTRO 1
```
Figura 5.13. Botones de Descarga de documentos y Zoom al nivel donde la capa es visible

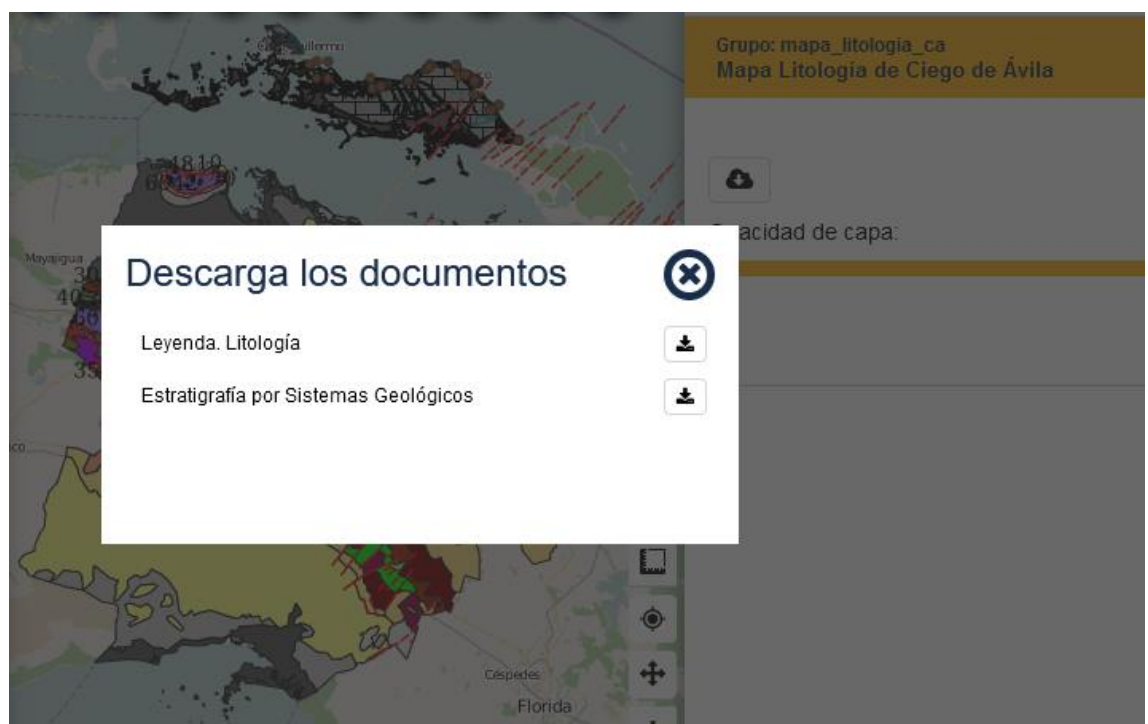

Figura 5.14. Diálogo de descarga de documentos de una capa

 Adaptación de una extensión para calcular perfiles de elevación y su incorporación al visor.

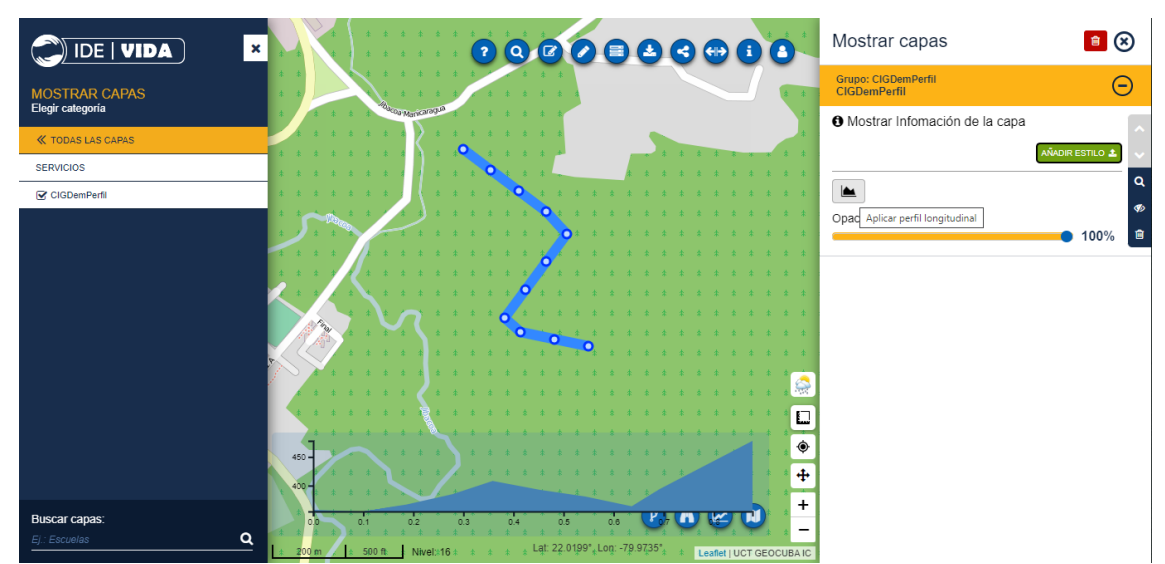

Figura 5.15. Componente para calcular perfiles incorporado al visor

- Actualización de todos los paquetes a las versiones más recientes.
- Habilitación de la autenticación y posibilidad de configuración a través de un fichero.
- Actualización de la tabla de los detalles de la ruta.
- Implementación de un componente para publicar imágenes georeferencias. Las imágenes se publican desde la web. Se crearon scripts para generar los archivos de configuración

del componente a partir de los metadatos de las imágenes georreferenciadas que también se publican desde la misma URL de las imágenes. Las imágenes se agrupan en clúster en dependencia del nivel de zoom y es posible visualizar la imagen dando clic sobre esta.

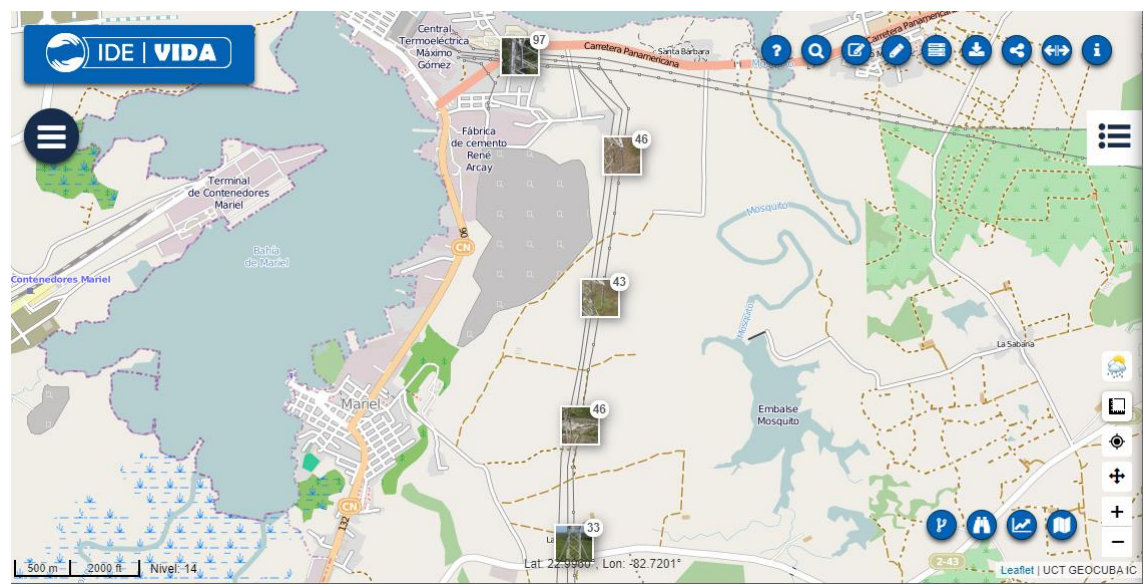

Figura 5.16. Componente para visualizar imágenes georreferenciadas (previsualización)

| DE <b>VIDA</b>                               | 000008000                                                         |
|----------------------------------------------|-------------------------------------------------------------------|
| $\bullet$<br>20220323_DJI_0062.jpg           | 這<br>峰<br>$\circ$<br>$\square$<br>$\bullet$<br>$+$<br>$\ddagger$  |
| 10 <sub>m</sub><br>30 ft<br><b>Nivel: 20</b> | 0000<br>Lat: 23.0180°, Lon: -82.7373°<br>Leaflet   UCT GEOCUBA IC |

Figura 5.17. Componente para visualizar imágenes georreferenciadas (visualización)

## **Servicio de procesamiento en web (WPS)**

Este acápite servirá como base para documentar todo lo que se ha desarrollado en cuanto a los Servicios de procesamiento en web (WPS) y su uso desde la IDE.

Los primeros servicios Web de OGC definidos ofrecían posibilidades de búsqueda, acceso y visualización de datos geográficos. Luego fue necesario definir un estándar para el procesamiento de los datos y es así que surge el Servicio de procesamiento en web (WPS).

Un servicio WPS se puede configurar para ofrecer cualquier clase de funcionalidad que brinda un Sistema de Información Geográfica a los clientes a través de una red, incluyendo el acceso a cálculos y/o modelos preprogramados de cómputo que funcionan utilizando datos espacialmente referenciados. Un WPS puede ofrecer operaciones tan simples como buffers o tan complicados como un modelo global de cambio climático. Los datos requeridos por el WPS se pueden entregar a través de la red, o pueden estar disponibles en un servidor.

La especificación de WPS está diseñada para permitir que un proveedor de servicio exponga un proceso accesible a través de la web, tal como la intersección entre polígonos, de una manera que permita a los clientes enviar los datos y ejecutar el proceso sin el conocimiento especializado de la implementación física del mismo o los algoritmos de cálculo. Esta especificación se centra principalmente en la definición de un protocolo de comunicación entre cliente y servidor. Para realizar esta comunicación, define un protocolo basado en XML que emplea el método POST de HTTP. Además, las peticiones también se pueden realizar empleando la codificación KVP sobre el método GET de HTTP y SOAP.

Los procesos se han implementado desde el Centro de Información Geoespacial de GEOCUBA para aprovechar las plataformas de almacenamiento de grandes volúmenes de datos espaciales, principalmente lo relacionado con las imágenes satelitales. Para su implementación se utilizó PyWPS que es un servidor de procesamiento en web escrito en Python [\(https://mapas.geocuba.cu/pywps/wps?service=WPS&request=getCapabilities\)](https://mapas.geocuba.cu/pywps/wps?service=WPS&request=getCapabilities).

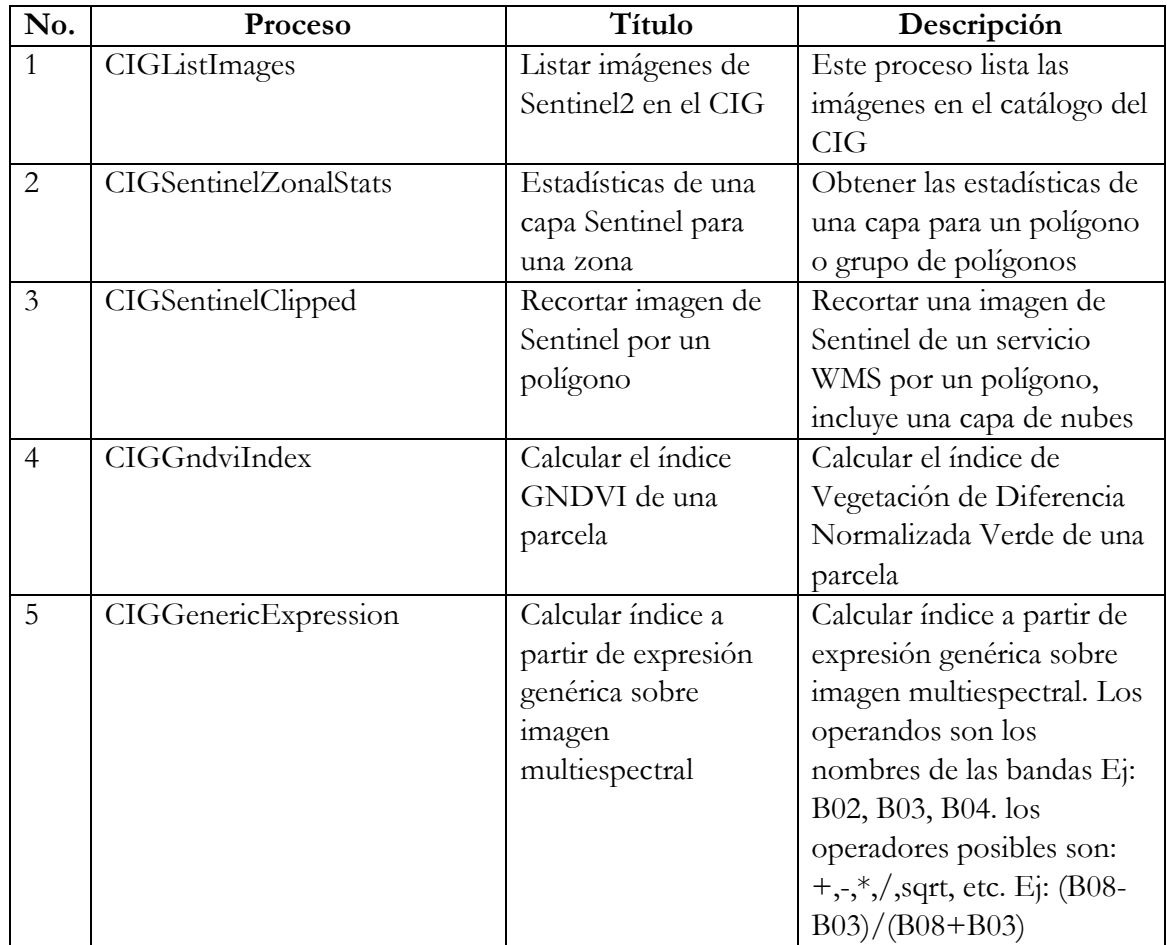

Los procesos implementados son:

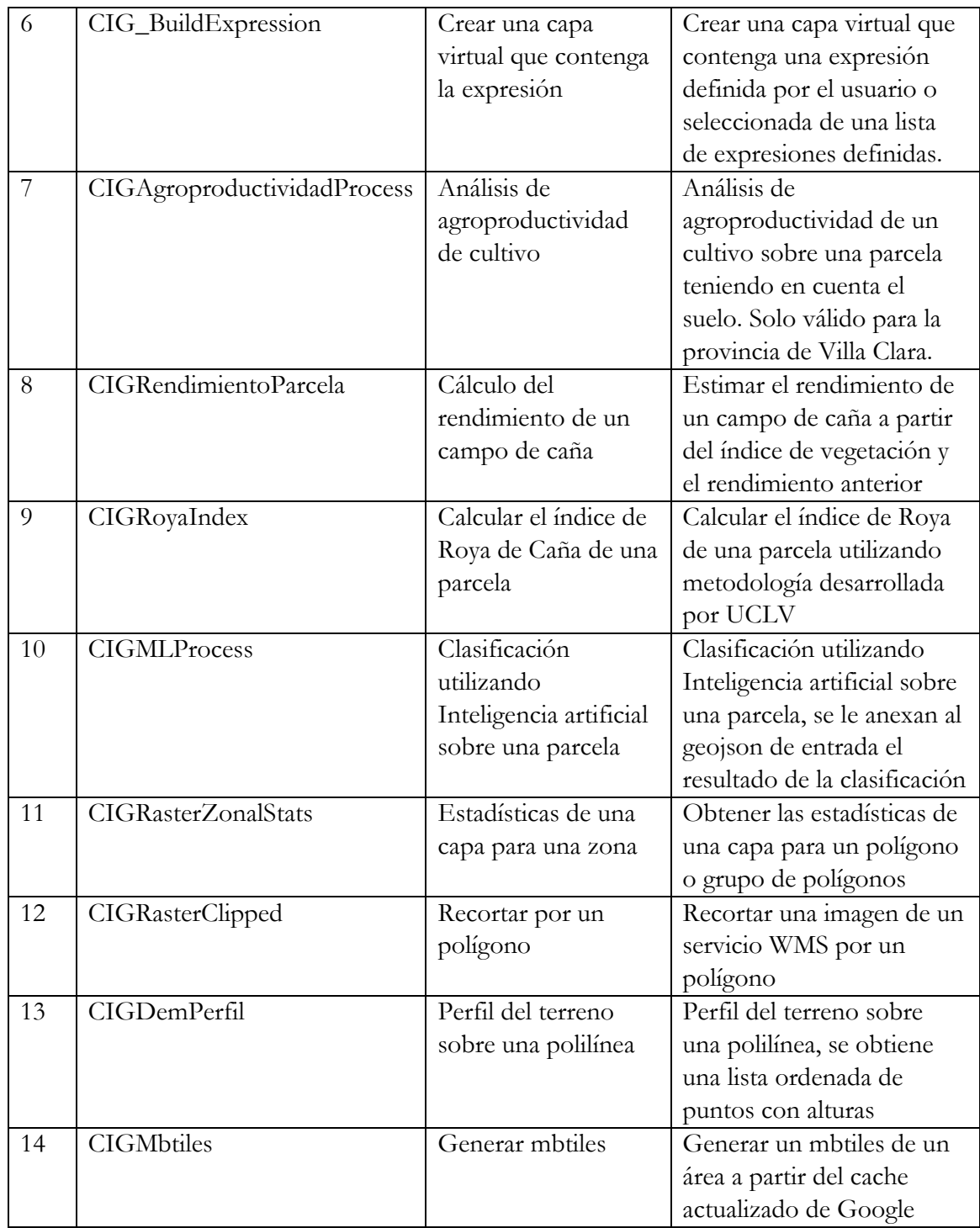

Para facilitar el uso de estos procesos desde la IDE se implementó a nivel del visor una interfaz genérica que permite interactuar con este servicio WPS específico o cualquier otro que esté público en la web. Esta interfaz permite:

1- Darle capacidad al visor de ejecutar y visualizar procesos (WPS).

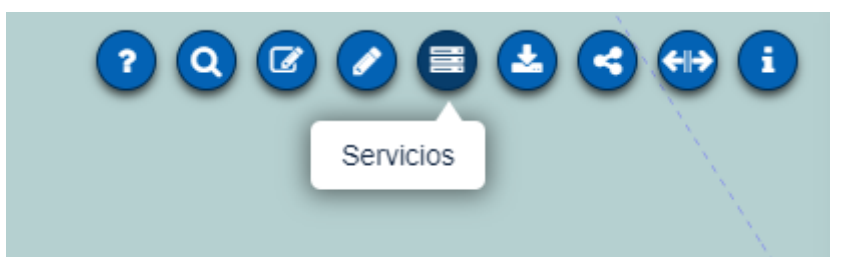

Figura 5.18. Se accede en menú superior, desde el botón Servicios

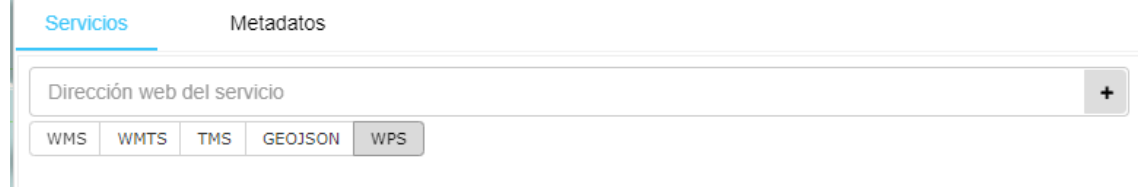

Figura 5.19. Desde la pestaña Servicios seleccionado WPS

2- Cargar procesos por defecto de un fichero de configuración (wps\_config.json).

O WPS

| Servicio de Procesamiento Web (WPS)                                                |     |
|------------------------------------------------------------------------------------|-----|
| Estadisticas de una capa sentinel para una zona                                    | Jul |
| Listar imágenes de Sentinel2 en el CIG                                             | Jul |
| Cálculo del rendimiento de un campo de caña                                        | Jul |
| Clasificación utilizando Inteligencia artificial sobre una<br>parcela              | Jul |
| Recortar imagen de Sentinel por un polígono                                        | ldd |
| Calcular el índice de Roya de Caña de una parcela                                  | ldd |
| Calcular el índice de Vegetación de Diferencia<br>Normalizada Verde de una parcela | ldd |
| Analisis de agroproductividad de cultivo                                           | ldd |

Figura 5.20. Listado de procesos configurados por defecto en el visor

3- Crear una interfaz genérica para los procesos que se desean acceder desde el visor y generar los formularios de cada proceso de forma dinámica utilizando los métodos DescribeProcess del WPS

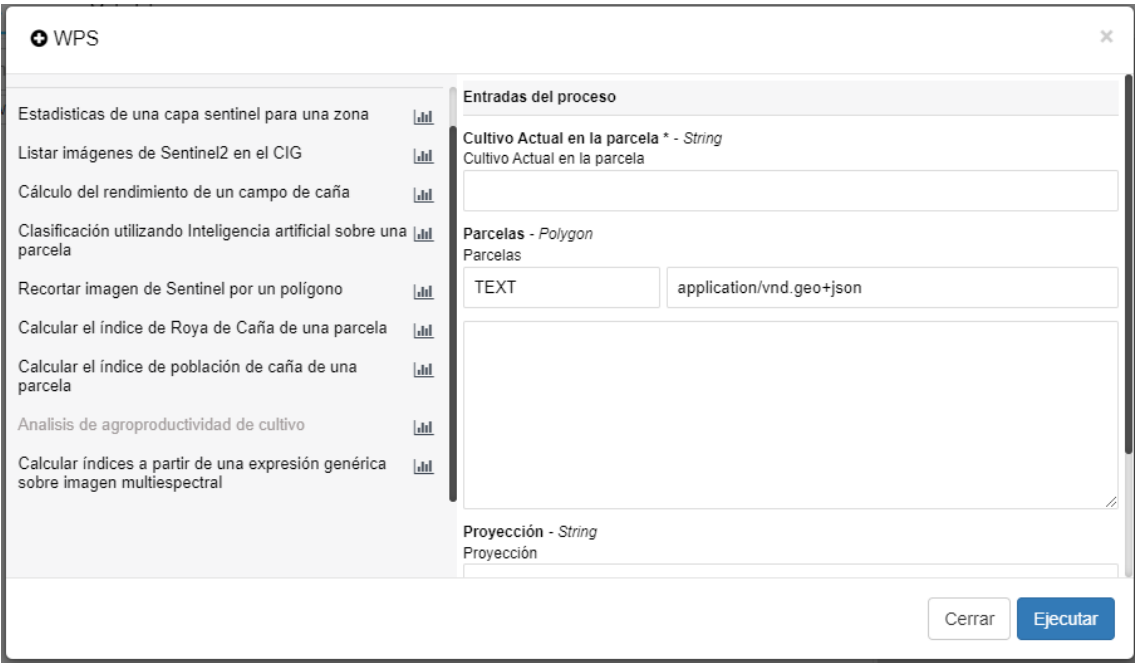

Figura 5.21. Formulario del proceso "Análisis de agroproductividad de cultivo"

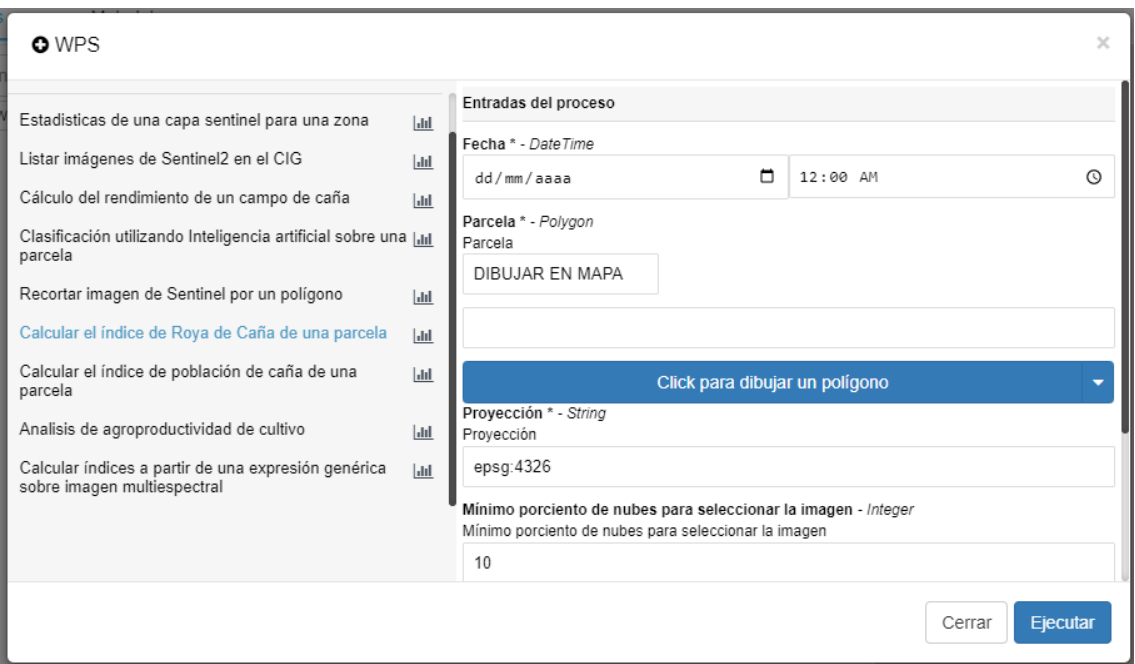

Figura 5.22. Formulario del proceso "Calcular el índice de Roya de Caña de una parcela"

# 4- Permitir cargar procesos de cualquier servidor WPS

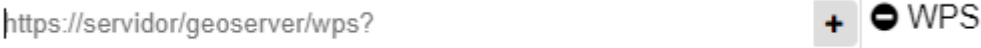

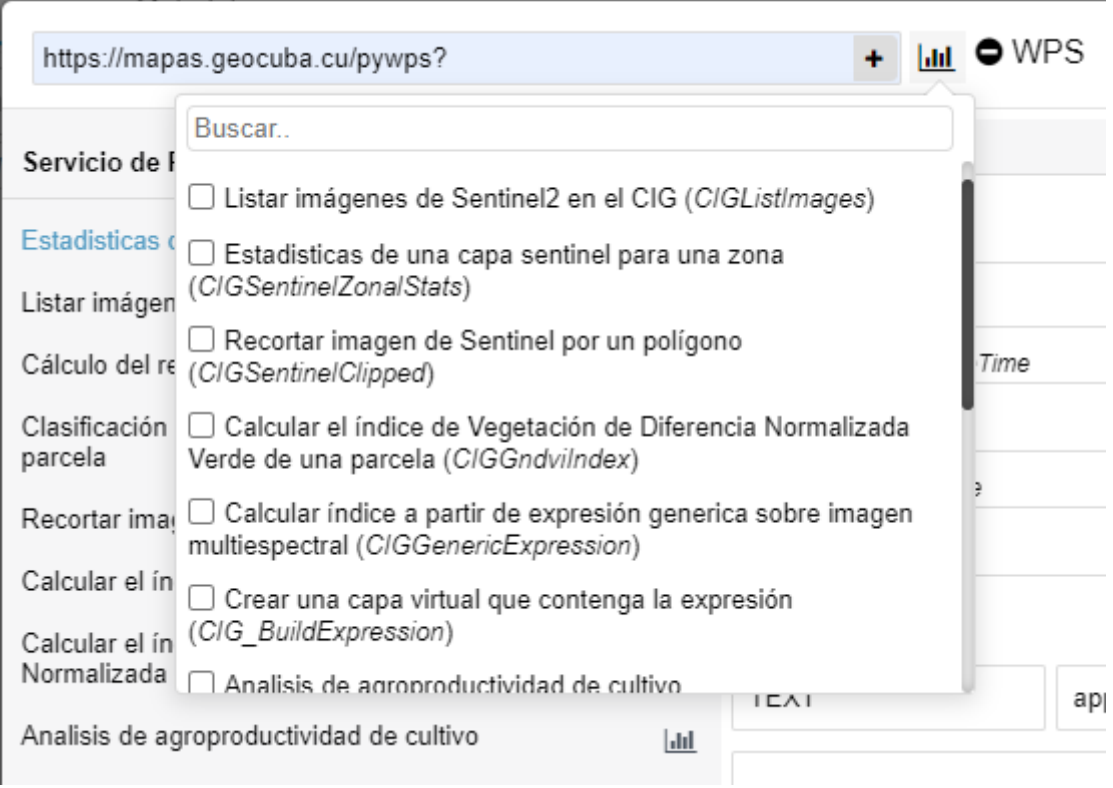

Figura 5.23. Resultado de la búsqueda en servidores WPS externos

5- Aplicarle un estilo por defecto (formato SLD, Styled Layer Descriptor) al resultado de la ejecución del proceso. Parsear los ficheros sld para extraer los estilos y aplicarlos. El nombre del estilo aplicado por defecto se configuró en el fichero *wps\_config.json* y el archivo SLD se ubicó en la carpeta *src/components/App/capas/estilos*.

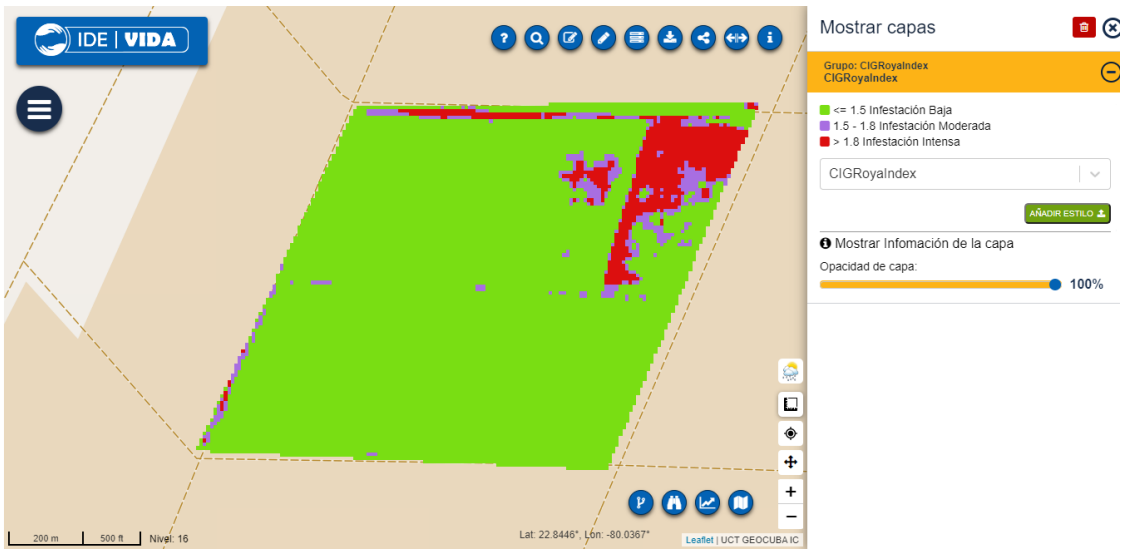

Figura 5.24. Estilo por defecto de un proceso WPS cuyo resultado es un GeoTIFF (Infestación de Roya en la caña)

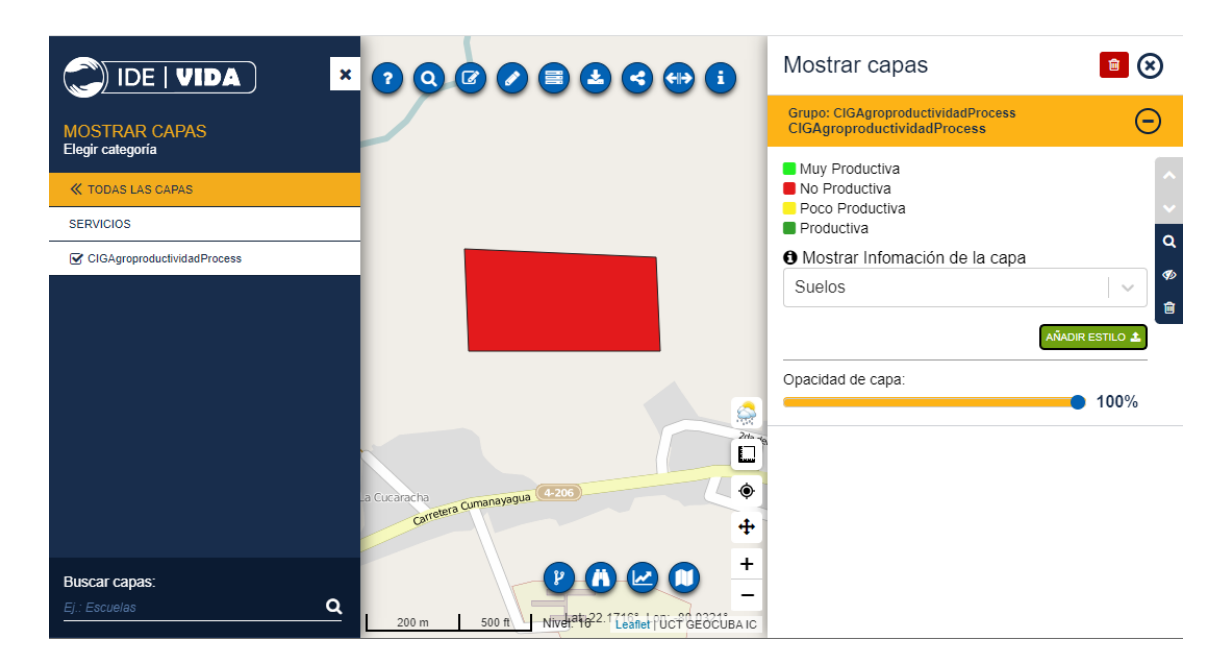

Figura 5.25. Estilo por defecto de un proceso WPS cuyo resultado es un GeoJSON (Análisis de agroproductividad de cultivo)

6- Agregar nuevos estilos al resultado del proceso cargado usando la herramienta de cargar estilos desde un SLD

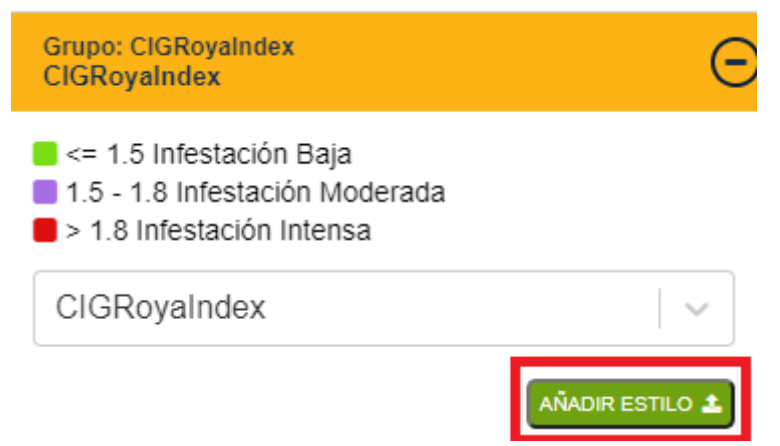

Figura 5.26. Herramienta para aplicar un estilo externo en formato SLD

7- Mostrar información del proceso que devuelve un GeoJSON.

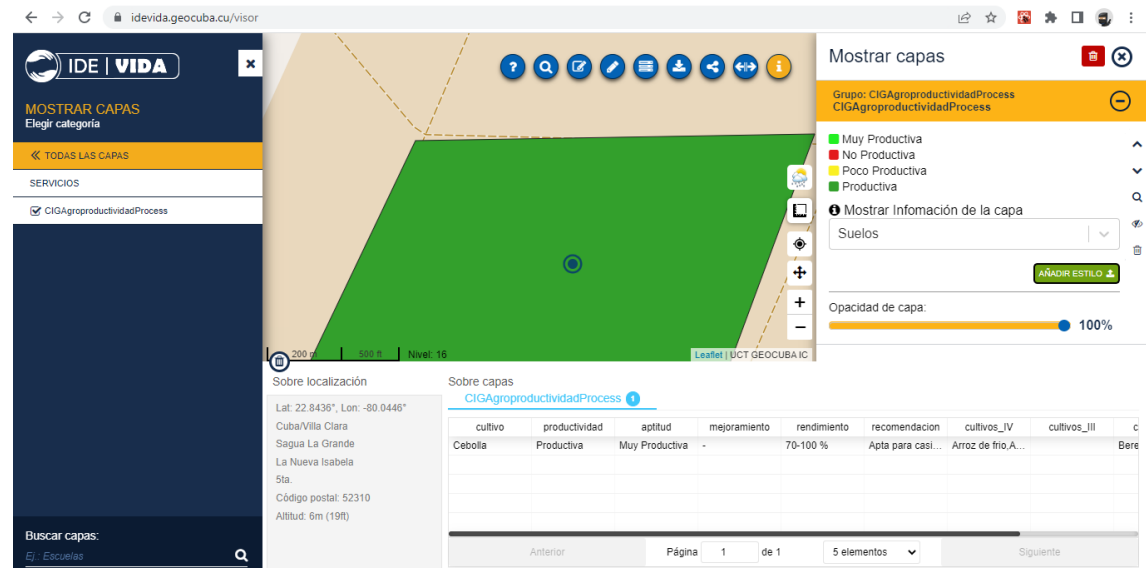

Figura 5.27. Información asociada al GeoJSON (Análisis de agroproductividad de cultivo*)*

8- Posibilidad de dibujar una polilínea en el mapa como parámetro de entrada de los procesos WPS.

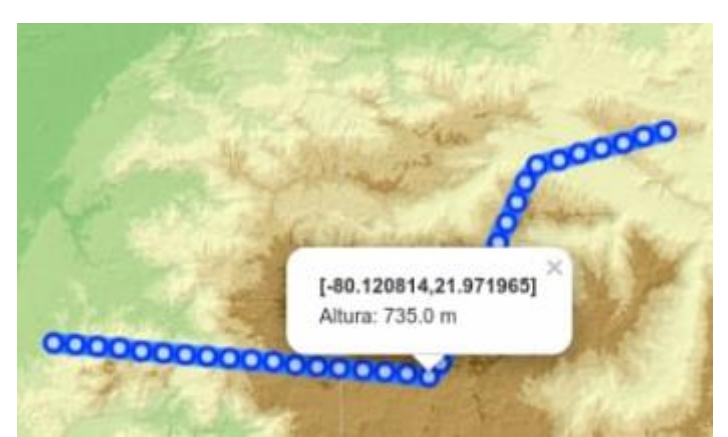

Figura 5.28. Resultado del proceso WPS del Perfil sobre la polilínea de entrada

9- Se trabajó en el flujo de Inteligencia Artificial (IA) como Servicio de Geoprocesamiento. Un primer paso fue vincular la plataforma para la captura de muestras en desarrollo para obtenerlas desde los servicios de imágenes disponibles. Para el caso de las imágenes de Drones se solicitan imágenes en formato RGB de la zona de interés y para el caso de las imágenes de Sentinel2 se solicita una imagen de 14 bandas compuesta por 7 bandas originales y 7 índices calculados. Las imágenes de muestra son identificadas con las clases y constituyen la materia prima para el entrenamiento de los modelos de IA. Estos modelos, una vez entrenados son publicados en el servidor de Tensorflow Serving desde donde pueden ser consumidos usando una interfaz WPS. Los resultados de este servicio son referencias a servicios WMS que son luego integrados al visor de mapas. El uso de este flujo permitirá generar nuevos modelos y métodos de clasificación que enriquezcan dicho proceso WPS.

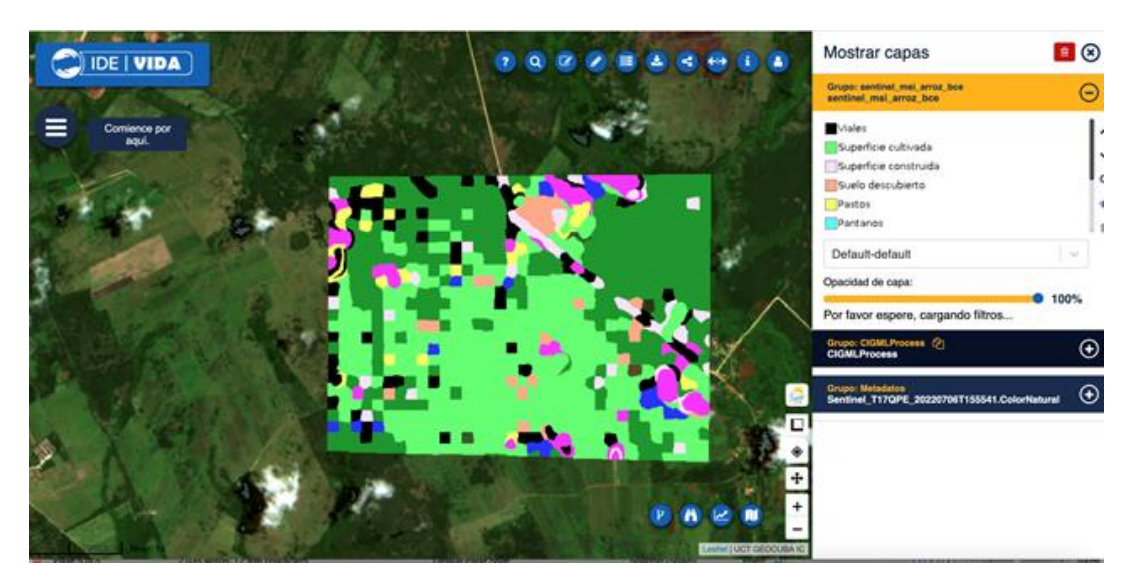

Figura 5.29. Resultado del proceso WPS de clasificación usando IA

Este servicio clasifica las siguientes 10 clases tanto sobre una imagen VANT como de imágenes Sentinel 2:

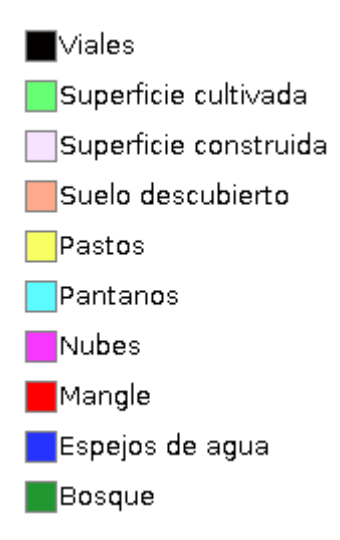

Figura 5.30. Clases resultantes del proceso WPS de clasificación usando IA

# **6. Integración de los datos y servicios a escala nacional**

Se continúa la publicación de datos de alcance nacional y el trabajo con las provincias de Ciego de Ávila y Villa Clara, y el municipio especial Isla de la Juventud como prototipos de los principales servicios y aplicaciones que pueden ser generalizados al resto del país. Se logró la capacitación de los coordinadores de todas las provincias y empresas de GEOCUBA. Se continúa el desarrollo del Geoportal nacional de la IDE, disponibles desde la dirección [https://idevida.geocuba.cu.](https://idevida.geocuba.cu/)

## **Visor de mapas**

Toda esta información puede localizarse a partir de búsquedas en el catálogo de metadatos [\(https://idevida.geocuba.cu/](https://idevida.geocuba.cu/)geonetwork), y visualizarse e integrarse desde el visor de mapas de la IDE [\(https://idevida.geocuba.cu/visor\)](https://idevida.geocuba.cu/visor). Igualmente se reutilizan los servicios de mapas, rutas y direcciones del Centro de Información Geoespacial de GEOCUBA.

## **Datos publicados en el visor**

El listado de las capas publicadas en el visor aparece en el Anexo No.4.

## **Enlaces de interés**

- Portal IDE: [\(https://idevida.geocuba.cu\)](https://idevida.geocuba.cu/)
- Servicio de catálogo de metadatos: [\(https://idevida.geocuba.cu/geonetwork\)](https://idevida.geocuba.cu/geonetwork)
- Servicio de mapas: [\(https://idevida.geocuba.cu/geoserver\)](https://idevida.geocuba.cu/geoserver)
- Visor de mapas: [\(https://idevida.geocuba.cu/visor\)](https://idevida.geocuba.cu/visor)

#### **Uso de los servicios básicos**

Cantidad de solicitudes por servicio desde el Visor de IDEVIDA. Período: 2022

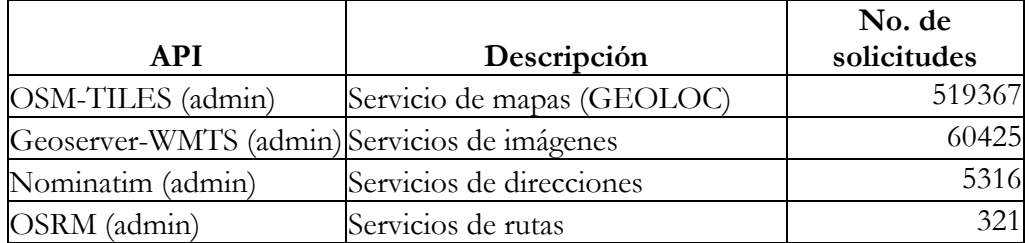

Fuente:

<https://analytics.geocuba.cu/analytics-dashboard/dashboards/application/analytics>

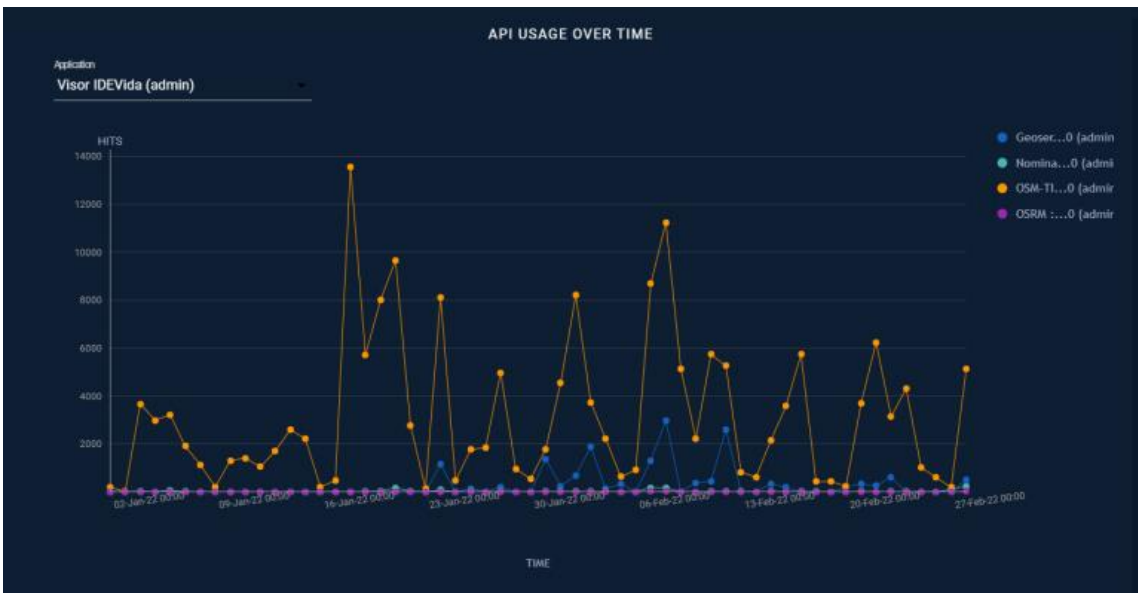

Figura 6.1. Uso diario de los servicios. Período: Enero – Febrero.

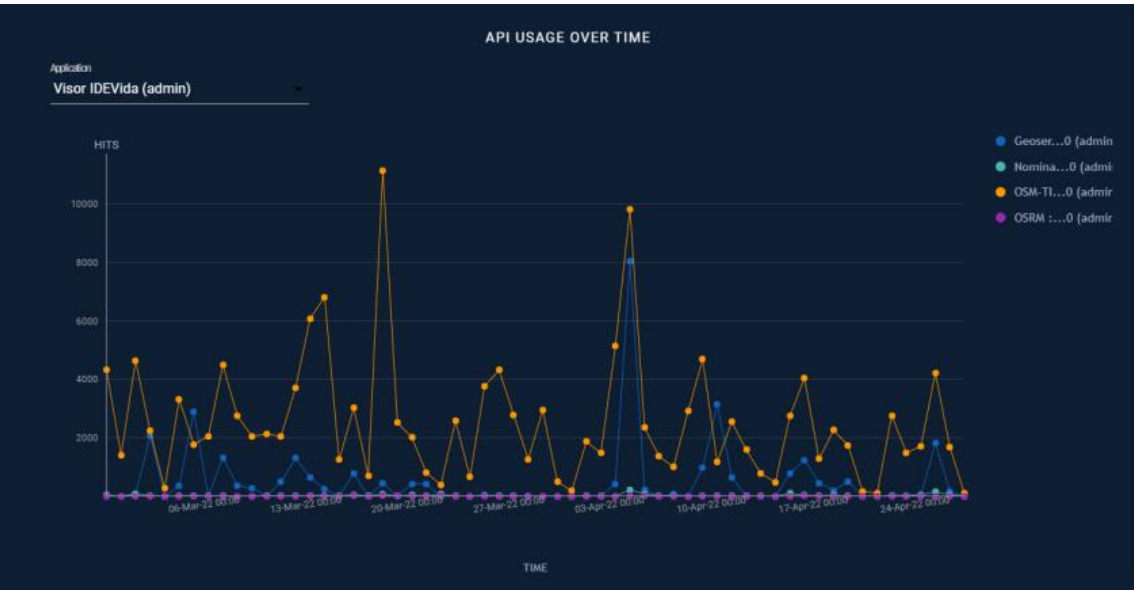

Figura 6.2. Uso diario de los servicios. Período: Marzo – Abril.

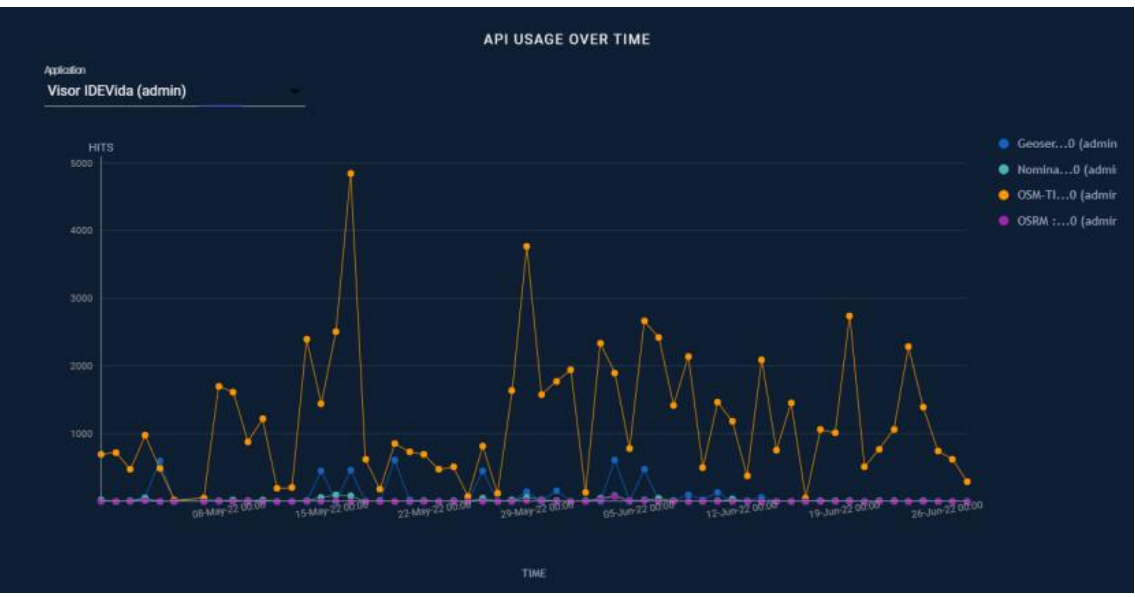

Figura 6.3. Uso diario de los servicios. Período: Mayo - Junio.

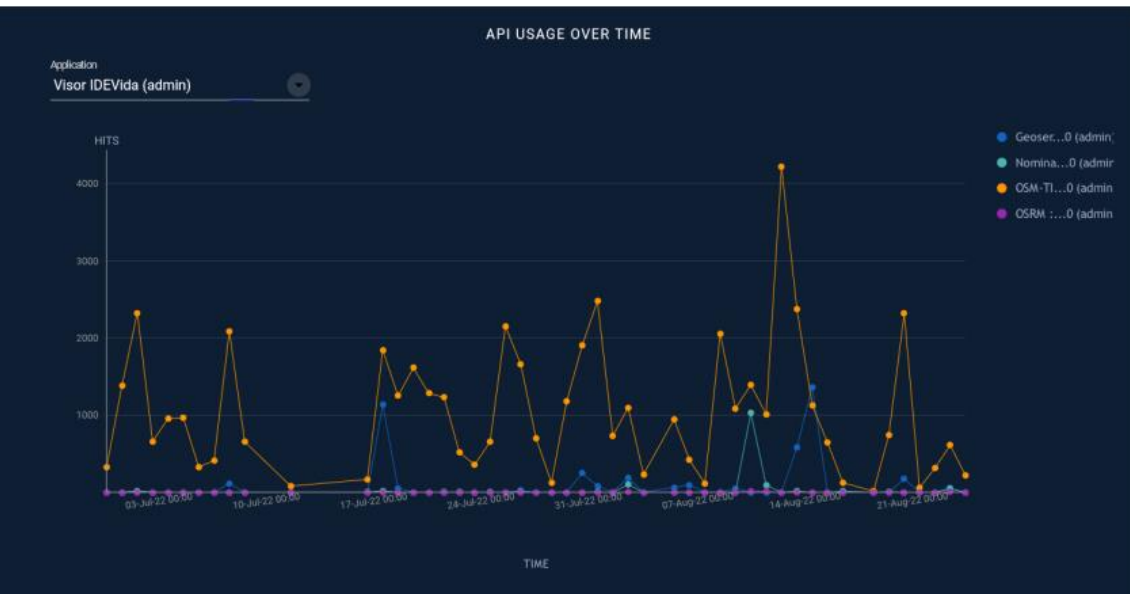

Figura 6.4. Uso diario de los servicios. Período: Julio - Agosto.

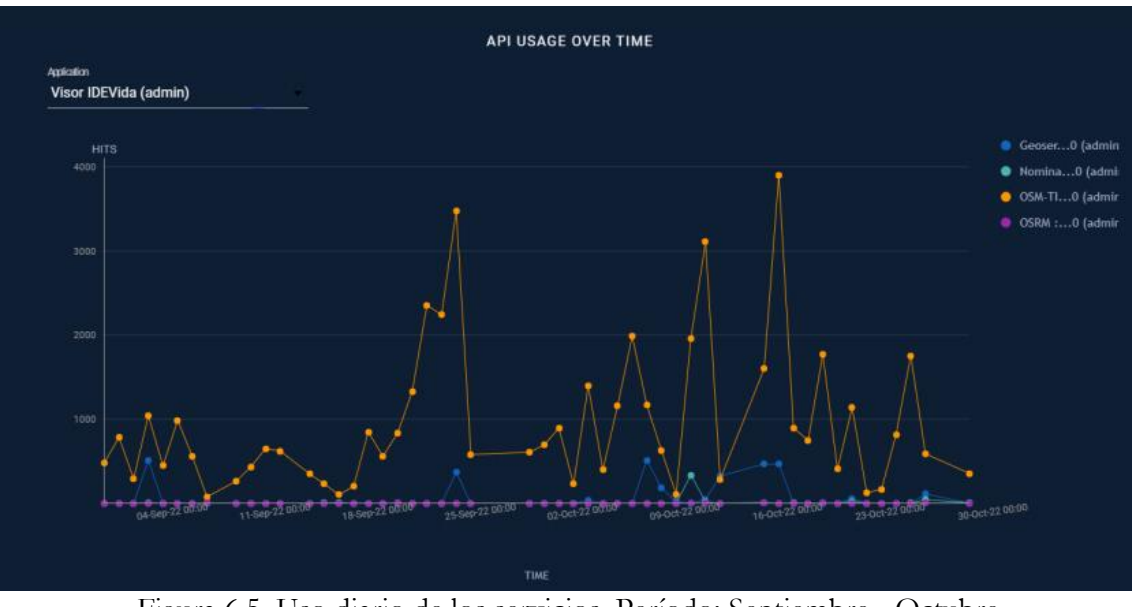

Figura 6.5. Uso diario de los servicios. Período: Septiembre - Octubre

Fuente: <https://analytics.geocuba.cu/analytics-dashboard/dashboards/apis/api-usage>

# **7. Capacitación de los actores de la tarea**

En toda esta etapa se ha orientado la capacitación a los proveedores de datos, buscando que estos puedan cumplir con los "Aspectos a tener en cuenta durante la implementación en cada territorio" que aparecen en el Anexo No.1. Para ello se han realizado acciones de capacitación y distribución de las herramientas necesarias para el trabajo con los siguientes actores:

- Unidad Científico Técnica de GEOCUBA Villa Clara Santi Spiritus
- Taller de Geomática de la Agencia GEOCUBA Ciego de Ávila
- Agencia de Estudios Medioambientales de GEOCUBA Ciego de Ávila
- Agencia de Teledetección de la Unidad Científico Técnica GEOCUBA Investigación y Consultoría.
- Taller de Geomática de la Agencia Isla de la Juventud.
- Agencia de Estudios Medioambientales de GEOCUBA Villa Clara Santi Spiritus.
- Unidad Científico Técnica de GEOCUBA Camagüey Ciego de Ávila.
- Unidad Científico Técnica de GEOCUBA Matanzas.
- Unidad Científico Técnica de GEOCUBA Cienfuegos.
- Unidad Científico Técnica de GEOCUBA Sancti Spiritus.
- Unidad Científico Técnica de GEOCUBA Oriente Norte.
- Unidad Científico Técnica de GEOCUBA Oriente Sur.
- Unidad Científico Técnica de GEOCUBA Estudios Marinos.
- Unidad Científico Técnica de GEOCUBA Geodesa.

Aunque se participó en un Taller en Ciego de Ávila para socializar los resultados del proyecto estas acciones aún son insuficientes y es necesario sistematizar estos encuentros y trabajar de conjunto con las instituciones del territorio para lograr un mejor uso de la IDE y que todos los resultados de los proyectos que ejecutan sean compartidos usando la IDE. En la medida que se usen y conozcan más los datos de la IDE mejor requerimientos de datos, servicios y aplicaciones podrán solicitarse.

Se propuso realizar un encuentro con el objetivo de socializar los resultados que hoy están disponibles, que la mayor cantidad de personas conozcan como interactuar de forma práctica con los datos y servicios de la IDE, y a partir de esto identificar que otros resultados podemos incorporar o que herramientas debemos desarrollar, pero la situación actual de la pandemia en la provincia de Ciego de Ávila no ha permitido que se materialice y aunque la dirección del CITMA en la provincia han definido fechas tentativas para su realización este ha tenido que ser aplazado hasta que las condiciones lo permitan.

En el portal de la IDE en la sección INFORMACIÓN/VIDEOS se publicaron 4 videos que se han realizado con el objetivo de divulgar diferentes funcionalidades accesibles desde el visor. Aunque no todos se han realizado por necesidades surgidas en el marco de la IDE VIDA las funcionalidades si son las mismas por lo que es válido utilizarlos como material de socialización de los resultados.

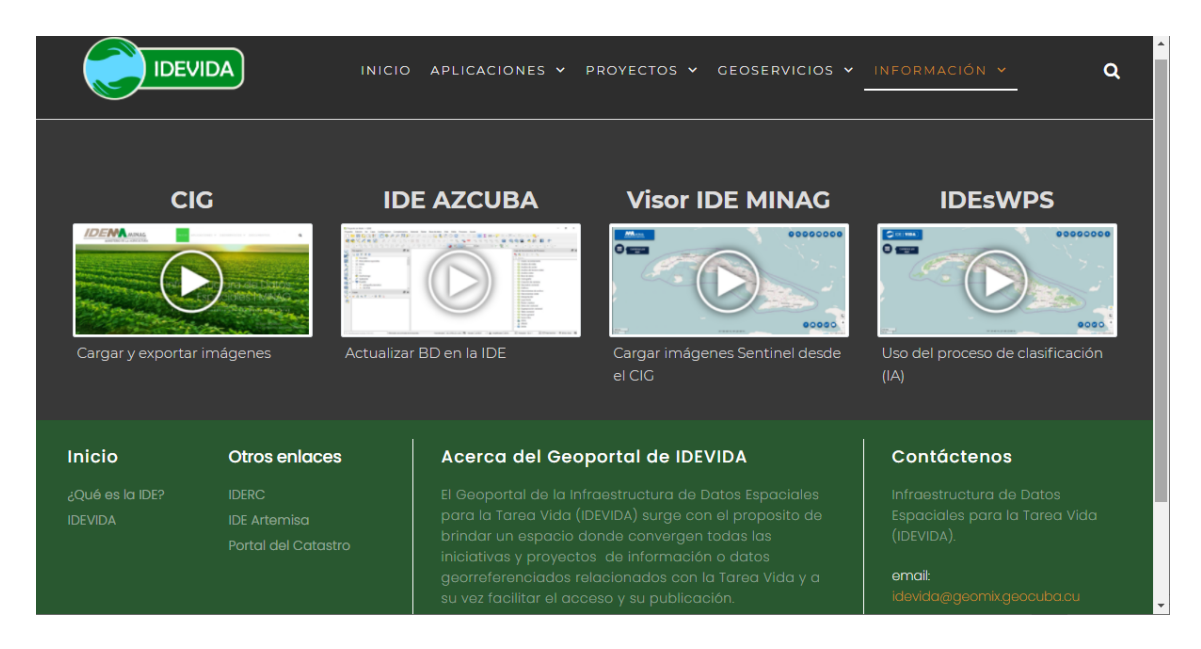

Figura 7.1. Publicación de videos en el portal de la IDE.

Estos videos son:

- 1. Cargar imágenes Sentinel desde el CIG: Detalla cómo cargar en el visor las imágenes Sentinel disponibles en los servicios web del Centro de Información Geoespacial (CIG) de GEOCUBA.
- 2. Cargar y exportar imágenes: Muestra cómo cargar en QGIS las imágenes Sentinel, así como exportar estas como una imagen georeferenciada para poder utilizarla posteriormente desde aplicaciones sin conexión a internet.
- 3. Actualizar BD en la IDE: Expone un ejemplo de aplicación web para actualizar la BD de la IDE a partir de un archivo en formato SHP. Aunque es una aplicación específica para la IDE AZCUBA nos muestra cómo pudiéramos implementar aplicaciones de este tipo en IDE VIDA.
- 4. Uso del proceso de clasificación (IA): Presenta cómo utilizar la interfaz a los servicios de procesamiento web (WPS) disponibles desde el CIG mediante un ejemplo para clasificar cultivos a partir de las imágenes Sentinel y utilizando un servicio de inteligencia artificial (IA).

A principios del mes de abril se realizó un taller práctico en la sede del CITMA con las principales entidades que participan en la tarea. Se publicaron las dos presentaciones realizadas (una sobre IDE VIDA como tal y la otra sobre los Servicios y Proyectos del Centro de Información Geoespacial de GEOCUBA que se usan desde IDE VIDA) y un manual de usuario del visor de mapas (ver en [https://idevida.geocuba.cu/documentos\)](https://idevida.geocuba.cu/documentos).

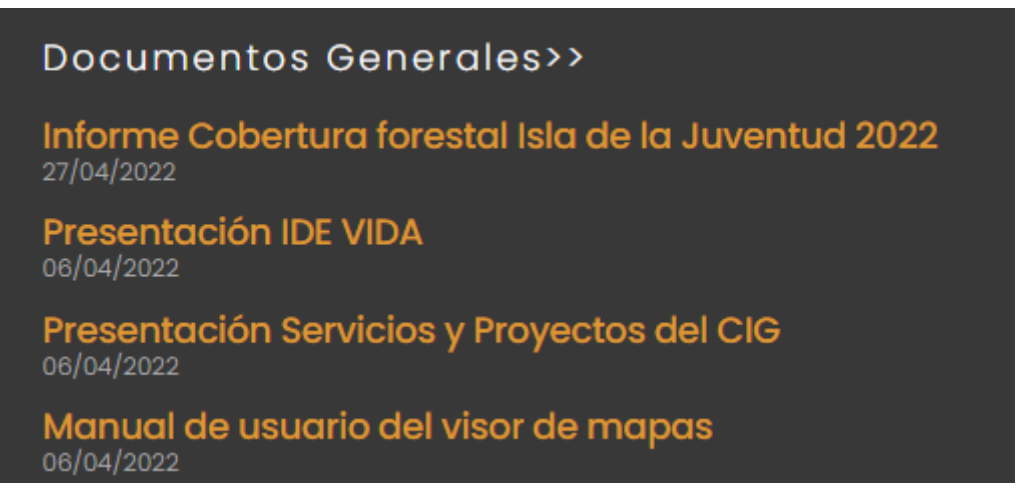

Figura 7.2. Publicación de documentos en el portal de la IDE.

# **Eventos y Publicaciones**

2020 Presentación de los resultados de los proyectos de GEOCUBA para la Tarea VIDA

- Taller "Resultados de Proyectos financiados por el Fondo Nacional de Medio Ambiente en la provincia de Ciego de Ávila".
- 2021 Infraestructura de Datos Espaciales para la Tarea VIDA.
	- XIII Convención Internacional sobre Medio Ambiente y Desarrollo. 2021 ISBN: 978-959-300-213-4
- 2021 Socialización de estudios de peligro, vulnerabilidad y riesgo en visor de mapas WEB.
	- XIII Convención Internacional sobre Medio Ambiente y Desarrollo. 2021 ISBN: 978-959-300-213-4
- 2021 Visor de mapas en web en la gestión de riesgos y adaptación del cambio climático.
	- III Convención Científica Internacional UCLV 2021
- 2021 Presentación de los resultados del proyecto "Infraestructura de Datos Espaciales de la Tarea VIDA (IDEVIDA)"
	- Taller "Resultados de Proyectos financiados por el Fondo Nacional de Medio Ambiente en la provincia de Ciego de Ávila".
- 2022 Visor de Mapas WEB en la gestión de riesgos y adaptación al cambio climático.
	- Revista Cubana de Ciencias Informáticas. Vol. 16 Núm. 1 (2022): enero-marzo. ISSN (electrónico): 2227-1899

## **ANEXOS**

#### **Anexo No. 1: Aspectos a tener en cuenta durante la implementación en cada territorio**

- 1. Realizar un inventario de la cartografía básica del territorio, generada por GEOCUBA o cualquier otra institución, que se requiera para apoyar la Tarea VIDA.
- 2. Realizar un inventario de la cartografía obtenida en los diferentes estudios realizados en el territorio que impacten sobre la Tarea VIDA.
- 3. Realizar un inventario de imágenes satelitales y aéreas disponibles en el territorio que puedan utilizarse en función de la Tarea VIDA.
- 4. A partir de estos inventarios se organizará la recopilación de los datos y sus metadatos. Se garantizará que cada dato tenga sus metadatos para su publicación desde el catálogo de metadatos. Para aquellos datos que no tengan metadatos y no sepan cómo hacerlos se apoyarán en las entidades de GEOCUBA que conocen del tema pues lo trabajan como parte de sus archivos técnicos. Si existiera alguna dificultad nos contactan y para buscar una solución.
- 5. Los datos vectoriales se cargarán en una Base de Datos en postgres/postgis desde donde se servirán como mapas utilizando geoserver. Para ello, estos datos deben tener cierta limpieza topológica, sobre todo los polígonos, para evitar errores a la hora de importarlos a postgres/postgis y que vayan a fallar algunas geometrías con lo cual los datos pueden quedar incompletos. El procedimiento de trabajo sería:
	- a. Importar los datos a una tabla en postgres/postgis.
	- b. Revisar que no hubo errores durante este proceso.
	- c. Realizar una salva (backup) de la tabla en postgres/postgis con los datos ya revisados que sería el resultado a entregar.
- 6. Para los datos sobre los cuales es posible hacer mapas temáticos se necesitaría el estilo (leyenda) con que se recomienda construir el mapa temático incluyendo: título del mapa, nombre de tabla, nombre del campo por el cual se hace, tipo de leyenda, colores y valores, imagen de ejemplo). Una forma de hacerlo puede ser conformar el mapa usando QGIS y guardar el estilo en formato SLD. Para comprobar que todo funciona correctamente

se puede montar la capa en el servidor de mapas geoserver con el estilo a partir del SLD generado y comprobar que el resultado es el esperado.

- 7. Para cada etapa es necesario entregar un informe donde se describan las tareas realizadas. Los informes de cada grupo de trabajo se integran para hacer el informe general. El informe debe acompañarse con tablas e imágenes que ilustren el trabajo realizado y debe ponerse atención al tamaño del archivo resultante en dependencia de la vía escogida para enviarse.
- 8. Los resultados pueden enviarse vía correo electrónico a: [rcruz@geomix.geocuba.cu](mailto:rcruz@geomix.geocuba.cu) con copia a [rcruz@geocf.transnet.cu](mailto:rcruz@geocf.transnet.cu) (Rafael Cruz, 52888642). El primer correo está limitado a 1 Mbyte por lo que los archivos grandes deben enviarse por partes, el segundo correo no tiene límites por lo que dependerá de los límites que tenga cada cual, en su servicio de correo, no obstante, puede utilizarse el correo de control de flota de GEOCUBA en cada territorio. Otra vía puede ser la nube de GEOCUBA [https://mynube.geocuba.cu/login.](https://mynube.geocuba.cu/login) Las empresas de GEOCUBA que no tengan cuenta deben solicitarla al director de comunicaciones del Grupo Angel R. Gutiérrez Lima  $(\text{angle} \& \text{geolog})$ . Cuando los archivos son demasiado grandes en cualquier viaje a La Habana se coordina para que nos lo dejen con el compañero Raúl Esquenazi de Control de Flota (52888754) en el campamento de Loma y 39, Plaza de la Revolución.
- 9. Se trabajará en un Geoportal como punto de acceso a todos los servicios de la IDE. Este Geoportal tendrá páginas específicas para cada provincia y el municipio especial Isla de la Juventud por lo que se requiere también imágenes asociadas a la Tarea VIDA en el territorio y otras relacionadas con la identidad de la provincia y/o enlaces a sitios territoriales donde se pueda obtener dicha identidad.

## **Anexo No. 2: Posibles temáticas y aplicaciones a desarrollar**

De los intercambios con CITMA y GEOCUBA en Villa Clara se acordó la posibilidad de trabajar en:

- Mapas de peligros de penetraciones del mar (Están hechos a nivel de consejo popular). Penetraciones por Huracanes en dependencia de la Categoría.
- Mapas de Peligros de Sequías.
	- o Estado de la sequía meteorológica y otros.
- Simular inundaciones basado en el MDT.
- Escenario de peligro de inundaciones por intensas lluvias (Metodología AMA).
- Peligro de Inundaciones por Intensas lluvias (Hidrología computacional).
- Mapas de Peligros de Deslizamiento (Metodología AMA).
- Mapa de Incendios actualizados (Peligros y focos de ignición).
- Percepción de riesgos por peligros por Consejos Populares.
- Mapas de objetivos de peligros sanitarios.
- A partir del Catastro proponen generar un mapa de Estabilidad Ambiental (Metodología Ordenamiento Ambiental).
- Escenario tendencial de cambio climático a nivel local. (Estabilidad Ambiental + Escenarios de Peligro).
- Mapa Geológico del IGP.
	- o Mapa tectónico (Empresa Geólogo Minera Centro).
- Aplicaciones asociadas a los datos climáticos similar a las del sitio Global Climate Monitor de conjunto con Meteorología.
- Mapa Geomorfológico.
- Mapa de Suelos (GEOCUBA Suelos).
- Mapas de Cobertura Forestal.
	- o Cobertura de manglares.
	- o Salud de manglares.
	- o Índice de arbolado urbano.
- Red Hidrográfica (Geocuba INRH).
- Intrusión Salina. (Macroproyecto y red de observación de INRH).
- Mapa de Cuencas Hidrográficas.
- Mapas de Cuencas Subterráneas (INRH).
- Mapas de Focos contaminantes (INRH)
- Mapas de Áreas Protegidas.
	- o Mapas específicos de Áreas protegidas marinas (Contenidos en los Planes de Manejo)
	- o Mapas de otras áreas ecológicamente sensibles o biocentros.
- Aplicación Taladrador de Capas para denominar Unidades de paisajes o ambientales. (A partir de un punto describir en síntesis los componentes del paisaje de un área o punto seleccionado).
- Publicar todos los estudios medioambientales de la Cayería Norte.
- Estudiar el tema de Bienes y servicios de los ecosistemas y formas de representación u obtención de datos.
- Herramienta para la obtención de cartogramas por temática a partir de un área vectorial definida (municipio, consejo popular, límite de área protegida, cuenca, etc…).
- Automatizar la evaluación de impactos ambientales para inversiones o desastres de forma remota (Metodología RIAM adaptada).
- Herramienta para el chequeo remoto actualizable mediante gráficos o cartograma del cumplimiento de las acciones de la tarea vida por municipios.
- Usando imágenes satelitales determinar el riesgo del fenómeno Blanqueado de Corales. (Experimental).

De los intercambios con la Agencia de Estudios Medioambientales y la Agencia de GEOCUBA en Ciego de Ávila se acordó la posibilidad de trabajar en:

- Geología. (Mapas a nivel de Cayos, Provincia, Municipios, Cuenca Hidrogeológica, Cuenca Hidrográfica, Sector Hidrológico). Caracterización geológica (Documentos a nivel de Provincia, Municipio y Formación Geológica).
- Tectónica / Sismicidad. (Mapas a nivel de Provincia)
- Minerales (Mapas, caracterización del IGP pendiente)
- Geositios (Patrimonio geológico, pendiente de publicación).
- Geomorfología y Carso (Mapas y caracterización a nivel de provincia).
- Suelos (Agroproductividad).
- Hidrografía (Cuencas, Ríos, Presas, Micropresas, etc.)
- Vegetación (Cobertura forestal).
- Paisaje (algunos paisajes)
- Clima (Data de clima)
- Áreas protegidas
- Cayos: Cartografía temática y Caracterización (Guillermo, Coco, Paredón Grande, Romano, Antón Chico y Antón Grande).
- Estudios de oceanografía, calidad del agua y el aire, geomorfología, vegetación y paisaje. (Cayería Sur pendiente).
- Monitoreo de varios años del Trasvase. (ruido, calidad de las aguas, demografía, etc.)

De los intercambios con el Centro Meteorológico de la Isla de la Juventud y la Agencia de GEOCUBA en Ciego de Ávila se acordó la posibilidad de trabajar en:

- Biometeorología: Meteorología aplicada a la medicina, mostrar información en mapas y puede estar acompañado de gráficos numéricos. Generado en función de la medicina para el uso de Médicos. Muestra el índice y contenido de oxígeno en aire.
- Pronóstico Marino: Pronóstico de oleaje, de pesca, de embarcaciones pequeñas. Actualización de 2 veces al día.
- Radiación Solar: Estrechamente relacionado con la Empresa Eléctrica ya que influyen las áreas de paneles fotovoltaico. Imagen estática.
- Pronóstico Eólico: Energía y dirección del viento.
- Pronóstico Meteorológico: Muestra imágenes del radal cada 10 minutos, 8 radales y un mosaico de Cuba.
- Pronóstico Agrometeorológico: En función de los agricultores para las estaciones de lluvia y siembras.
- Pronóstico de Eventos Meteorológicos: Partes especiales de Eventos Meteorológicos que se actualizan cada media hora.
- Climatología: Historial de todo lo antes mencionado.

# **Anexo No. 3: Procedimiento para la obtención de los mapas de temperatura media anual**

Se geocodificó la tabla Estaciones Meteorológicas en formato de Excel a partir de los campos de coordenadas geográficas latitud y longitud a formato SHP. Esta base de datos contiene información de las 68 estaciones meteorológicas del país (Figura 1) con los datos de Temperatura Máxima Media por meses y anual, Temperatura Mínima Media por meses y anual, Temperatura Media por meses y anual y Oscilaciones medias por meses y anual.

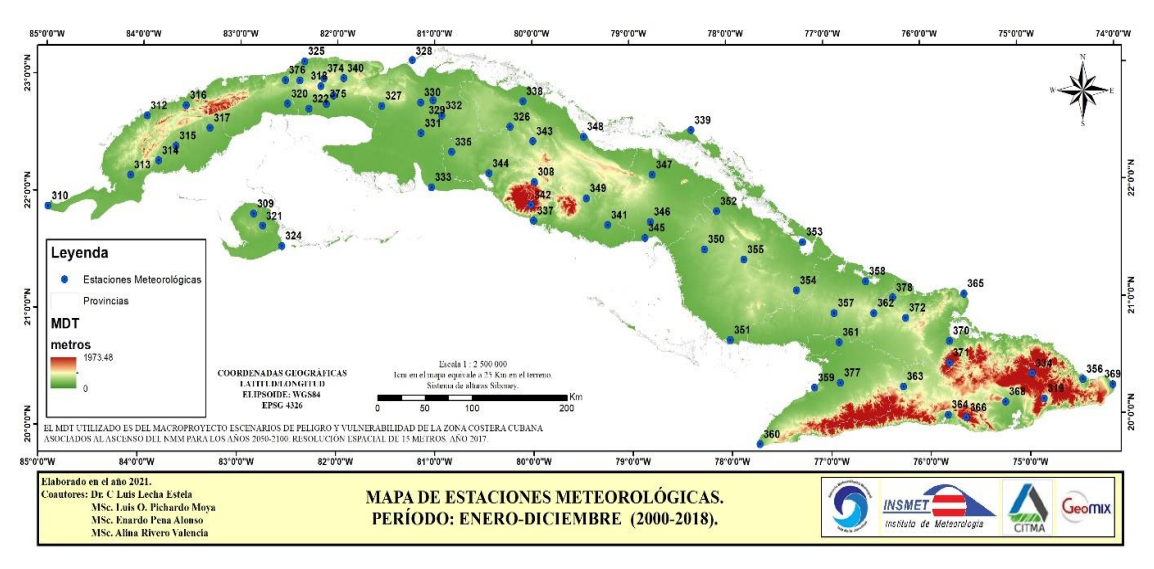

Figura 1: Estaciones meteorológicas de Cuba

Se utilizó el Modelo digital del terreno creado en el Proyecto Escenarios de Peligro y Vulnerabilidad de la zona costera cubana asociados al ascenso del nivel medio del mar para los años 2050-2100 con resolución espacial de 15 metros de año 2017. Este modelo se proyectó de Coordenadas geográficas Latitud Longitud, Elipsoide WGS84, EPSG 4326 a Proyección Cónica Conforme de Lambert, Cuba Norte, EPSG:3795 debido a que el geoproceso en SAGA no corre con coordenadas geográficas WGS84.

Se creó un espacio de trabajo en SAGAGIS para gestionar las capas en formato SHP con la información de las Estaciones Meteorológicas del país.

Se crearon 52 mapas temáticos (13 de Temperatura Máxima Media por meses y anual, 13 de Temperatura Mínima Media por meses y anual, 13 de Temperatura Media por meses y anual y 13 de Oscilaciones térmicas medias por meses y anual.

Procesos en SAGA GIS.

- 1. Se cargan las capas de Estaciones meteorológicas, provincias y modelo digital del terreno y se crea un espacio de trabajo (Figura 2).
- 2. En la caja de herramientas Geoestadística espacial invocar el método Kriging universal (Figura 3).
- 3. Se seleccionan las capas de estaciones meteorológicas y el campo por el cual se va a interpolar (Temperatura Max media anual), el MDT, se define la resolución espacial de salida (100 m) y se ejecuta el variograma para definir la función square root.

4. Se ejecuta el geoproceso y se obtiene el mapa interpolado por el método Kriging Universal de la Temperatura máxima media anual de Cuba en función del MDT (Figura 4). Otros mapas aparecen en las Figuras 5 y 6.

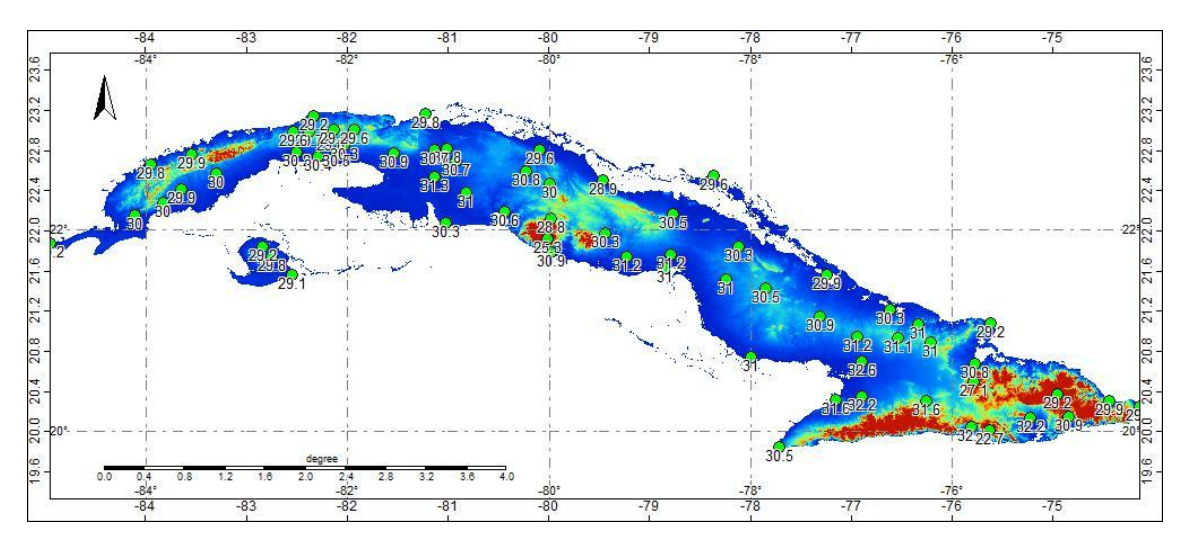

Figura 2: Espacio de trabajo con capas de MDT y Estaciones Meteorológicas

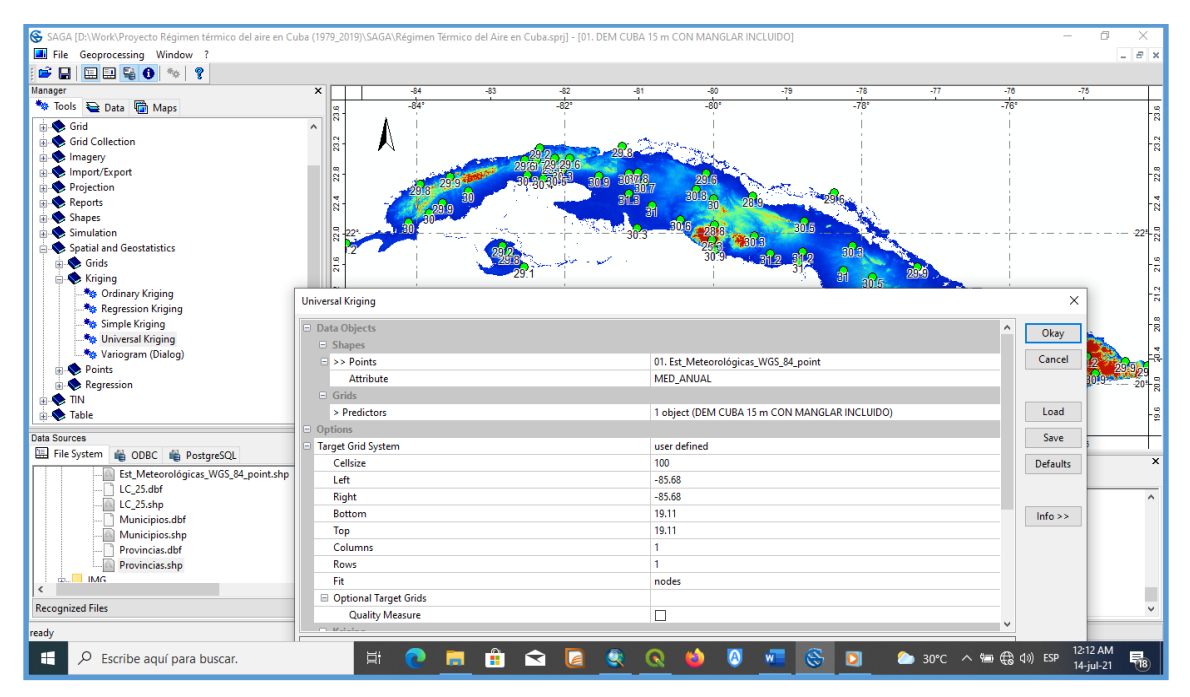

Figura 3: Método Kriging universal

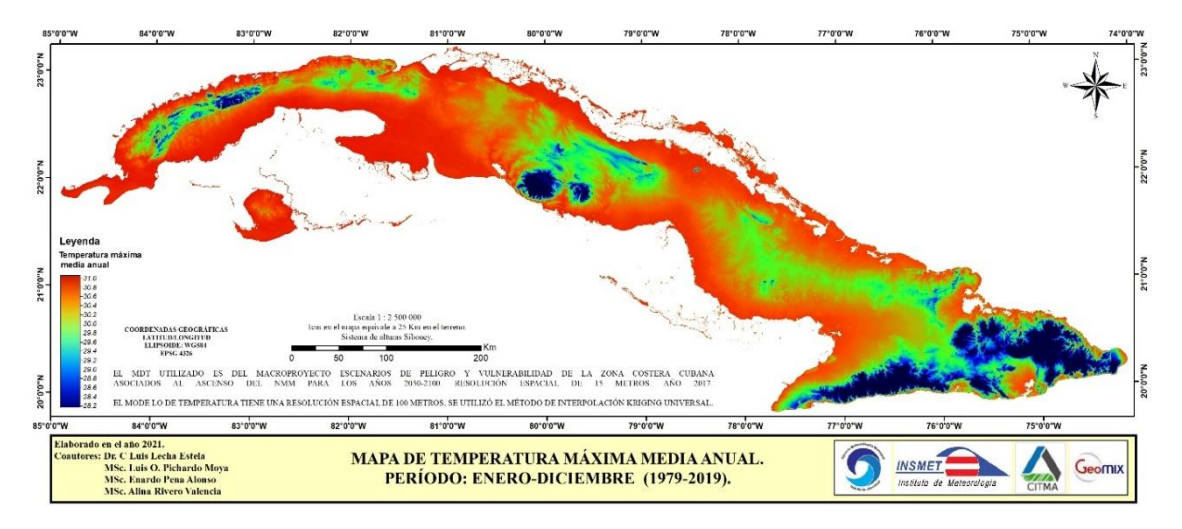

Figura 4: Temperatura máxima media anual de Cuba

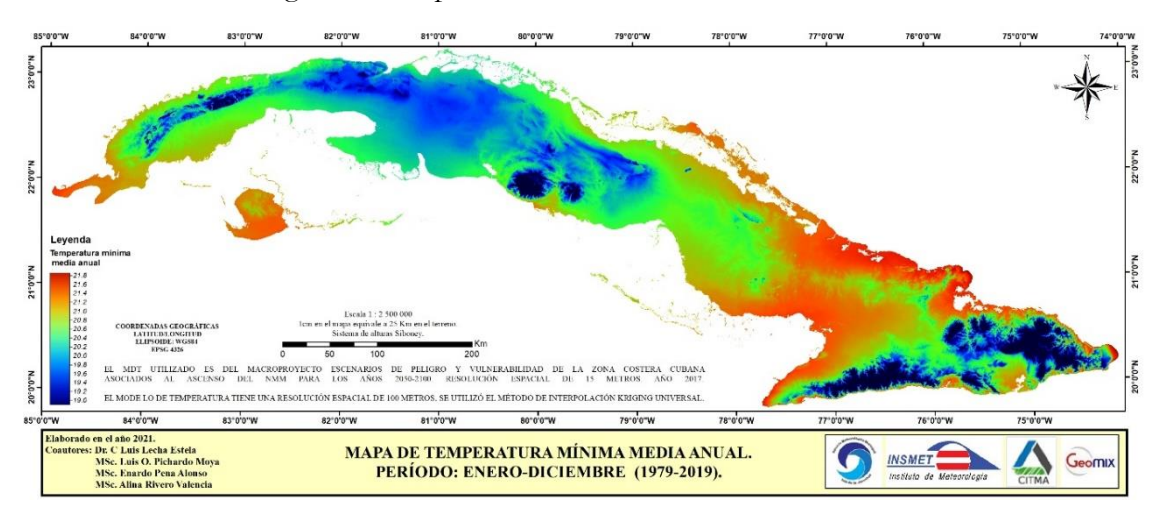

Figura 5: Temperatura mínima media anual de Cuba

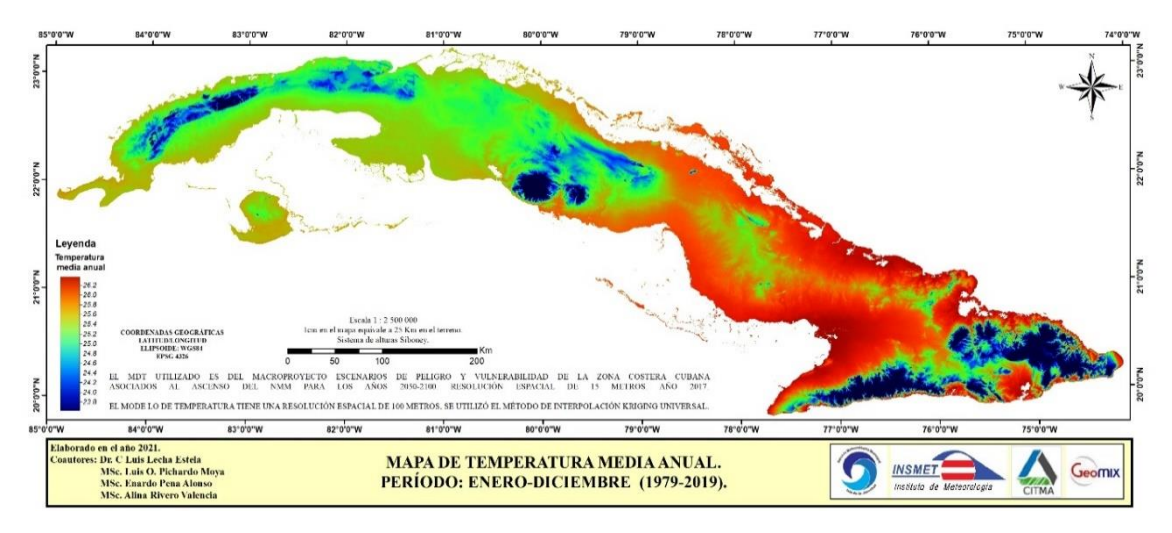

Figura 6: Temperatura media anual de Cuba

### **Anexo No. 4: Listado de capas publicadas en el visor**

- 00 NACIONAL (174)
	- UNIDADES ADMINISTRATIVAS (4)
		- **Provincias**
		- **Municipios**
		- Consejos Populares
		- **Asentamientos**
	- HIDROGRAFÍA (7)
		- Acuíferos embalses subterráneos
		- Cuencas Hidrográficas
		- Flujos superficiales (Cuba)
		- Pluviómetros
		- Pozos de explotación
		- Puntos de entrega
		- Red de calidad de las aguas
	- GEOLOGÍA (8)
		- Afloramientos del cinturón plegado
		- Bloques hósticos
		- Fallas y alineamientos
		- Paleogeografía. Pleistoceno Superior
		- Paleogeografía. Pleistoceno Superior Tardío
		- Paleogeografía. Plioceno al Pleistoceno Inferior
		- Tipos de rocas
		- Zonación Estructuro-Funcional
	- MORTALIDAD (5)
		- RME x provincias (2001 2020)
		- Riesgo de muerte anual en exceso
		- Tasa de mortalidad general x municipio (mensual y anual)
		- Tasa de mortalidad general x municipios (n)
		- Tasa de mortalidad general x provincia (mensual y anual)
	- LAMINAS DE LLUVIA (10)
		- Lámina de lluvias máximas 1 h (pr.10 años)
		- Lámina de lluvias máximas 1 h (pr.100 años)
		- Lámina de lluvias máximas 1 h (pr.15 años)
		- Lámina de lluvias máximas 1 h (pr.2 años)
		- Lámina de lluvias máximas 1 h (pr.5 años)
		- Lámina de lluvias máximas 24 h (pr.10 años)
		- Lámina de lluvias máximas 24 h (pr.100 años)
		- Lámina de lluvias máximas 24 h (pr.15 años)
		- Lámina de lluvias máximas 24 h (pr.2 años)
		- Lámina de lluvias máximas 24 h (pr.5 años)
	- TEMPERATURAS (1979 2017) (112)
		- EXTREMOS MÁXIMAS (30)
			- Extremos T.máx. aire (perc.01) Anual
			- Extremos T.máx. aire (perc.01) Invierno
			- Extremos T.max. aire (perc.01) Invierno-Verano
			- Extremos T.máx. aire (perc.01) Verano
			- Extremos T.máx. aire (perc.01) Verano-Invierno
			- Extremos T.máx. aire (perc.05) Anual
			- Extremos T.máx. aire (perc.05) Invierno
- Extremos T.máx. aire (perc.05) Invierno -Verano
- Extremos T.máx. aire (perc.05) Verano
- Extremos T.máx. aire (perc.05) Verano -Invierno
- Extremos T.máx. aire (perc.10) Anual
- Extremos T.máx. aire (perc.10) Invierno
- Extremos T.máx. aire (perc.10) Invierno -Verano
- Extremos T.máx. aire (perc.10) Verano
- Extremos T.máx. aire (perc.10) Verano -Invierno
- Extremos T.máx. aire (perc.90) Anua l
- Extremos T.máx. aire (perc.90) Invierno
- Extremos T.máx. aire (perc.90) Invierno -Verano
- Extremos T.máx. aire (perc.90) Verano
- Extremos T.máx. aire (perc.90) Verano -Invierno
- Extremos T.máx. aire (perc.95) Anual
- Extremos T.máx. aire (perc.95) Invierno
- Extremos T.máx. aire (perc.95) Invierno -Verano
- Extremos T.máx. aire (perc.95) Verano
- Extremos T.máx. aire (perc.95) Verano -Invierno
- Extremos T.máx. aire (perc.99) Anual
- Extremos T.máx. aire (perc.99) Invierno
- Extremos T.máx. aire (perc.99) Invierno -Verano
- Extremos T.máx. aire (perc.99) Verano
- Extremos T.máx. aire (perc.99) Verano -Invierno
- EXTREMOS M ÍNIMAS (30)
	- Extremos T.máx. aire (perc.01) Anual
	- Extremos T.máx. aire (perc.01) Invierno
	- Extremos T.max. aire (perc.01) Invierno -Verano
	- Extremos T.máx. aire (perc.01) Verano
	- Extremos T.máx. aire (perc.01) Verano -Invierno
	- Extremos T.máx. aire (perc.05) Anual
	- Extremos T.máx. aire (perc.05) Invierno
	- Extremos T.máx. aire (perc.05) Invierno -Verano
	- Extremos T.máx. aire (perc.05) Verano
	- Extremos T.máx. aire (perc.05) Verano Invierno
	- Extremos T.máx. aire (perc.10) Anual
	- Extremos T.máx. aire (perc.10) Invierno
	- Extremos T.máx. aire (perc.10) Invierno -Verano
	- Extremos T.máx. aire (perc.10) Verano
	- Extremos T.máx. aire (perc.10) Verano -Invierno
	- Extremos T.máx. aire (perc.90) Anual
	- Extremos T.máx. aire (perc.90) Invierno
	- Extremos T.máx. aire (perc.90) Invierno -Verano
	- Extremos T.máx. aire (perc.90) Verano
	- Extremos T.máx. aire (perc.90) Verano -Invierno
	- Extremos T.máx. aire (perc.95) Anual
	- Extremos T.máx. aire (perc.95) Invierno
	- Extremos T.máx. aire (perc.95) Invierno -Verano
	- Extremos T.máx. aire (perc.95) Verano
	- Extremos T.máx. aire (perc.95) Verano -Invierno
	- Extremos T.máx. aire (perc.99) Anual
	- Extremos T.máx. aire (perc.99) Invierno
- Extremos T.máx. aire (perc.99) Invierno-Verano
- Extremos T.máx. aire (perc.99) Verano
- Extremos T.máx. aire (perc.99) Verano-Invierno
- OSCILACIONES TÉRMICAS (13)
	- Oscilación Térmica (Abril)
		- Oscilación Térmica (Agosto)
	- Oscilación Térmica (Anual)
	- Oscilación Térmica (Diciembre)
	- Oscilación Térmica (Enero)
	- Oscilación Térmica (Febrero)
	- Oscilación Térmica (Julio)
	- Oscilación Térmica (Junio)
	- Oscilación Térmica (Marzo)
	- Oscilación Térmica (Mayo)
	- Oscilación Térmica (Noviembre)
	- Oscilación Térmica (Octubre)
	- Oscilación Térmica (Septiembre)
	- Oscilación Térmica (Enero)
- MEDIAS (13)
	- 00 Temperatura media anual
	- 01 Temperatura media mensual (Enero)
	- 02 Temperatura media mensual (Febrero)
	- 03 Temperatura media mensual (Marzo)
	- 04 Temperatura media mensual (Abril)
	- 05 Temperatura media mensual (Mayo)
	- 06 Temperatura media mensual (Junio)
	- 07 Temperatura media mensual (Julio)
	- 08 Temperatura media mensual (Agosto)
	- 09 Temperatura media mensual (Septiembre)
	- 10 Temperatura media mensual (Octubre)
	- 11 Temperatura media mensual (Noviembre)
	- 12 Temperatura media mensual (Diciembre)
- MÍNIMAS (13)
	- 00 Temperatura mínima media anual
	- 01 Temperatura mínima media mensual (Enero)
	- 02 Temperatura mínima media mensual (Febrero)
	- 03 Temperatura mínima media mensual (Marzo)
	- 04 Temperatura mínima media mensual (Abril)
	- 05 Temperatura mínima media mensual (Mayo)
	- 06 Temperatura mínima media mensual (Junio)
	- 07 Temperatura mínima media mensual (Julio)
	- 08 Temperatura mínima media mensual (Agosto)
	- 09 Temperatura mínima media mensual (Septiembre)
	- 10 Temperatura mínima media mensual (Octubre)
	- 11 Temperatura mínima media mensual (Noviembre)
	- 12 Temperatura mínima media mensual (Diciembre)
- MÁXIMAS (13)
	- 00 Temperatura máxima media anual
	- 01 Temperatura máxima media mensual (Enero)
	- 02 Temperatura máxima media mensual (Febrero)
	- 03 Temperatura máxima media mensual (Marzo)
- 04 Temperatura máxima media mensual (Abril)
- 05 Temperatura máxima media mensual (Mayo)
- 06 Temperatura máxima media mensual (Junio)
- 07 Temperatura máxima media mensual (Julio)
- 08 Temperatura máxima media mensual (Agosto)
- 09 Temperatura máxima media mensual (Septiembre)
- 10 Temperatura máxima media mensual (Octubre)
- 11 Temperatura máxima media mensual (Noviembre)
- 12 Temperatura máxima media mensual (Diciembre)
- TEMPERATURAS (1970 2000) (13)
	- 00 Temperatura media anual
	- 01 Temperatura media mensual (Enero)
	- 02 Temperatura media mensual (Febrero)
	- 03 Temperatura media mensual (Marzo)
	- 04 Temperatura media mensual (Abril)
	- 05 Temperatura media mensual (Mayo)
	- 06 Temperatura media mensual (Junio)
	- 07 Temperatura media mensual (Julio)
	- 08 Temperatura media mensual (Agosto)
	- 09 Temperatura media mensual (Septiembre)
	- 10 Temperatura media mensual (Octubre)
	- 11 Temperatura media mensual (Noviembre)
	- 12 Temperatura media mensual (Diciembre)
- PRECIPITACIONES (1970 2000) (13)
	- 00 Precipitación media anual
	- 01 Precipitación media mensual (Enero)
	- 02 Precipitación media mensual (Febrero)
	- 03 Precipitación media mensual (Marzo)
	- 04 Precipitación media mensual (Abril)
	- 05 Precipitación media mensual (Mayo)
	- 06 Precipitación media mensual (Junio)
	- 07 Precipitación media mensual (Julio)
	- 08 Precipitación media mensual (Agosto)
	- 09 Precipitación media mensual (Septiembre)
	- 10 Precipitación media mensual (Octubre)
	- 11 Precipitación media mensual (Noviembre)
	- 12 Precipitación media mensual (Diciembre)
- USO DE SUELO (1)
	- Uso de Suelo 2019
- Áreas protegidas
- 01 MACROPROYECTO (14)
	- Ascenso del nivel medio del mar
	- Asentamientos afectados huracán (cat. 5)
	- Asentamientos afectados intrusión marina
	- Asentamientos costeros afectados (anmm)
	- Cambio de cobertura de manglar
	- Corrientes marinas
	- Crestas de arrecifes de coral
	- Intrusión marina 2019
	- Isóbatas 200m
	- Línea de costa
- Mapa informe del Macroproyecto
- Playas de interés del Macroproyecto
- Playas desaparecidas
- Profundidades
- 29 CIEGO DE ÁVILA (73)
	- Áreas protegidas
	- Asentamientos
	- Cobertura forestal
	- CAYERÍA NORTE (15)
		- Cotas de altura Cayo Antón
		- Cotas de altura de los cayos Coco y Guillermo
		- Cotas de altura Paredón-Romano
		- Cotas de altura Cayo Providencia (1:2000)
		- Cotas de altura Cayo Providencia (1:500)
		- Curvas de nivel
		- Curvas de nivel Cayo Antón
		- Curvas de nivel de los cayos Coco y Guillermo
		- Curvas de nivel Cayo Providencia (1:2000)
		- Curvas de nivel Cayo Providencia (1:500)
		- Curvas de nivel Paredón Romano
		- Línea de costa Cavo Antón
		- Línea de costa de los cayos Coco y Guillermo
		- Línea de costa Paredón Romano
		- Línea de costa Cayo Providencia (1:2000)
		- Línea de costa Cayo Providencia (1:500)
	- GEOLOGÍA (1)
		- Mapa de Litología de Ciego de Ávila
	- ORTOFOTOS (4)
		- Cayo Antón
		- Playa Los Lirios
		- Playa Los Pinos
		- Playa Uva Caleta
	- PELIGROS NATURALES (18)
		- FUERTES VIENTOS (1)
			- PVR (fuertes vientos)
		- INUNDACIONES POR INTENSAS LLUVIAS (4)
			- Lluvia máxima (10 años)
			- Lluvia máxima (5 años)
			- PVR (inundaciones)
			- Susceptibilidad general
		- PENETRACIONES DEL MAR (12)
			- Peligro x penetraciones del mar (huracán cat.1)
			- Peligro x penetraciones del mar (huracán cat.3)
			- Peligro x penetraciones del mar (huracán cat.5)
			- Penetraciones del mar (huracán categ. 1)
			- Penetraciones del mar (huracán categ. 3)
			- Penetraciones del mar (huracán categ. 5)
			- Riesgo x penetraciones del mar (huracán cat.1)
			- Riesgo x penetraciones del mar (huracán cat.3)
			- Riesgo x penetraciones del mar (huracán cat.5)
			- Vulnerabilidad, penetración del mar (h. cat.1)
- Vulnerabilidad, penetración del mar (h. cat.3)
- Vulnerabilidad, penetración del mar (h. cat.5)
- $\blacksquare$  SISMOS (1)
	- Zonificación sísmica
- SALINIDAD DE LAS AGUAS (34)
	- Mapa de Hidroisohipsas
	- Mapa de Concentración de sales
	- Mapa de Conductividad eléctrica
	- Mapa de Contaminación (cloruro)
	- Mapa de Contaminación (cloruro). Período seco
	- Mapa Sales solubles totales
	- Mapa Relación rCl/rHCO3. Período seco
	- Mapa Relación rMg/rCa. Período seco
	- CAPAS (26)
		- Batometría
		- Concentración (sales >1 gramo)
		- Contaminación (Cl,HCO3)
		- Contaminación (cloruro)
		- Cota de piso acuífero
		- Curvas del gramo
		- Familias sódicas
		- Flujo subterráneo
		- Hidrogeología
		- Hidroisohipsas
		- Hidroisoipsas (líneas)
		- Intrusión marina
		- **Isocloras**
		- Isolíneas (rCl/rHCO3)
		- Isolíneas (rMg/rCa)
		- **Isosales**
		- Jerarquía APHA
		- Litología (conductividad eléctrica)
		- Muestreo (Mg, Ca)
		- Muestreo (cloruro)
		- Muestreo (concentración de sales)
		- Muestreo (rCl/rHCO3)
		- Muestreo (sales solubles totales)
		- Muestreo de conductividad eléctrica
		- Muestreo de profundidad
		- Sales solubles totales
- $\blacksquare$  Suelos (1)
	- Suelos (Ciego de Ávila)
- 26 VILLA CLARA (149)
	- $\bullet$  SUELOS (4)
		- Agroproductividad del suelo
		- Estabilidad ambiental
		- Intrusión marina 2016
		- Factores Limitantes de los Suelos
	- PELIGROS (13)
		- Aceleración sísmica (Santa Clara)
		- Incendios forestales
- Intensidad sísmica (Santa Clara)
- Inundación por intensas lluvias
- Peligro agrometeorológico
- Peligro de derrame
- Peligro de deslizamiento
- Peligro de fuga
- Peligro de incendios y explosiones
- Penetraciones del mar (huracán categ. 1)
- Penetraciones del mar (huracán categoría 3)
- Penetraciones del mar (huracán categoría 5)
- Vulnerabilidad Total Sismos (Santa Clara)
- UNIDADES ADMINISTRATIVAS (5)
	- **Municipios**
	- Consejos Populares
	- Unidades Ambientales
	- Regiones de paisajes
	- Grupos de paisajes
- SALUD (5)
	- Instalaciones de Salud
	- Población x Consejo (Vulnerable y Total)
	- Población x Manzanas (Vulnerable y Total)
	- Población x Municipios (Vulnerable)
	- Áreas de Salud
- ORTOFOTOS (3)
	- Santa Clara Ortofoto
	- orto camajuani 10cm WGS84 22032021
	- orto\_encrucijada\_10cm\_WGS84\_22032021
- GEOLOGÍA (1)
	- Geología
- CAYERÍA NORTE (11)
	- Clasificación del fondo marino
	- Flujos superficiales
	- Geología Cayo Santa María
	- Geomorfología Cayería Norte
	- Geomorfología marina
	- Relieve Cayería Norte
	- Sitios de interés
	- Suelos Cayo Santa María
	- Unidades paisajísticas
	- Vegetación Cayería Norte
	- Vegetación marina
- MANEJO (91)
	- Áreas protegidas
		- RE JUMAGUA (6)
			- Incendios RE Jumagua
			- Límite RE Jumagua
			- Protección RE Jumagua
			- Rodales RE Jumagua
			- Vegetación RE Jumagua
			- Zonificación RE Jumagua
	- PNP HANABANILLA (8)
- Drenaje PNP Hanabanilla
- Límite PNP Hanabanilla
- Sectores de manejo PNP Hanabanilla
- Tenencia PNP Hanabanilla
- Trochas PNP Hanabanilla
- Zona Amortiguamiento PNP Hanabanilla
- Zonas Administrativas PNP Hanabanilla
- Zonificación PNP Hanabanilla
- RFM SABANAS DE SANTA CLARA (12)
	- Distribución de la Flora
	- Endemismos de Flora
	- Fauna
	- Fauna (áreas)
	- **Infraestructura**
	- Límite RFM
	- **Problemáticas**
	- Socioeconómico
	- Trochas
	- Vigilancia y protección
	- Zona sensible
	- Zonificación
- RFM LAS PICÚAS CAYO CRISTO (8)
	- Límite (LPCC)
	- Objetos de conservación (LPCC)
	- Postas fijas (LPCC)
	- Recorridos (LPCC)
	- Tráfico marítimo (LPCC)
	- Zonificación (LPCC)
	- Zonificación (LPCC) puntual
- RFM LANZANILLO PAJONAL FRAGOSO (17)
	- Centro de acopio (LPF)
	- Contaminación (LPF)
	- Infraestructura a construir (LPF)
	- Infraestructura existente (LPF)
	- Límite (LPF)
	- Perturbación antrópica (LPF)
	- Perturbación exótica (LPF)
	- Recorridos (LPF)
	- Resolución 184 (LPF)
	- Restauración (LPF)
	- Sitio Histórico cultural (LPF)
	- Valores (LPF) areal
	- Valores (LPF) lineal
	- Valores (LPF) puntual
	- Zona Administrativa (LPF)
	- Zona de Amortiguamiento (LPF)
	- Zonificación (LPF)
- REDS BAMBURANAO (39)
	- Agroproductividad
	- Áreas protegidas
	- Asentamientos
- Clínicas estomatológicas
- Compatibilidad y conflictos
- **Conflictos**
- Consultorios
- Corredor biológico
- Erosión
- **Escuelas**
- Estaciones meteorológicas
- Estaciones telefónicas
- Farmacias
- Franjas hidroreguladoras
- Hogares de ancianos
- **Hospitales**
- **Isoyético**
- Ley 212
- Limitaciones ambientales
- Lotes
- Límite
- Otros centros de educación
- Otros centros de salud
- Patrimonio
- Plantas de radio
- Plantas eléctricas
- Policlínicos
- Política ambiental
- Postas médicas
- Potencial
- Restricciones legales
- Ríos contaminados
- Rodales
- Sistemas de antenas
- **Subestaciones**
- Tipo de superficie
- Unidades silvícolas
- Uso de suelo
- Vegetación
- **RESILIENCIA** (16)
	- Agricultura Urbana
	- Apiarios Caibarién
	- Ciclón Cat. I. Este (1.5m)
	- Ciclón Cat. I. Oeste (0.9m)
	- Ciclón Cat. I. Paralelo (0.7m)
	- Ciclón Cat. II. Este (2m)
	- Ciclón Cat. II. Oeste (1.5m)
	- Ciclón Cat. II. Paralelo (1m)
	- Ciclón Cat. III. Este (3m)
	- Ciclón Cat. III. Oeste (2m)
	- Ciclón Cat. III. Paralelo (1.5m)
	- Ciclón Cat. IV. Este (5m)
	- Ciclón Cat. IV. Oeste (3m)
	- Ciclón Cat. IV. Paralelo (2.5m)
- Construcciones Caibarién
- Relieve Caibarién
- 40 ISLA DE LA JUVENTUD (113)
	- **AGRICULTURA (2)** 
		- Parcelas
			- Parcelas (Máquinas de riego)
	- CATASTRO (7)
		- Construcciones
		- Hidrografía areal
		- Hidrografía lineal
		- Lugares habitados en peligro por PM
		- Parcelas catastrales
		- Subparcelas catastrales
		- Vial
	- FORESTAL (22)
		- Categoría boscosa
		- Cobertura forestal
		- Cobertura forestal (2016)
		- Cobertura forestal (2019)
		- Cobertura forestal (2022)
		- Forestal Norte From Boq
		- Forestal Norte Grupo Edades
		- Forestal Norte Superficie
		- Forestal Norte densidad
		- Forestal Norte tipo de Región
		- Forestal Sur Categoría Boscosa
		- Forestal Sur Densidad
		- Forestal Sur Form Boq
		- Forestal Sur Grupo edad
		- Forestal Sur Superficie
		- Forestal norte
		- Forestal sur
		- Lotes
		- Rodales
		- Tipología Bosques Grupos
		- Tipología Bosques Sub Orden
		- Vegetacion forestal
	- GEOLOGÍA (4)
		- Fallas
		- Fallas 2003
		- Pozos geológicos
		- Suelos según tipo de fallas 2003
	- HIDROLOGÍA (8)
		- Ciénaga
		- Cuencas hidrográficas
		- Cuencas superficiales
		- Depósitos de agua combinados
		- Hidrografía areal
		- Hidrografía lineal
		- Pozos de abasto
		- Red Hidráulica
- ORTOFOTOS (2)
	- Orto\_Gerona\_5cm\_WGS84
	- nueva\_gerona\_20140901
- $IMÁGENES (2)$ 
	- Sentinel sin nubes 2021
	- Sentinel sin nubes 2022
- $\blacksquare$  PESCA (7)
	- Muestreos de prospección del Pepino de Mar
	- Puntos de captura de peces
	- Zona Bajo Régimen Especial de Uso y Protección
	- Zona PESCAISLA
	- Zona de pesca Escamera y Bonitera
	- Zona de pesca La Coloma
	- Zonas de captura de peces
- PELIGROS NATURALES (42)
	- $\blacksquare$  INCENDIOS (26)
		- Áreas de incendios
		- Asentamientos con incendios
		- Descargas eléctricas
		- Frecuencia de incendios
		- IPIF susceptibilidad
		- Incendios PVR
		- Incendios según el tamaño
		- Incendios según los días
		- Infraestructura
		- Material combustible
		- Material combustible según tipo de cobertura
		- Peligro de incendio Pll
		- Peligro de incendio Ppll
		- Pendiente refinada
		- Riesgo de incendio Pll
		- Riesgo de incendio Ppll
		- Riesgo integrado Pll
		- Riesgo integrado Ppll
		- Stress hídrico de la vegetación Pll
		- Stress hídrico de la vegetación Ppll
		- Susceptibilidad a los incendios Pll
		- Susceptibilidad a los incendios Ppll
		- Susceptibilidad a los incendios de pendiente
		- Susceptibilidad de vegeración por grid
		- Vulnerabilidad de incendio Pll
		- Vulnerabilidad de incendio Ppll
	- INUNDACIÓN POR INTENSAS LLUVIAS (6)
		- IPIF susceptibilidad
		- Peligro integrado 2
		- Riesgo integrado Pll
		- Riesgo integrado Ppll
		- Susceptibilidad de peligro de lluvia
		- Vulnerabilidad de riesgo de lluvia
	- PENETRACIONES DEL MAR (9)
		- Penetraciones del mar Huracán cat. 1
- Penetraciones del mar Huracán cat. 3
- Penetraciones del mar Huracán cat. 5
- Riesgo de penetraciones del mar Huracán cat. 1
- Riesgo de penetraciones del mar Huracán cat. 3
- Riesgo de penetraciones del mar Huracán cat. 5
- Vulnerabilidad por PM Huracán cat. 1
- Vulnerabilidad por PM Huracán cat. 3
- Vulnerabilidad por PM Huracán cat. 5
- SISMOS (1)
	- Pendiente refinada
- UNIDADES ADMINISTRATIVAS (3)
	- Circunscripciones
	- Manzanas
	- Zonas de Defensa
	- VIALES (4)
		- Alcantarillas
		- Vial interés específico
		- Vial interés municipal
		- Vial interés nacional
- OTROS (9)
	- Áreas de pesca
	- Áreas protegidas
	- Curvas de nivel
	- Estaciones biológicas
	- Parque Solar Fotovoltaico
	- Línea de costa
	- Suelos
	- Arrecife de coral
	- Pasto marino
- 25 MATANZAS
	- CATASTRO (2)
		- Construcciones catastro
		- Parcelas catastrales
	- $\blacksquare$  HIDROGRAFÍA (6)
		- Cuencas Hidrográficas
		- Focos contaminantes
		- Pluviómetros
		- Pozos de abasto
		- Red de calidad de las aguas
		- Zonas de inundación
	- ORTOFOTOS (1)
		- **varadero**
	- $IMÁGENES(7)$ 
		- 20200505 Color Natural Sentinel 2A
		- 20200505 Falso Color Sentinel 2A
		- 20200505 Falso color infrarrojo Sentinel 2A
		- 20200505 GCI Sentinel 2A
		- 20200505 NDVI Sentinel 2A
		- 20200505 NDWI Sentinel 2A
		- 20200505 Vegetación vigorosa Sentinel 2A
	- $\blacksquare$  OTRAS (2)
- Base geodésica
- Áreas forestales Limonar
- $\bullet$  30 CAMAGÜEY
	- ORTOFOTOS
		- Ortofoto Argentina
	- $\blacksquare$  CATASTRO (2)
		- Construcciones catastro
		- Parcelas catastrales
	- UNIDADES ADMINISTRATIVAS (5)
		- Consejos Populares
		- Circunscripciones
		- Manzanas
		- Municipios
		- Provincia
- 28 SANCTI SPIRITUS
	- Áreas protegidas
	- Surgencia por ciclones tropicales (Ancón)
	- ORTOFOTOS
		- Orto Sur del Jíbaro
	- **•** PENÍNSULA ANCÓN (8)
		- Cuencas superficiales
		- Desembocaduras
		- Peligro Surgencia por CT, región Sureste (135º)
		- Peligro de Surgencia por CT, Región Este (90º)
		- Plantas de Tratamiento de Residuales (Ancón)
		- Redes de drenaje
		- Sectores de peligro de surgencias por CT
		- Subcuencas superficiales
- 22 ARTEMISA
	- ORTOFOTOS (3)
		- Mariel
		- Mariel sector 9
		- Ortofoto Güira
	- CATASTRO
		- Parcelas catastrales

Se incorporaron las siguientes capas desde servidores externos:

- 00 NACIONAL (196)
	- **MAPAS TOPOGRÁFICOS** (2)
		- MDT 25 000 (Grupo de capas)
		- MDT 50 000 (Grupo de capas)
	- CARTAS NÁUTICAS (180)
		- Accesos a la Bahía de Cabañas
		- Accesos a la Bahía del Mariel
		- Accesos al Puerto de La Coloma (incluyendo los Cayos de San Felipe)
		- Accesos al Puerto de Niquero
		- Accesos al Puerto de Nueva Gerona 50 000
		- Atraque al Puerto de Casasa
		- Atraques de Marina Gaviota Varadero
		- Atraques de Marlin Marina Hemingway
		- Bahía Cayo Moa
		- Bahía Cayo Moa y sus accesos
		- Bahía Honda
		- Bahía Sagua de Tánamo y sus accesos
		- Bahía Santa Lucía
		- Bahía de Banes
		- Bahía de Banes y sus accesos
		- Bahía de Cabañas
		- Bahía de Cabonico y parte oriental de la Bahía de Levisa
		- Bahía de Cienfuegos y sus accesos
		- Bahía de Cochinos y sus Accesos
		- Bahía de Cárdenas y sus Accesos
		- Bahía de Guadiana
		- Bahía de Guadiana y Ensenada La Fé
		- Bahía de Guadiana y sus Accesos
		- Bahía de La Habana y sus accesos
		- Bahía de Matanzas
		- Bahía de Naranjo y sus accesos
		- Bahía de Nipe y sus accesos
		- Bahía de Nuevitas y sus accesos
		- Bahía de Puerto Padre y sus accesos
		- Bahía de Santiago de Cuba
		- Bahía de Vita
		- Bahía de Vita y sus accesos
		- Bahía del Mariel
		- Bahías de Jururú, Bariay y sus accesos
		- Bahías de Levisa y Cabonico (Incluyendo la parte oriental de la Bahía de Nipe)
		- Banco Sancho Pardo y Accesos al Puerto Los Arroyos
		- Base Náutica Gaviota Cabo de San Antonio
		- Boca de Bacuranao
		- Boca de Cojímar
		- Boca de Jibacoa
		- Boca de Santa Cruz
		- Canal Viejo de Bahama (INT 4154)
		- Canal de Chapelín
		- Canal de Entrada a la Bahía de Manatí
- Canal de Entrada a la Bahía de Nuevitas
- Canal de Tierra y Ensenada de La Broa
- Canal de entrada a la Bahía de Cienfuegos
- Canal de entrada a la Bahía del Mariel
- Canal de entrada al Puerto de Cárdenas
- Canales Rancho Viejo y del Pingüe
- Cuba 11201
- De Bahía Cayo Moa a Maisí
- De Bahía de Matanzas a Cayo Bahía de Cádiz
- De Cabo Corrientes a Cayos de Buenavista (incluyendo el Golfo de Guanahacabibes)
- De Cabo Cruz al Puerto de Niquero (incluyendo el Canal de Madrona)
- De Cabo de San Antonio a Punta Carabela
- De Cabo de San Antonio a Punta Gorda de Palma
- De Canal Rancho Viejo a Cayo Santa María
- De Cayería Los Caimanes a Cayo Confites
- De Cayería Los Caimanes a Cayo Romano
- De Cayo Arenas a la Bahía de La Habana
- De Cayo Bahía de Cádiz a Cayo Fragoso
- De Cayo Blanco de Casilda a la Bahía de Cienfuegos
- De Cayo Bretón a Punta San Juan
- De Cayo Cachiboca al Canal de Piedras
- De Cayo Campos a Punta del Potrero
- De Cayo Cruz a la Bahía de Gibara
- De Cayo Cruz a la Bahía de Nuevitas
- De Cayo Ernest Thaelmann a Punta de Cristóbal
- De Cayo Fragoso a Cayo Guillermo
- De Cayo Guano del Este a Cayo Avalos
- De Cayo Guano del Este a Cayo Largo
- De Cayo Hambre a Cayo Flamenco
- De Cayo Hicacal a Cayo Santa María
- De Cayo Inés de Soto a Cayo Morrillo
- De Cayo Jutías a Ensenada de La Mulata
- De Cayo Largo a Cayo Rosarito
- De Cayo Los Cayuelos del Tingo a Punta Lavandera
- De Cayo Media Luna a Cayos Orihuelas
- De Cayo Morrillo a Punta de Moruro
- De Cayo Piedras a Punta de Este
- De Cayo Santa María a Júcaro
- De Cayo del Rosario a Cayos Aguardiente
- De Cayos Bocas de Alonso a Cayo Grande
- De Cayos de Buenavista a Cayo Arenas
- De Cayos de San Felipe a Cabo Francés
- De Cuba a Jamaica. (INT 4170)
- De Ensenada Puerto Escondido a Playa Kawama
- De Ensenada de Ábalos (San Francisco) a Punta Ingleses
- De Ensenada de La Mulata a Boca Canasí
- De Ensenada de la Siguanea a Punta de los Barcos
- De Maisí a Punta Imías. Paso de los Vientos
- De Nueva Gerona a La Coloma
- De Pasa Buenavista de Afuera a Cayo Rapado Grande
- De Pasa La Vinagrera a Punta Tabaco
- De Pasa Zorrita a Quebrado de Buenavista
- De Península de Hicacos a Cayo Cruz del Padre
- De Playa Guanabo a Ensenada Puerto Escondido
- De Playa Santa Fe a Playa Guanabo
- De Playa del Cajío a Punta La Capitana
- De Punta Alonso de Rojas a Cayo Inés de Soto
- De Punta Cabeza del Este a Cayo Anclitas
- De Punta Gorda al Surgidero de Batabanó
- De Punta Gorda de Palma Sola a Punta La Majagua
- De Punta Imías a la Bahía de Santiago de Cuba
- De Punta La Capitana a Punta Media Casa (incluyendo el Bajo de La Pipa)
- De Punta La Yana a Ensenada Marea del Portillo
- De Punta Santo Domingo a Cabo Corrientes
- De Punta Tabaco a Cayo Jutías
- De Punta de Cristóbal a Punta Gorda
- De Punta de Los Barcos a Punta Gaspar
- De Punta de Maisí a la Bahía de Guantánamo
- De Punta de Moruro a Playa Santa Fé
- De Quebrado de Buenavista a Punta Alonso de Rojas
- De Surgidero de Batabanó a Nueva Gerona
- De Yaguanabo a Bahía de Cochinos
- De la Bahía de La Habana a la Bahía de Cárdenas
- De la Bahía de Santiago de Cuba a la Ensenada Marea del Portillo
- De la Bahía de Casilda a Cayo Largo
- De la Bahía de Cienfuegos a la Bahía de Cochinos
- De la Bahía de Cochinos a Cayos Los Ballenatos
- De la Bahía de Cochinos al Surgidero de Batabanó
- De la Bahía de Cárdenas a Cayo Bahía de Cádiz
- De la Bahía de Gibara a Punta Guarico
- De la Bahía de Gibara a Punta de Maisí
- De la Bahía de Nuevitas a la Bahía de Naranjo
- De la Bahía de Taco a Punta Imías
- De la Bahía de Vita a Bahía Cayo Moa
- De la Ensenada Marea del Portillo al Canal de Madrona
- Del Banco Jagua a Cayo Guano del Este
- Del Cabezo de Francisco Padre a Pasa Zorrita
- Del Canal Boca Grande a Cayo Blanco de Zaza
- Del Canal de Madrona al Canal del Pingüe
- Del Canal de Manatí al Puerto de Casilda
- Del Canal del Pingüe a Tunas de Zaza
- Embarcadero de Santa Lucía
- Ensenada La Mulata y sus Accesos
- Ensenada de Cortés
- Ensenada de La Broa
- Ensenada de Mora y sus accesos
- Golfo de Ana María
- Golfo de Batabanó
- Golfo de Batabanó (Parte Este)
- Golfo de Batabanó (Parte Oeste)
- Golfo de Guacanayabo
- Golfo de Guacanayabo
- Golfo de Guanahacabibes
- Marina Gaviota Varadero
- Marina Hemingway y sus Accesos
- Marlin Marina Dársena de Varadero
- Parte Central de Cuba
- Parte Central del Golfo de Batabanó
- Parte Central del Golfo de Guanahacabibes
- Parte Occidental de Cuba
- Parte Oriental de Cuba
- Parte Oriental del Golfo de Batabanó (al Oeste del Banco de los Jardines y Jardinillos)
- Pasa Balandra
- Península de Hicacos
- Puerto Esperanza y sus Accesos
- Puerto La Coloma y sus accesos
- Puerto de Caibarién
- Puerto de Caibarién y sus Accesos
- Puerto de Casasa
- Puerto de Casilda
- Puerto de Casilda y sus accesos
- Puerto de Cárdenas
- Puerto de Guayabal y sus accesos
- Puerto de La Habana
- Puerto de Manzanillo y sus accesos
- Puerto de Niquero
- Puerto de Nueva Gerona y sus accesos
- Puerto de Nueva Gerona. Río Las Casas
- Puerto de Nuevitas
- Puerto de Nuevitas y sus accesos
- Punta Julia
- Punta Vianda
- Región Occidental de Cuba (INT 4166)
- Surgidero de Batabanó
- Zona Norte de la Bahía de Cienfuegos
- Zona Sur de la Bahía de Cienfuegos
- IMÁGENES (6)
	- Capa virtual Color Natural (2021)
	- Capa virtual Color Natural (2022)
	- Cuba Color Natural (Agosto 2022)
	- Cuba Color Natural (Julio 2022)
	- Cuba NDVI (Agosto 2022)
	- Cuba Nubes (Agosto\_2022)
- INCENDIOS (4)
	- Incendios (últimas 24 h)
	- Incendios (últimas 48 h)
	- Incendios (últimos 7 días)
	- Incendios (últimos 30 días)
- Cartas naúticas (Grupo de capas con todas las cartas náuticas por niveles de visualización)
- Cartograma Sentinel
- Capa de referencia
- Áreas protegidas

## **GLOSARIO DE TÉRMINOS Y ACRÓNIMOS**

**API** (Application Programming Interface, Interfaz de Programación de Aplicaciones) – Conjunto de especificaciones para comunicarse con una aplicación, normalmente para obtener información y utilizarla en otros servicios.

**AS** - Aplication Server (Servidor de Aplicaciones).

**BAM** - Business Activity Monitor (Monitor de Actividad del Negocio).

**CSW** – Catalog Service Web (Servicio de Catálogo en Web)

**DSS** - Data Service Server (Servidor de Servicio de Datos).

**ESB** - Enterprise Service Bus (Bus de servicios de una empresa).

**IDE** – Infraestructura de Datos Espaciales.

**IDERC** – Infraestructura de Datos Espaciales de la República de Cuba.

**IS** - Identity Server (Servidor de Identidad).

**GML** – Geographic Markup Language (Lenguaje Geográfico de Etiquetas). Derivación de XML suministrada por OGC. Particularmente adecuado para transmisión de mapas digitales.

**GSDI** – Global Spatial Data Infrastructure (Infraestructura Global de Datos Espaciales).

**ISO** – International Standard Organization (Organización Internacional de Normalización)

**ISO TC /211** – Comité Técnico de la Organización Internacional de Normalización dedicado a la Geomática e Información Geográfica.

**OGC** – Open Geoespacial Consortium (Consorcio Geoespacial Abierto).

**OSGi** - Open Services Gateway Initiative (Iniciativa de Acceso a Servicios Abiertos).

**MDT** – Modelo Digital del Terreno.

**RDD** – Resilient Distributed Dataset (Conjuntos de Datos Resilentes Distribuidos).

**REST** (Representational State Transfer, Transferencia de Estado Representacional) – Filosofía de diseño y arquitectura web que se apoya en el intercambio de información mediante XML.

**RKE** - Rancher Kubernetes Engine (Motor de Kubernetes para Rancher).

**SIG** – Sistema de Información Geográfica.

**SOA** – Service Oriented Architecture (Arquitectura Orientada a Servicio).

**SOAP** (Simple Object Access Protocol, Protocolo Simple de Acceso a Objetos) – Protocolo estándar de comunicación utilizado en los servicios web, mediante el cual dos objetos pueden intercambiar información en XML.

**UML** – Unified Modeling Language (Lenguaje Unificado de Modelación)

**URL** – Unified Resources Locator (Ubicación Unificada de Recursos en Internet). Es una cadena usada para especificar un recurso en Internet, tal como un documento HTML.

**VANT** – Vehículos aéreos no tripulados.

**W3C** – World Wide Web Consortium (Consorcio de Estándares WWW).

**Web Services** (Servicios Web) – Conjunto de especificaciones que posibilitan la comunicación y provisión de servicios entre diferentes aplicaciones vía web.

**WFS** – Web Feature Service (Servicio de Objetos Geográficos en Web)

**WMS** – Web Map Service (Servicio de Mapas en Web)

**WMTS** – Web Map Tile Service (Servicio de Teselas de Mapas en Web)

**WPS** – Web Processing Service (Servicio de Procesamiento en Web)

**WSO2** - Empresa fundada en el 2005 por líderes reconocidos en los temas de XML, en tecnologías y estándares de servicios web y de código abierto.

**XHTML** (eXtensible Hypertext Markup Language, Lenguaje Extensible de Marcas de Hipertexto) – Versión XML más avanzada del lenguaje HTML que se utiliza para la creación y visualización de páginas web.

**XML** (eXtensible Markup Language, Lenguaje Extensible de Marcas) – Metalenguaje de uso general que sirve para definir otros lenguajes de programación o formatos de intercambio de información según diversas necesidades.

## **Bibliografía**

- 1. **Haro, Juan Carles de.** *MODELING AND DEVELOPING ACCESS CONTROL POLICIES USING SEMANTIC TECHNOLOGIES.* 2009.
- 2. **Frank Leymann, PH .D, Joseph Fonseca, Sanjeewa Malalgoda, Nuwan Dias, Sameera Medagammaddegedara, Malintha Amarasinghe.** *WSO2 Rest API Design Guidelines.*
- 3. **Force, Internet Engineering Task.** *The OAuth 2.0 Authorization Framework.* 2012.
- 4. **Delgado, Tatiana.** *Infraestructuras de Datos Espaciales en países de bajo desarrollo tecnológico. Implementación en Cuba.* s.l. : Tesis presentada en opción al grado científico de Doctor en Ciencias Técnicas, 2005.
- 5. **Bernabé-Poveda, M.A. y López-Vázquez, C.M.,.** *Fundamentos de las Infraestructuras de Datos Espaciales.* Madrid : UPM-Press, Serie Científica, 2012. ISBN: 978-84-939196-6-5.
- 6. **Cruz, Rafael.** *Modelo de Infraestructura de Datos Espaciales basada en Computación en la Nube.*  s.l. : Tesis presentada en opción al grado científico de Doctor en Ciencias Técnicas, 2011.
- 7. **Gould, Michael.** *Neogeografía: ¿ventaja o preocupación?* [Presentación electrónica] Barcelona : VII Forum TIG-SIG, 2008.
- 8. **Doyle A., Reed C.** Introduction to OGC Web Services. [En línea] 2001. http://ip.opengis.org/ows/010526\_OWSWhitepaper.doc.
- 9. **OGC®.** OGC Reference Model. [En línea] 2003. http://portal.opengeospatial.org/ files/?artifact\_id=3836..
- 10. **ISO/TC211.** *ISO 19101, Geographic information - Reference Model.* 2001.
- 11. **Yang C, Raskin R, Goodchild M, Gahegan M. .** Geospatial cyberinfrastructure: past, present and future. *Computers, Environment and Urban Systems.* 2010;34(4):264–277.
- 12. **Yao X, Mokbel MF, Alarabi L, Eldawy A, Yang J, Yun W, et al.** Spatial coding-based approach for partitioning big spatial data in Hadoop. . *Computers & Geosciences.* 2017; 106:60–67.
- 13. **Hughes JN, Annex A, Eichelberger CN, Fox A, Hulbert A, Ronquest M.** Geomesa: a distributed architecture for spatio-temporal fusion. *Geospatial Informatics, Fusion, and Motion Video Analytics V.* s.l. : International Society for Optics and Photonics, 2015.
- 14. **Management, Multi-Cluster Kubernetes. Rancher Labs. [En línea] [Citado el: marzo 12, 2019.] https://rancher.com/.**
- **15. Geospark: A cluster computing framework for processing large-scale spatial data. Yu J, Wu J, Sarwat M. s.l. : ACM, 2015. En: Proceedings of the 23rd SIGSPATIAL International Conference on Advances in Geographic Information Systems. pág. 70.**
- **16. Kubernetes, Production-Grade Container Orchestration -. [En línea] [Citado el: mayo 15, 2019.] https://kubernetes.io/.**
- **17. Moreno, C.S., Valenti, H.R., Rubio, D.M., Gonzalez, C.J., n.d. Experiencias de Implementación de Despliegue Continuo con una Infraestructura "Conteinerizada.".**
- **18. Kim, G., Humble, J., Debois, P., Willis, J. The DevOps HandBook. s.l. : IT Revolution, 2015.**
- **19. Delgado, Tatiana. The Cuban Spatial Data Infrastructure Initiative: Current Work. Beijing, China : Procedures of 20th International Cartographic Conference, 6-10 August, 2001.**
- **20. —. Proyecto CYTED IDEDES "Evaluación y Potenciación de las IDEs en el desarrollo sostenible en América Latina y el Caribe. 2006.**